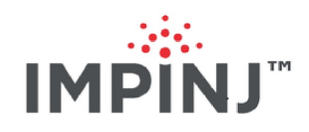

# RShell Reference Manual Version 6.4

Copyright © 2012 - 2020 Impinj, Inc. All rights reserved

# **http://www.impinj.com**

Impinj, Octane, Speedway, xSpan and xArray are either registered trademarks or trademarks of Impinj, Inc. Visit www.impinj.com/trademarks for additional information about Impinj trademarks.

# **Contents**

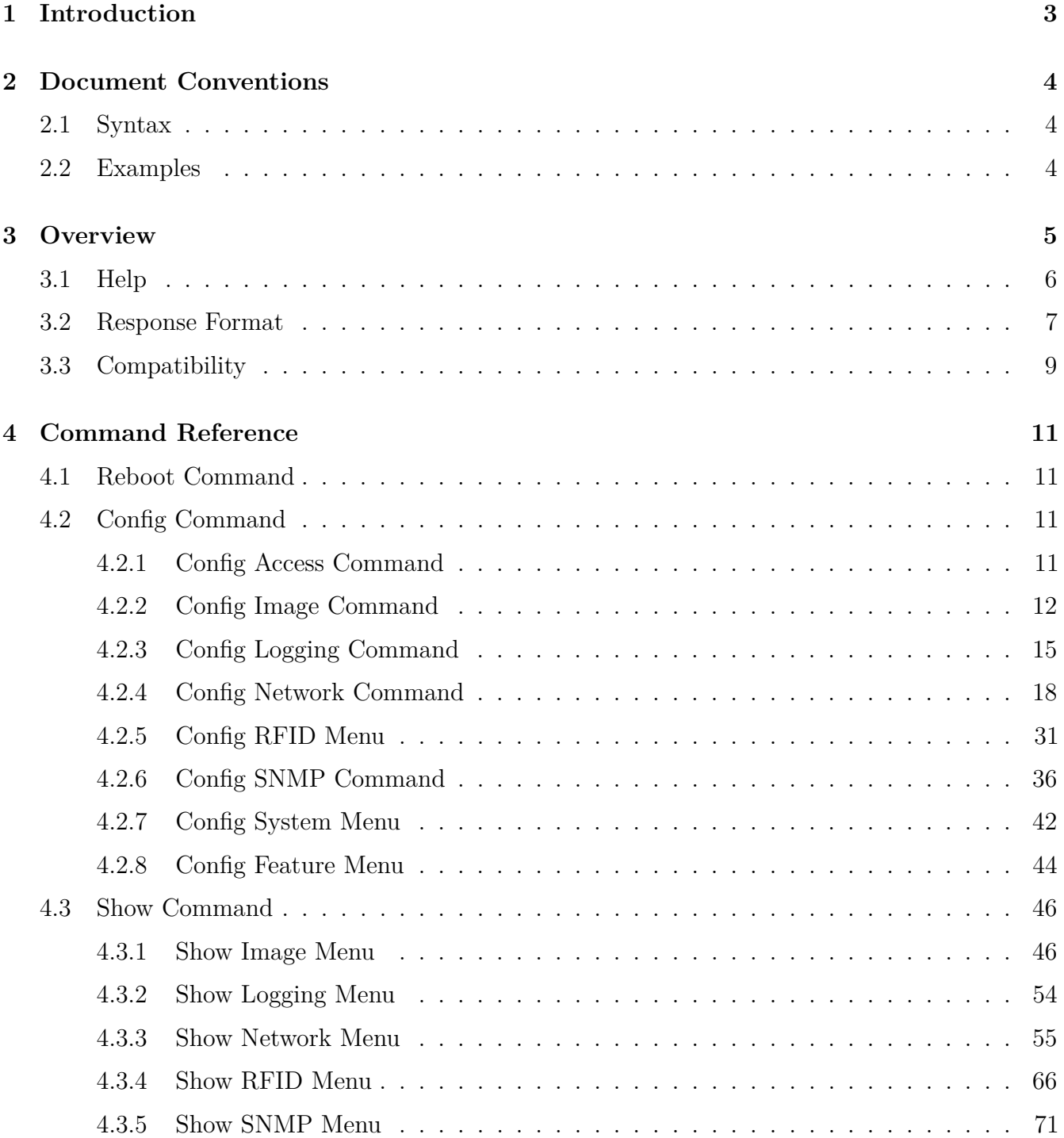

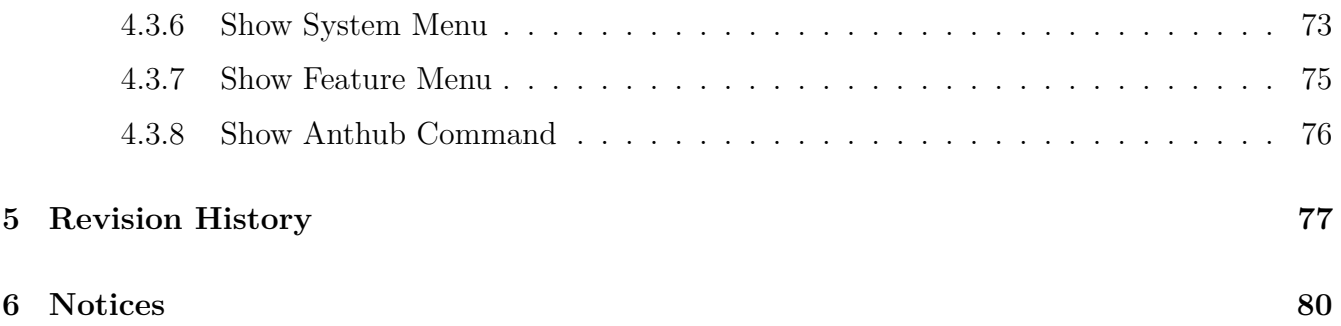

# <span id="page-3-0"></span>**1 Introduction**

The Command Line Interface (CLI) for the Impinj Speedway Reader and the xArray and xSpan Gateways is called RShell. RShell can be accessed after you log in via a serial or SSH connection. You can use the CLI to configure, maintain, and query the status of an RFID Reader.

# <span id="page-4-0"></span>**2 Document Conventions**

This document covers Impinj Octane 6.4 software release. The term "Reader" is used to refer to both the Impinj Speedway Reader and the xArray and xSpan Gateways.

# <span id="page-4-1"></span>**2.1 Syntax**

The following markings are used throughout this document:

[] - optional

() - grouping

**|** - either

**<>** - placeholder

**Literal (reduced size +bold)** - a literal term

Syntax example:

Usage: command1 [<paramA> (on|off)]

The syntax example indicates that command1 had optional parameters. If paramA is specified, it must be followed by 'on' or 'off'.

# <span id="page-4-2"></span>**2.2 Examples**

Code examples are provided throughout this reference manual. To help differentiate from descriptive text, the code is shown in a fixed font or using double quotes.

In addition, the input is shown in bold in the examples. In the following example, "help help" is typed, the remainder is the Reader's response.

> **help help**

```
help - Displays this help message.
Usage: help [<subcommand>]
```
# <span id="page-5-0"></span>**3 Overview**

You can navigate to any of the RShell menus simply by entering the menu name at the RShell prompt, as shown below:

> **show network** show network >

For machine execution, all RShell commands can be called from the root menu. For example:

> **show network** show network> **dns**

is equivalent to:

> **show network dns**

All commands return data in a well-defined format.

show network > **dns**

Status='0,Success' Domain1Dynamic='impinj.com' Server1Dynamic='10.10.4.11' Server2Dynamic='10.0.4.10'

For all menus, the **exit** command or simply '**.**' will return you to the previous menu's context. To exit RShell and terminate your session, the **exit** command must be executed from the root menu (the period only will not suffice):

```
show network> exit
> show
show >.
> .
>
```
#### <span id="page-6-0"></span>**3.1 Help**

For all menus, the "**help"** command or simply the question mark (**?**) opens a list of all active menu commands available from the, as well as the submenus that can be accessed from the active menu.

> **help**

Commands: reboot - Reboot the reader. exit - Exit RShell. help - Display this help message. ? - Display this help message. Submenus: config - Submenu of configuration commands. show - Submenu of elements that may have their configuration or status shown.

Menu navigation and the **help** keyword or question mark (**?**) can be combined on the same line to list all the commands available for that menu. For example:

> **show help**

or

> **show ?**

Commands:

```
exit - Exit this submenu and return to the parent menu.
help - Display this help message.
. - Exit this submenu and return to the parent menu.
? - Display this help message.
```
Submenus: image - Image status commands. logging - Logging status commands. network - Network status commands. rfid - RFID status commands. snmp - SNMP status commands. system - System status commands. feature - Feature status commands. anthub - Antenna Hub status commands

version  $6.4$  7

For all menus, entering the **help** command or question mark (**?**) prior to a command or menu returns a short description of the command and the syntax for its usage (if any). For example:

> **? show**

```
show - Submenu of elements that may have their configuration or
status shown.
Usage: show [<subcommand> ...]
```
or

> **? show system platform**

```
platform - Display generic platform statistics.
Usage: show system platform
```
Entering the question mark (**?**) between a menu and sub-menu/command returns the usage for the items following the"**?"** at the lowest level. In the example below, **image** is a menu that contains commands of its own. Entering **show ? image** opens a usage help menu that indicates that subcommands are necessary. If one of those subcommands is entered (**show ? image metafile**), the detailed usage is given.

> **show ? image**

image - Submenu of image status commands. Usage: image [<subcommand> ...]

> show ? image metafile

metafile - Displays information about the current image upgrade metafile. Usage: image metafile

#### <span id="page-7-0"></span>**3.2 Response Format**

The first line of every command response has the following format.

#### **Status='errorCode,errorString'**

The *errorCode* is a numeric value and *errorString* is a human-readable error code. The error codes are defined in Table 3.1.

Table 3.1 General Status Codes

version  $6.4$  8

# *RShell Reference Manual*

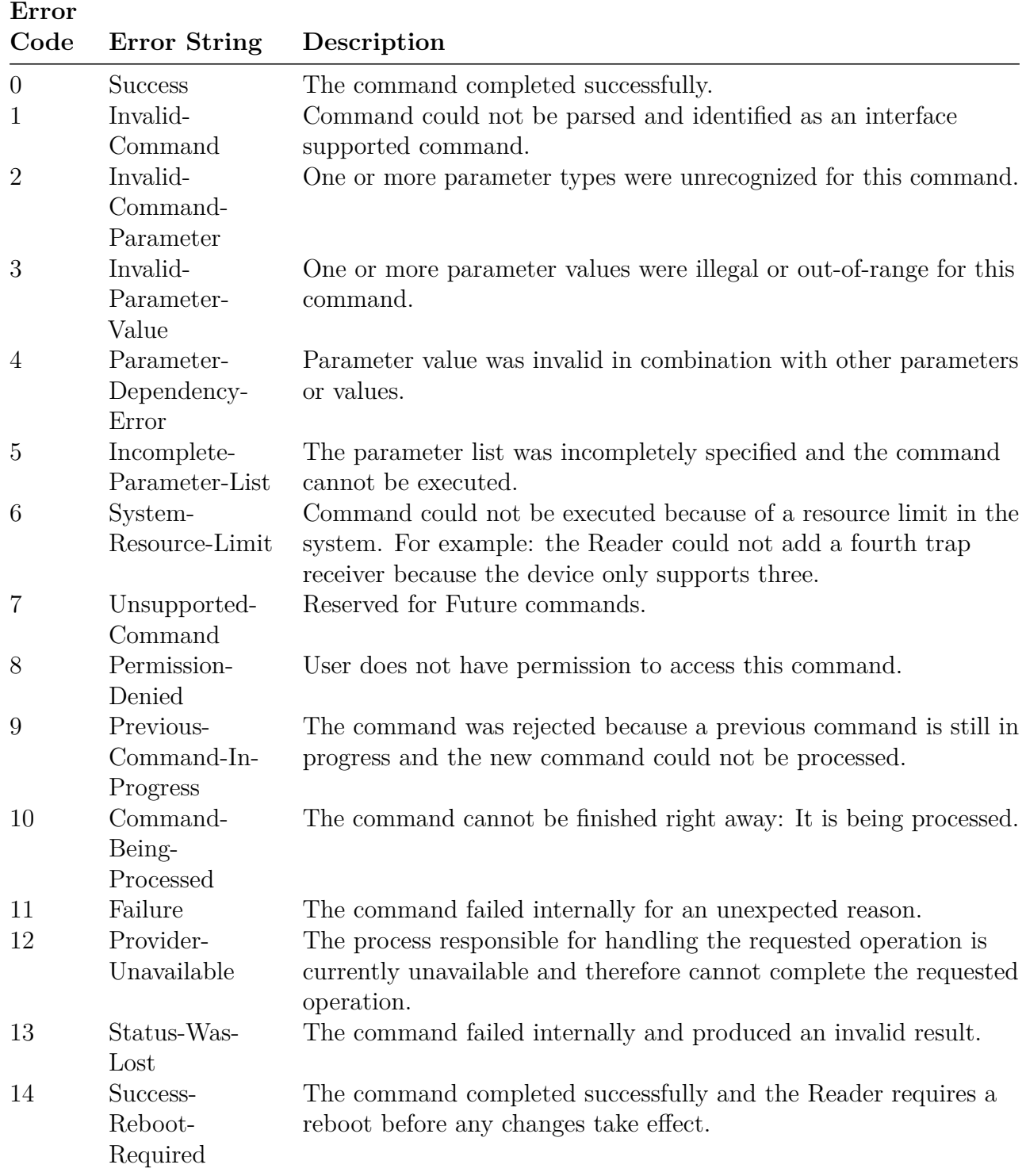

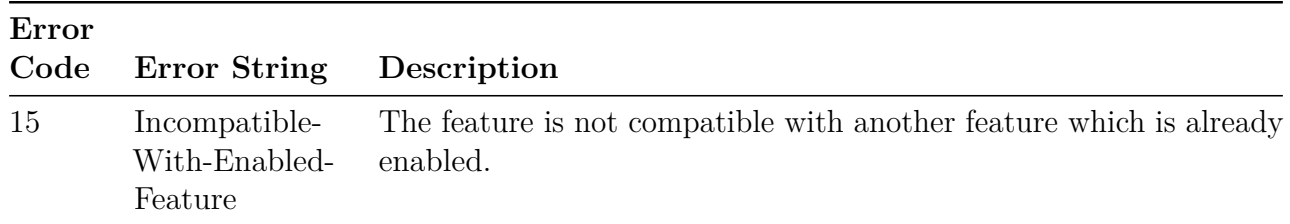

A sample error parameter string shows below with the command deliberately misspelled:

> **config foobar**

Status='1,Invalid-Command'

When a command action generates results, the results follow the status line, one parameter per line in the following format:

```
ParameterName='value'
ParameterName='value'
ParameterName='value'
```
The specific response parameters for each command are detailed in Section 4. Many commands display only a relevant subset of their possible parameters. In these cases, failure to find the parameter would not be a protocol error. Some command responses are transient, meaning that their value will change as an activity progresses.

# <span id="page-9-0"></span>**3.3 Compatibility**

The RShell CLI is designed to be both a machine interface as well as a human interface. As such, Impinj strives to maintain backward compatibility within the Speedway and xArray/xSpan product lines. For Octane version 6.4, existing command inputs and outputs should be relatively stable. New capabilities will be added with new commands and/or new optional arguments to existing commands.

To ensure future compatibility, applications designed to interpret the CLI responses should ignore unrecognized parameters and should not read any significance into the order of the parameters. This allows for new result parameters to be displayed without forcing a change on the interpreting application.

For example, in firmware version 6.4, the **show network summary** command provides the following response:

version  $6.4$  10

#### > **show network summary**

```
Status='0,Success'
PrimaryInterface='eth:eth0'
ActiveInterface='eth:eth0'
Hostname='SpeedwayR-10-46-B2'
connectionStatus='Connected'
ipAddressMode='Dynamic'
ipAddress='10.0.11.27'
ipMask='255.255.0.0'
gatewayAddress='10.0.0.20'
broadcastAddress='10.0.255.255'
MACAddress='00:16:25:10:46:B2'
HTTPService='active'
```
# <span id="page-11-0"></span>**4 Command Reference**

This section describes all the commands available within the RShell command line interface and the possible responses.

# <span id="page-11-1"></span>**4.1 Reboot Command**

The **reboot** command instructs the Reader to reboot. This command would typically be used after a manual upgrade of the Reader's firmware or application software. The **reboot** command is only available from the root menu.

# <span id="page-11-2"></span>**4.2 Config Command**

The **config** command has several submenus, shown in the following table, all of which are described in the following sections.

| Command | Description                                          |
|---------|------------------------------------------------------|
| access  | Submenu of access configuration commands.            |
| image   | Submenu of image and upgrade configuration commands. |
| logging | Submenu of logging configuration commands.           |
| network | Submenu of network configuration commands.           |
| rfid    | Submenu of RFID configuration commands.              |
| snmp    | Submenu of SNMP configuration commands.              |
| system  | Submenu of system configuration commands.            |
| feature | Submenu of feature configuration commands.           |

**Table: Config Command Parameters**

#### <span id="page-11-3"></span>**4.2.1 Config Access Command**

The **config access mypasswd** command changes the password for the logged-in user. "Root" is the only user login defined for the Reader. The Reader default password is set to 'impinj'. Other Reader types might use alternative default passwords.

The user account name and password are used to access the command line interface via serial and ssh. The **config access** submenus and the **config access mypasswd** command arguments are described in the following two tables.

#### **Table: Config Access Command Options**

| <b>Command Parameters</b> |                                                                                            | Description                                                                                     |
|---------------------------|--------------------------------------------------------------------------------------------|-------------------------------------------------------------------------------------------------|
|                           | mypasswd <old password=""><br/><math>\langle</math> new password<math>\rangle</math></old> | Change the password of the logged-in user from the old<br>(current) password to a new password. |

**Table: Config Access Command Parameters**

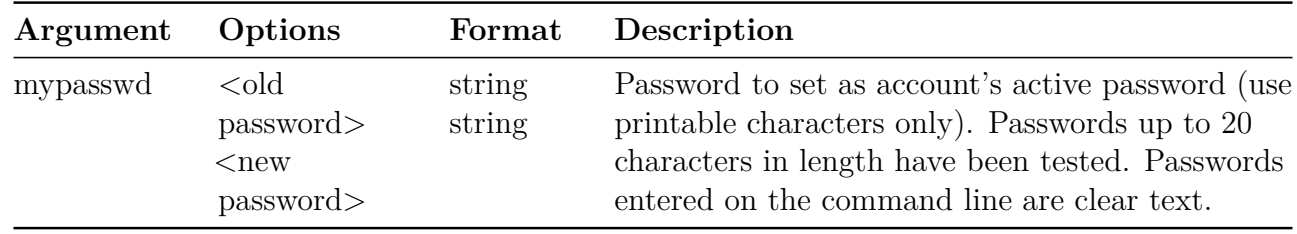

Usage: config access mypasswd  $\langle$ old password $\rangle$   $\langle$ new password $\rangle$ 

## <span id="page-12-0"></span>**4.2.2 Config Image Command**

The **config image** command provides options for image and upgrade configurations. A detailed explanation of how to upgrade images is given in the *Firmware Upgrade Reference Manual*.

#### **Config Image Default Command**

The **config image default** command restores the configuration to the default settings. When complete, the command is automatically followed by a reboot. The custom application (if any) is notified after the reboot, so that configuration specific to the custom application (if any) can also be restored to the defaults. This command takes no parameters.

During restoration to the configuration defaults, the **show image summary** command reports the **UpgradeStatus** as 'WaitingForCDR'. When this command is executed, the **metafile retrievemode** is set to **manual**, which cancels any previously scheduled periodic upgrade. When the Reader subsequently boots, the Reader will be running default configuration for the same system version as the system from which it performed the configuration default restore.

If the Reader is in the **auto** upgrade mode when the **config image default** command is issued, it is possible that the Reader could be retrieving the metafile or performing an upgrade at the same time. In this case, this command may return "Previous-Command-In-Progress." If this occurs, wait for the metafile to be retrieved or the upgrade to complete before executing this command again. A short wait allows the command in progress to complete.

#### Usage: **config image default**

## **Config Image Fallback Command**

The **config image fallback** command is used to revert back to the previous image. The successful processing of this command is followed by an automatic reboot. This command accepts no parameters.

If there is no valid previous image available to fall back to, "Permission-Denied" is the command response. In the meantime, the Reader operates normally, except that all of the **config image** commands will be rejected with the reason "Current Image Invalidated." In addition, if **retrievemode** is set to **auto**, the fallback command will cancel any previously scheduled periodic upgrades. When the Reader is rebooted, the previous image will be running.

If the Reader is in auto mode during execution of the **config image fallback** command, it is possible that the Reader could be retrieving the metafile or performing an upgrade at the same time. If this is the case, this command might return "Previous-Command-In-Progress."

A fallback uses all the old configuration settings, including the upgrade metafile settings as if the upgrade to the newer image was never performed. This may trigger an immediate upgrade. If the URI of the old metafile is known and an immediate upgrade is not desired, the user should remove or rename the old metafile before performing a fallback.

## **Config Image RemoveCAP Command**

The **config image removecap** command is used to remove the Custom Application Partition (CAP). The successful processing of this command follows with an automatic reboot. This command takes no parameters.

The effect of this command can be reversed. In other words the CAP can be restored by issuing a **config image fallback** command. Performing the **config image removecap** twice ensures that the removed CAP cannot be restored.

If the Reader is in **auto** mode during execution of this command, it is possible that the Reader could be retrieving the metafile or performing an upgrade at the same time. If this is the case, this command might return "Previous-Command-In-Progress."

#### **Config Image Metafile Command**

This command takes the Universal Resource Identifier (URI) of the upgrade configuration metafile as its parameter. It commands the Reader to perform upgrades based on the information in the metafile identified by the URI.

Usage: config image metafile <URI>

Upon receiving this command, the Reader updates its local upgrade configuration URI. It then retrieves the (new) upgrade configuration metafile, and performs the upgrade in accordance with the metafile. If the upgrade is successful, the way the new image is activated depends on the

commit-mode specified in the metafile. For more information, see the *Firmware Upgrade Reference Manual*.

If the Reader is in auto mode during the execution of this command, it is possible that the Reader could be retrieving the metafile or performing an upgrade at the same time. If this is the case, this command will return "Previous-Command-In-Progress."

## **Config Image RetrieveMode Command**

This command sets the Reader's **metafile retrieve** mode and can also set the retrieval period if the mode is set to **auto**, as described in the following table. When the retrieve-mode is set to **manual**, the Reader will take no upgrade actions. To perform an upgrade in manual mode the user must issue a **config image upgrade** command, which directly downloads an upgrade image.

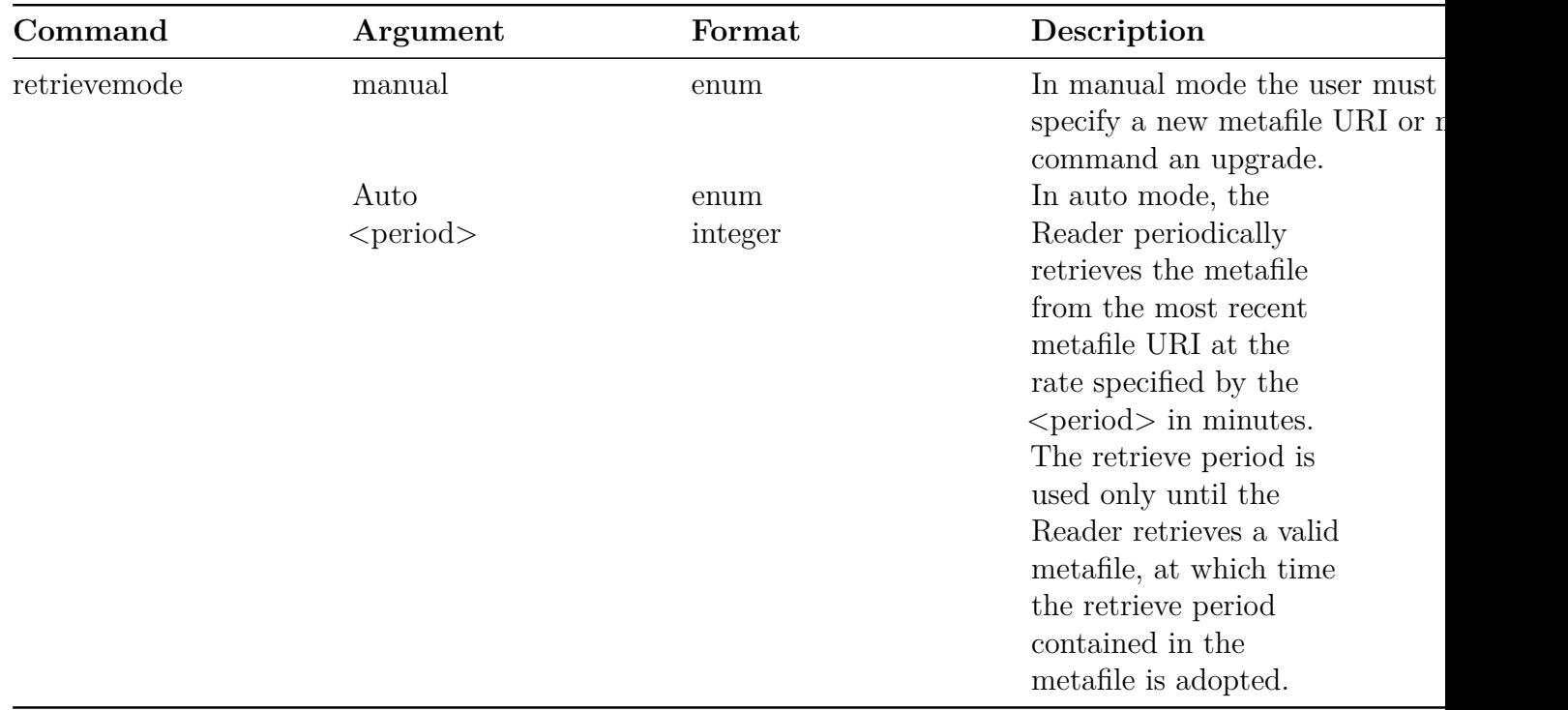

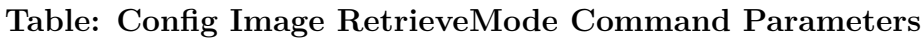

Usage: config image retrievemode manual

Usage: config image retrievemode auto  $\le$  period $>$ 

 $\le$  period $\ge$  is the duration between successive retrievals of the metafile (in minutes) from the most recently specified URI.

If this command results in a change from **manual** to **auto**, or a change of **retrieve-period**

while the current mode is **auto**, the Reader immediately attempts to download a new upgrade configuration metafile using its current metafile URI.

## **Config Image Upgrade Command**

This command is used to instruct the Reader to directly download an upgrade image file and perform an immediate upgrade. Upgrade image files are stored on a file server and are retrieved by the Reader from the location identified by the URI.

Usage: config image upgrade <URI>

Upon receiving this command, the Reader downloads the image file and, if the file is valid and eligible, performs the upgrade. When this command is used, the upgrade will always be performed, even if the upgrade version matches the current version. If the upgrade is successful, the new image is not activated until the user reboots the system.

If the Reader is in **auto** mode during the execution of this command, it is possible that the Reader could be retrieving the metafile or performing an upgrade at the same time. In this case, the command might return "Previous-Command-In-Progress."

**Note:** This command does not change the Reader's upgrade configuration URI, but it sets the retrieve-mode to **manual**. This means that the Reader will not periodically retrieve the upgrade configuration metafile until the retrieve-mode is reset to auto.

# <span id="page-15-0"></span>**4.2.3 Config Logging Command**

The **config logging** commands provide configuration options for the storage and forwarding of logged events. Logged events are forwarded using the standard Syslog protocol to a remote Syslog server. Internally the logged events are stored in the Reader's file system, accumulating and persisting across reboots. All logged events have an associated severity level. Only events of severity greater than or equal to the user configured level are retained. Logs are classified into management, rfid, and system categories.

The user log severity can be set to one of eight levels in decreasing order from most severe to least severe: emergency, alert, critical, error, warning, notice, info, and debug. For example, if the log level is set to alert, then only logs classified as emergency or alert are processed.

Regardless of how the user configures the log settings, all error (and higher severity) logs in all categories are retained in an error log independent of the user controlled 'application' log.

Figure 4.1 illustrates a configuration where the Reader management category of logs is set to critical (and above), the RFID related logs are set to warning (and above), and the system logs are set to alert (and above).

#### Management category:

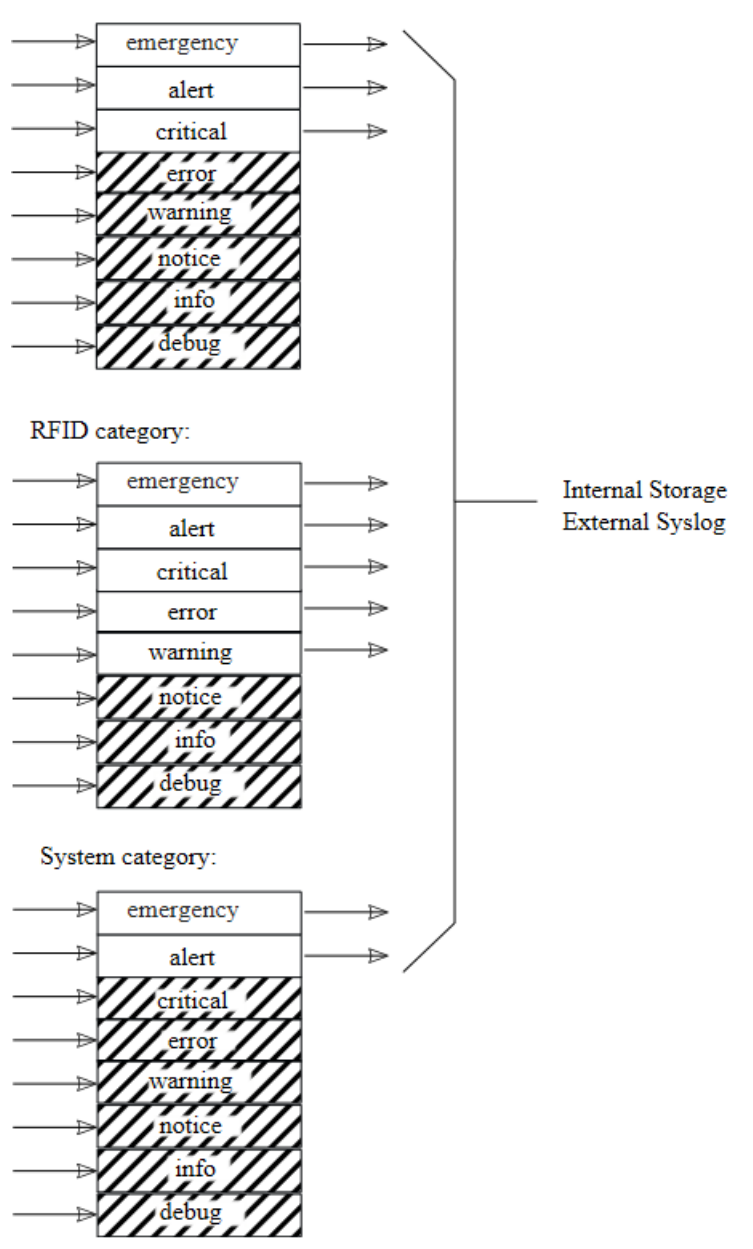

**Figure 4.1 Severity Level Logging Categories**

The command parameters for the **config logging** command are shown in the following table. The command sets the logging level for a log category to one of a set of pre-defined severity levels.

#### **Table: Config Logging Command Parameters**

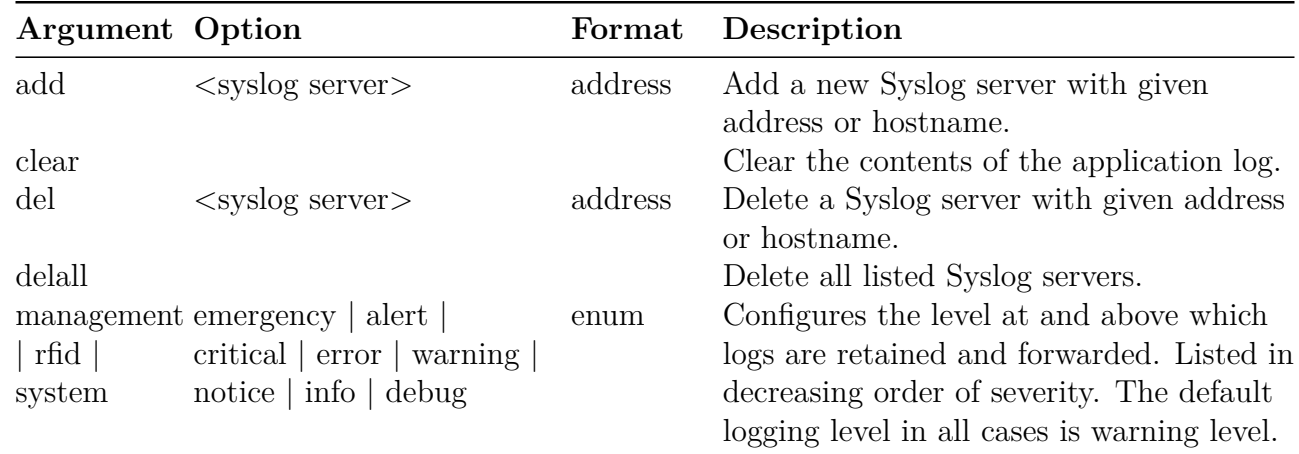

Note: You can add up to six syslog servers.

The logging categories are mapped to the following syslog facilities:

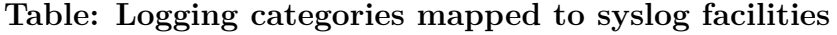

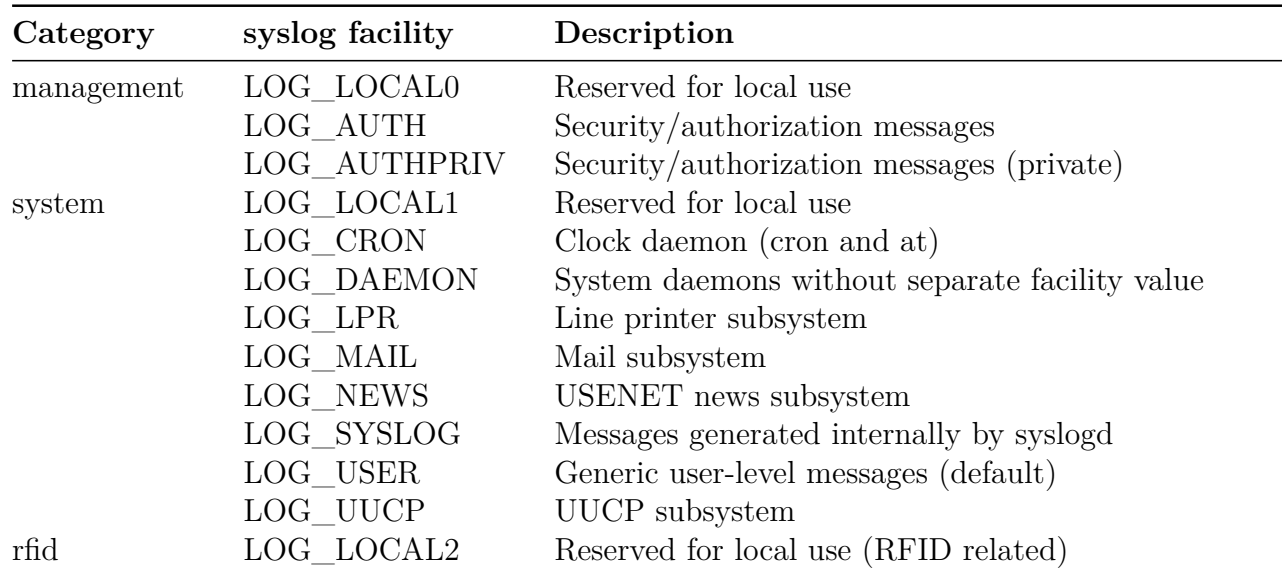

These events can be viewed via the **show logging** command.

Usage for the **config logging** command is shown below:

Usage: config logging  $\langle \text{category} \rangle$   $\langle \text{level} \rangle$ 

<category> is (management|rfid|system)

<level> is (emergency|alert|critical|error|warning|notice|info|debug)

Usage: config logging add  $\langle$ server name $\rangle$ Usage: config logging clear Usage: config logging del  $\leq$ server name $>$ Usage: config logging delall

An example of commands that clear the internal log file, configure RFID logging level to 'warning' (and above), and add a Syslog server located at 10.0.10.37 are shown below:

```
> config logging clear
Status='0,Success'
> config logging rfid warning
Status='0,Success'
> config logging add 10.0.10.37
Status='0,Success'
```
#### <span id="page-18-0"></span>**4.2.4 Config Network Command**

The **config network** menu allows the user to administer and manually provision the network settings for the Reader. The config network command parameters are shown in the following table.

**Table: Config Network Command Parameters**

| Command      | Description                                                   |
|--------------|---------------------------------------------------------------|
| dns          | Submenu of DNS-specific configuration commands.               |
| interface    | Submenu of network interface configuration commands.          |
| $_{\rm ip}$  | Submenu of IP address and configuration commands.             |
| ldp          | Submenu of LLDP specific configuration commands.              |
| ntp          | Submenu of NTP-specific configuration commands.               |
| hostname     | Set the Reader's network hostname.                            |
| mdns         | Configures the mDNS service to either be enabled or disabled. |
| wlan         | Submenu for WLAN specific configuration commands.             |
| http         | Submenu for HTTP specific commands                            |
| ftp          | Submenu for FTP-specific commands                             |
| ssh          | Submenu for SSH-specific commands                             |
| portsecurity | Submenu for Port Security specific commands                   |
| sftp         | Submenu for SFTP specific commands                            |

#### **Config Network Hostname Command**

The following table shows the **config network hostname** parameters.

**Table: Config Network Hostname Command Parameters**

|          | Command Argument Format |        | Description                                                                                                    |
|----------|-------------------------|--------|----------------------------------------------------------------------------------------------------|
| hostname | $<$ host<br>name>       | string | Set the Reader hostname. If using DHCP and a<br>hostname is returned from the DHCP server,<br>the hostname returned from DHCP will take<br>precedence. |

Example to change the hostname:

#### > **config network hostname MySpeedwayRevolution**

Status='0,Success'

#### **Config Network Interface Command**

#### **Table: Config Network Interface Command Parameters**

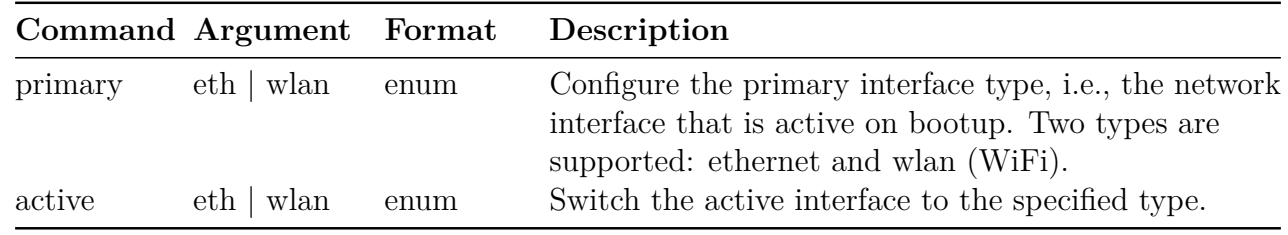

Example to change the active interface:

> **config network interface active eth**

Status='0,Success'

#### **Config Network mDNS Command**

The following table shows the **config network mdns** parameters.

**Table: Config Network mDNS Command Parameters**

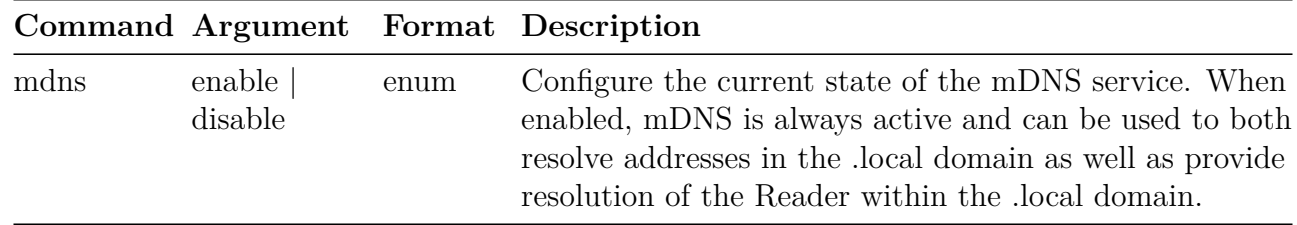

An example of the command to change the state of the mDNS service:

#### > **config network mDNS enable**

Status='14,Success-Reboot-Required'

Note : reader must be rebooted after this command.

#### > **config network mDNS disable**

Status='0,Success'

#### **Config Network DNS Command**

The **config network dns** command allows the user to statically configure DNS servers. These servers are in addition to any provisioned through DHCP. The command parameters are shown in the following table.

| Command | Argument                 | Format                   | Description                                                                                                    |
|---------|--------------------------|--------------------------|----------------------------------------------------------------------------------------------------|
| add     | $<$ dns<br>$s$ erver $>$ | $\langle$ ip<br>address> | Add a statically configured server to the list of<br>current DNS servers. Manually configured DNS<br>servers will be utilized after searching DNS<br>servers returned by DHCP. |
| del     | $<$ dns<br>$s$ erver $>$ | $\langle$ ip<br>address> | Delete a statically configured server from the list<br>of current DNS servers. Servers obtained through<br>DHCP are not available for deletion.                                |
| delall  |                          |                          | Delete all statically configured DNS servers from<br>the current list.                                                                                                    |

**Table: Config Network DNS Command Parameters**

A sample command and response is shown below:

#### > **config network dns add 1.2.3.4**

Status='0,Success'

### **Config Network DNS Domain Command**

The **config network dns domain** command allows the user to add statically configured DNS domains. These servers are in addition to any provisioned through DHCP. Command parameters are shown in the following table.

|        | Command Argument         | Format | Description                                                      |
|--------|--------------------------|--------|------------------------------------------------------------------|
| add    | $<$ domain               | string | Add a static domain name to the list of domain                   |
|        | name<                    |        | names.                                                           |
| del    | $\alpha$ domain<br>name< | string | Delete a static domain name from the list of<br>domain names.    |
| delall |                          |        | Delete all static domain names from the list of<br>domain names. |

**Table: Config Network DNS domain Command Parameters**

A sample command and response is shown below:

#### > **config network dns domain add mydomain.com**

Status='0,Success'

#### **Config Network IP Command**

The **config network ip** command allows the user to statically configure IP settings or configure the Reader to use DHCP.

The reader can be configured with either a static IPv4 or static IPv6 address. IPv6 does not support broadcast addresses. If you specify a broadcast address when specifying a static IPv6 address, the broadcast address will be ignored without returning an error.

Note: This command MUST be followed with a reboot command for the new setting to take effect.

The command parameters are shown in the following table.

#### **Table: Config Network IP Command Parameters**

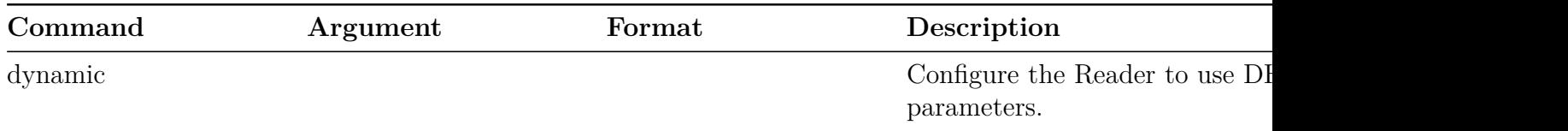

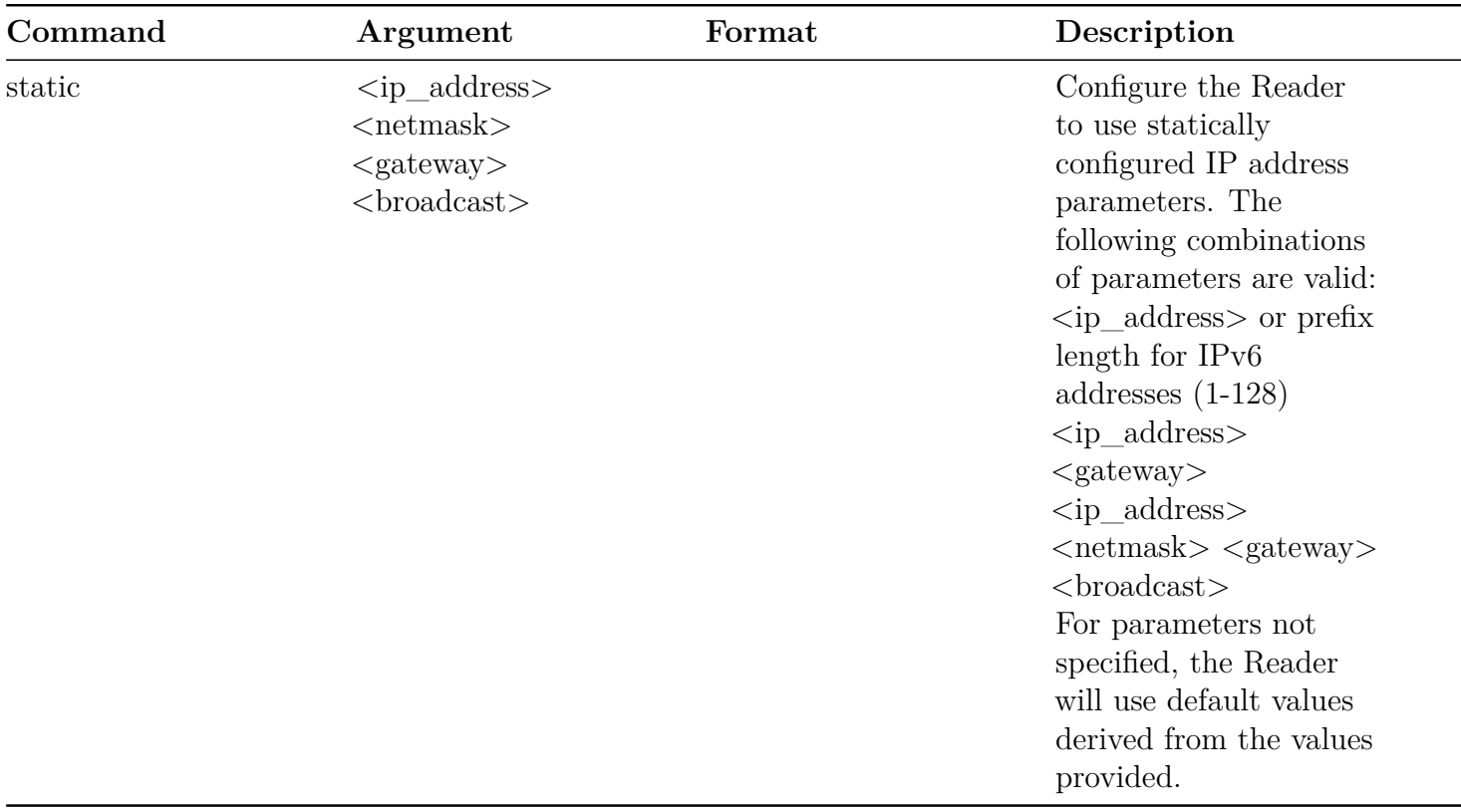

Examples of the commands are shown below: Set the IP mode to dynamic:

#### > **config network ip dynamic**

Status='0,Success'

Show the current network IP settings:

## > **show network ip summary**

```
Status='0,Success'
connectionStatus='Connected'
ipAddressMode='Dynamic'
ipAddress='10.10.10.41'
ipMask='255.255.0.0'
gatewayAddress='10.10.0.1'
broadcastAddress='10.10.255.255'
```
Set a static IPv4 address:

> **config network ip static 192.168.20.116** Status='0,Success' > **show network ip summary** Status='0,Success' connectionStatus='Connected' ipAddressMode='Static' ipAddress='192.168.20.116' ipMask='255.255.0.0' gatewayAddress='192.168.0.1' broadcastAddress='192.168.255.255'

Set a static IPv4 address and gateway:

> **config network ip static 192.168.20.116 255.255.255.0 192.168.20.1 192.168.20.255** Status='0,Success' > **show network ip summary** Status='0,Success' connectionStatus='Connected' ipAddressMode='Static' ipAddress='192.168.20.116' ipMask='255.255.255.0' gatewayAddress='192.168.20.1'

broadcastAddress='192.168.20.255'

Set a static IPv6 address:

> **config network ip static 2600:2104:5:3:2c88:2a32:5634:1234** Status='0,Success'

Set a static IPv6 address and gateway:

version  $6.4$  24

> **config network ip static 2600:2104:5:3:2c88:2a32:5634:1234 2600:2104:5:3:2c88:1111** Status='0,Success'

Set a static IPv6 address, netmask, and gateway:

> **config network ip static 2600:2104:5:3:2c88:2a32:5634:1234 64 2600:2104:5:3:2c88:1111** Status='0,Success'

Show the current network IP settings (dynamic IPv6 example):

```
> show network ip summary
Status='0,Success'
connectionStatus='Connected'
ipAddressMode='Static'
ipAddress='2600:2104:5:3:2c88:2a32:5634:1234'
ipMask='64'
gatewayAddress='2600:2104:5:3:2c88:1111'
MACAddress='00:16:25:11:55:aa'
```
#### **Config Network LLDP Command**

Readers that support transmit power of 36 dBm ERP (Effective Radiated Power) as covered in the ETSI EN 302 208 draft specification, must be powered by a DC power supply or a Power-over-Ethernet switch that supports PoE+.

For these readers, the Link Layer Discovery Protocol (LLDP)/Cisco Discovery Protocol (CDP) is used to try to negotiate power with the PoE+-capable Ethernet switch, though not all PoE+ switches support software-based negotiation of LLDP/CDP.

LLDP/CDP is enabled by default on readers that require PoE+ power, but can be disabled with **config network lldp disable** or reenabled with **config network lldp enable**.

Note: When the LLDP/CDP service is disabled and the Ethernet PoE+ switch cannot allocate sufficient electrical power, running an RO Spec on the reader may result in the reader rebooting.

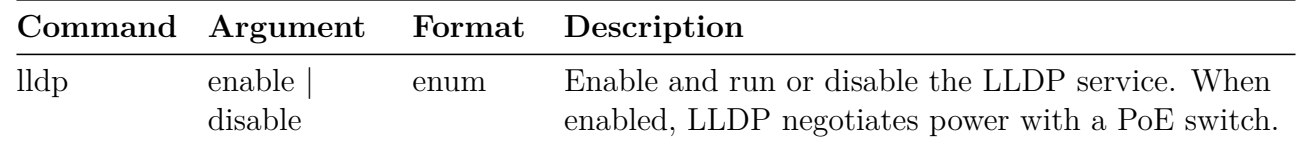

Reader products that do not require PoE+ do not use LLDP/CDP and the rshell command is unsupported:

### > **config network lldp enable**

Status='7,Unsupported-Command'

# **Config Network NTP Command**

The **config network ntp** command allows the user to statically configure NTP servers. These servers are in addition to any provisioned through DHCP (up to six available DHCP servers may be automatically included as dynamic servers in the list of current NTP servers). You may add up to six statically configured NTP servers. The NTP service determines which of the available servers to synchronize with and will only synchronize to one server at a time.

The NTP service runs by default but may be disabled by entering the following RShell command:

#### > **config network ntp disable**

Inclusion of dynamically configured NTP services (provisioned via DHCP) is enabled by default but may be disabled using the following command:

#### > **config network ntp dynamicservers disable**

The command parameters are shown in the following table.

| Command | Argument Format | Description                                                           |
|---------|-----------------|-----------------------------------------------------------------------|
| enable  |                 | <address> Enable and start the NTP service.</address>                 |
| disable |                 | <address> Disable and stop the NTP service.</address>                 |
| add     | $<$ ntp         | <address> Add a static server (identified by either an IP</address>   |
|         | $s$ erver $>$   | address or hostname) to the list of current NTP                       |
|         |                 | servers. The NTP service must be disabled                             |
|         |                 | before adding a static server.                                        |
| del     | $<$ ntp         | <address> Delete a statically configured server (identified</address> |
|         | $s$ erver $>$   | by either an IP address or hostname) from the                         |
|         |                 | list of current NTP servers. The NTP service                          |
|         |                 | must be disabled before deleting a static server.                     |
| delall  |                 | Delete all the statically configured NTP servers                      |
|         |                 | from the current list. The NTP service must be                        |
|         |                 | disabled before entering this command.                                |

**Table: Config Network NTP Command Parameters**

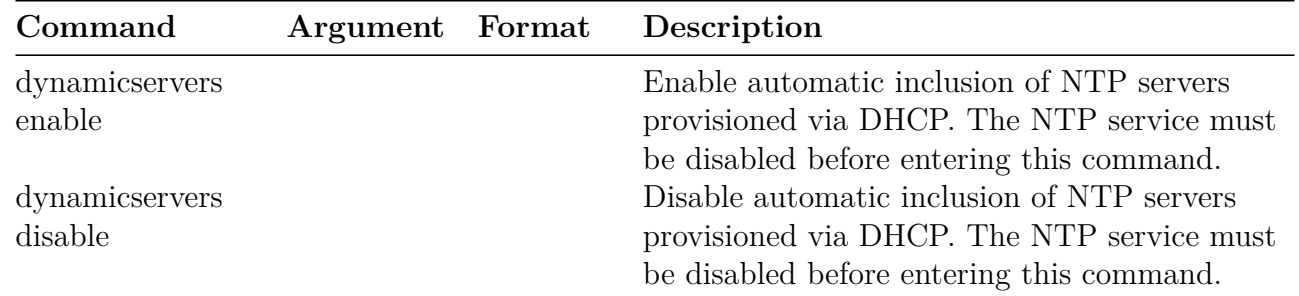

Note: Attempting to add an NTP server that has already been added will result in an error value of 3 (Invalid-Parameter-Value). Attempting to add more than six static NTP servers will result in an error value of 2 (Invalid-Command-Parameter). Attempting to change the system time (via "config system time") while the NTP service is enabled will result in an error value of 8 (Permission-Denied). To manually change the system time you must first disable the NTP service ("config network ntp disable"). Attempting to change NTP settings (adding/deleting a static server or enabling/disabling dynamic servers) while the NTP service is enabled will result in a error value of 8 (Permission-Denied). Disable the NTP service before making any NTP settings changes and then re-enable the service.

An example of the command is:

#### > **config network ntp add myntpserver.com**

Status='0,Success'

#### **Config Network Wlan Command**

The **config network wlan** command allows the user to configure WiFi interface parameters. The configurable parameters are shown in the following table.

| Command | Argument                    | Format | Description                                                 |
|---------|-----------------------------|--------|-------------------------------------------------------------|
| nettype | $\inf$ ra   adhoc           | enum   | Set the network type to infrastructure<br>or adhoc.         |
| ssid    | $<$ ssid $>$                | string | Set the WiFi SSID, up to 32 characters                      |
| keymgmt | wpa-psk<br>wpa-none<br>none | enum   | Set the WiFi key management protocol.                       |
| encrypt | none<br>wpa<br>wpa2         | enum   | Set the encryption type for<br>WPA/WPA2 secured connection. |

**Table: Config Network Wlan Command Parameters**

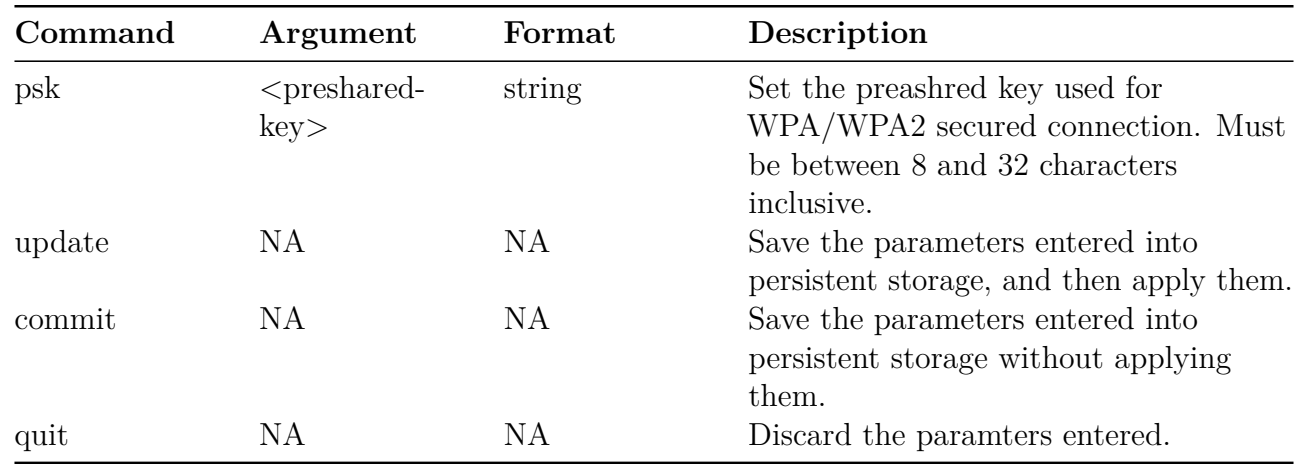

The parameters entered are inter-dependent as shown in the following table for all supported use cases.

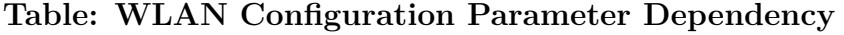

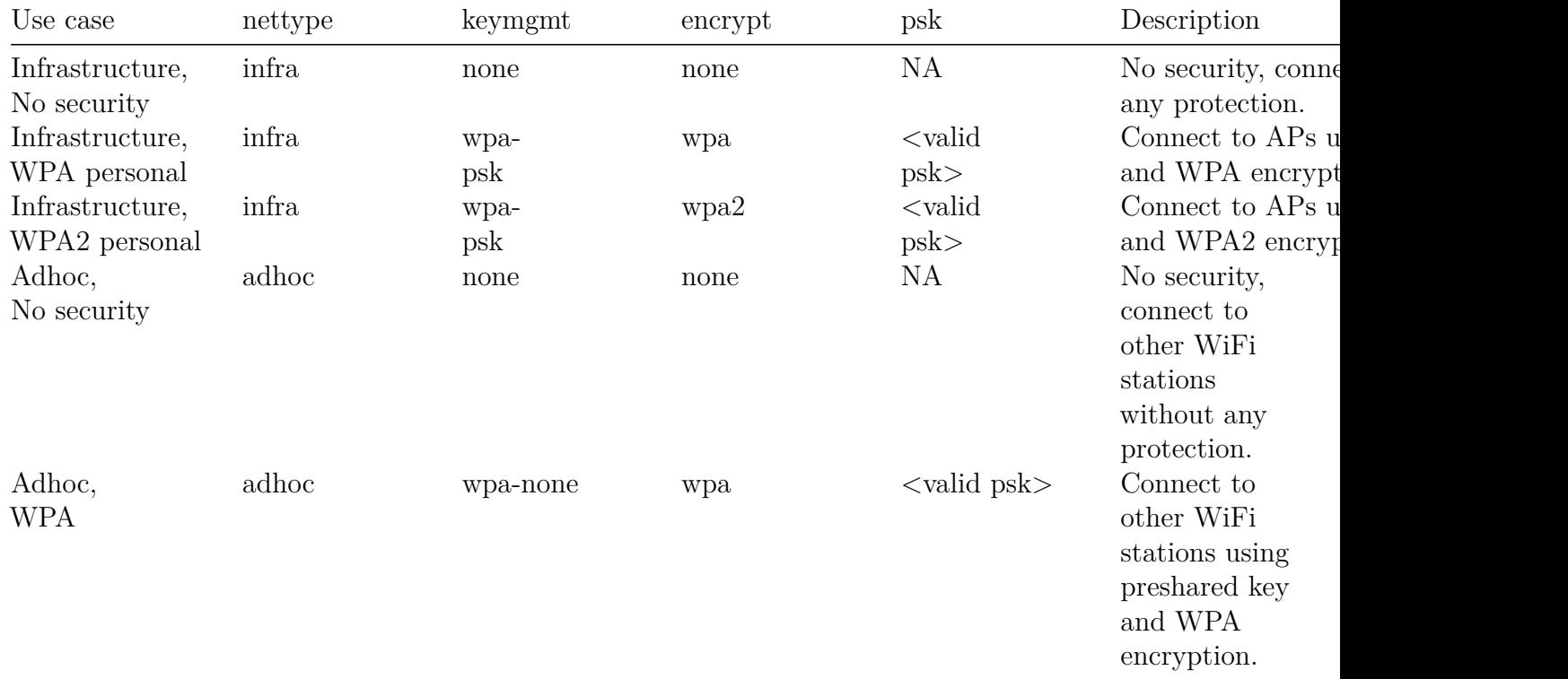

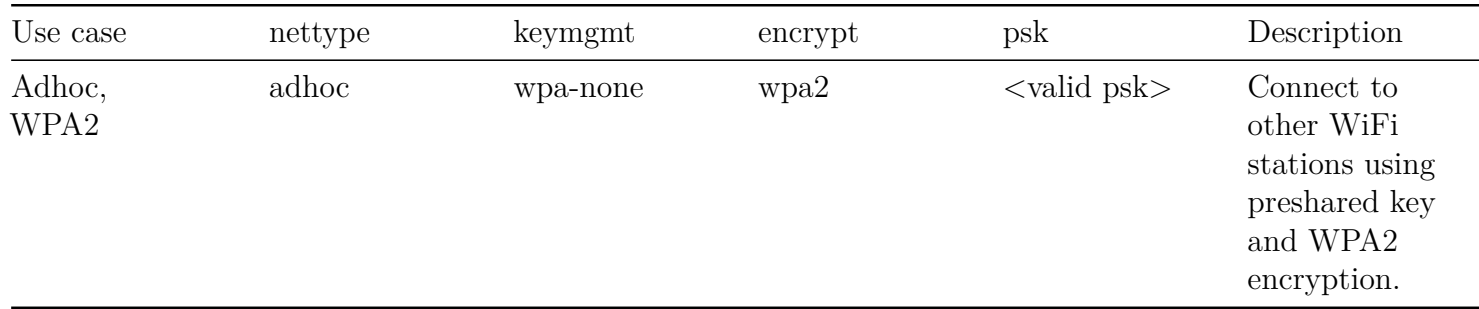

Inconsistent parameters will result in the following error:

Status='4,Parameter-Dependency-Error'

Here is an example of the command sequences for connecting to an infrastructure network with WPA2 security:

- **> config network wlan nettype infra**
- **> config network wlan ssid "my network"**
- **> config network wlan keymgmt wpa-psk**
- **> config network wlan encrypt wpa2**
- **> config network wlan psk <my-secret>**
- **> config network wlan update**

If you want to save the changes, but do not want to update your current connection, type:

#### > **config network wlan commit**

in which case the parameters are saved to flash memory and applied the next time the WiFi interface is activated.

#### **Config Network HTTP Menu**

The **config network http** menu allows the user to configure whether or not the http (web) server is enabled. There are only two configurable parameters, as shown in the following table. These settings will persist across reboots.

#### **Table: Config Network HTTP Command Parameters**

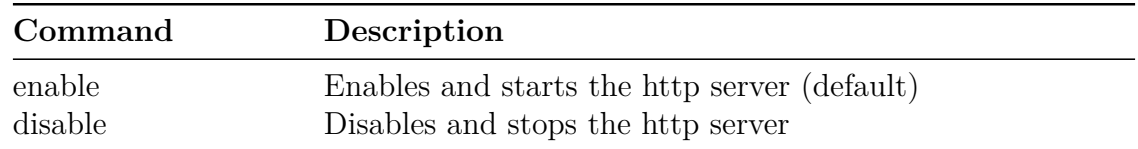

An example of the command is:

#### > **config network http enable**

Status='0,Success'

## **Config Network FTP Command**

The **config network ftp** command allows the user to configure whether or not the FTP server is enabled. There are only two configurable parameters as shown in the following table. These settings will persist across reboots.

#### **Table: Config Network FTP Command Parameters**

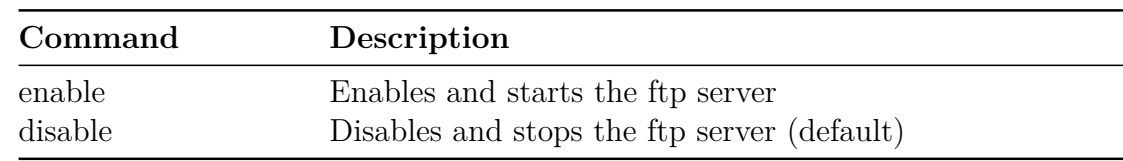

An example of the command is:

#### > **config network ftp enable**

Status='0,Success'

The ftp server is disabled by default. Disabling the ftp server will take effect immediately (a reboot is not required).

Note: Even when the ftp server is enabled, much of the file system is mounted read-only. As such, you may copy files from the reader but copying files to the reader will fail in most cases. For a full description of the default read/write state of file system partitions on the reader, please refer to the Impinj Reader and Gateway Embedded Developer's Guide.

#### **Config Network SSH Command**

The **config network ssh** command allows the user to configure whether or not the SSH server is enabled. There are only two configurable parameters as shown in the following table. These settings will persist across reboots.

#### **Table: Config Network SSH Command Parameters**

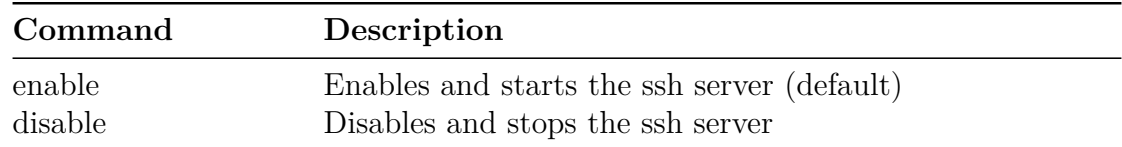

An example of the command is:

#### > **config network ssh enable**

Status='0,Success'

#### **Config Network Port Security Command**

The **config network portsecurity** command allows the user to configure whether or not 802.1x port-based authentication is enabled for the Ethernet port. There are also three configurable parameters as shown in the following table. These settings will persist across reboots.

**Table: Config Network Port Security Command Parameters**

| Command                               | Description                              |
|---------------------------------------|------------------------------------------|
| $dot1x$ enable                        | Enables and starts the dot1x service     |
| dot1x disable                         | Disables and stops the dot1x service     |
| method MD5                            | Use MD5 authentication (default)         |
| method PEAP                           | Use PEAP authentication                  |
| method MSCHAP <sub>v2</sub>           | Use MSCHAP <sub>v2</sub> authentication  |
| $access$ username $\leq$ username $>$ | Set the username used for authentication |
| $access$ password $<$ password $>$    | Set the password used for authentication |
| reset                                 | Resets to defaults                       |

Notes: If the dot1x service is currently enabled, changes to the **method**, **username**, and/or **password** will not take effect until the device is rebooted or the service is manually disabled and reenabled.

The **username** and **password** are encrypted and stored locally on the device. The **username** and **password** are displayed as '...' when requesting portsecurity configuration via the **show network portsecurity** command. The **username** and **password** are limited to 127 characters each.

Defaults: The default **method** is MD5. The default **username** is an empty string (""). The default **password** is an empty string ("").

An example of the command sequence is:

```
> config network portsecurity disable
Status='0,Success'
> config network portsecurity method PEAP
Status='0,Success'
> config network portsecurity access username user1
Status='0,Success'
> config network portsecurity access password pwd1
Status='0,Success'
> config network portsecurity dot1x enable
```
Status='0,Success'

## **Config Network SFTP Command**

The **config network sftp** command allows the user to store the login credentials used to access an SFTP server. The commands are shown in the following table. This is presently used by the reader's upgrade mechanism when an SFTP URI is used. The reader uses these login credentials to gain access to the SFTP server.

**Table: Config Network Port Security Command Parameters**

| Command                               | Description                                     |
|---------------------------------------|-------------------------------------------------|
| $access$ username $\leq$ username $>$ | Set the username used to access the SFTP server |
| $access$ password $<$ password $>$    | Set the password used to access the SFTP server |
| reset                                 | Resets to defaults                              |

Notes: The **username** and **password** are limited to 127 characters each. Once captured, they are encrypted and stored in the reader's persistent partition.

If the **username** and/or **password** are properly specified as part of the URI, the reader will not use the stored credentials.

The **reset** sub-command will remove the stored credentials from the reader, as will a **config image default** command.

# <span id="page-31-0"></span>**4.2.5 Config RFID Menu**

The **config rfid** menu allows the user to set parameters of the Reader's RFID control interface. The parameters are shown in the following table.

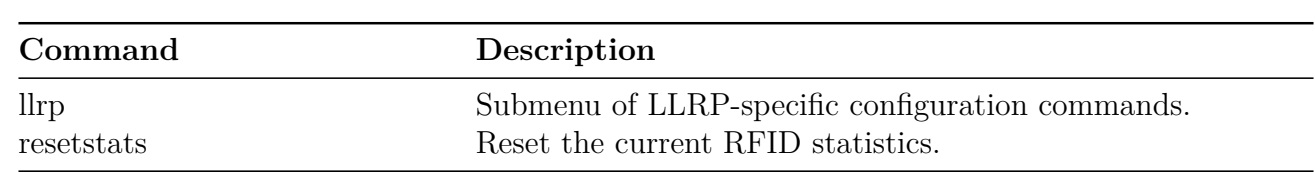

### **Table: Config RFID Command Parameters**

#### **Config RFID ResetStats Command**

The **config rfid resetstats** command resets the RFID statistics maintained by the Reader.

An example of the command and response is shown below:

#### **> config rfid resetstats**

Status='0,Success'

#### **Config RFID LLRP Command**

The **config rfid llrp** command allows the user to configure the LLRP implementation. The parameters are shown in the following table.

#### **Table: Config RFID LLRP Commands**

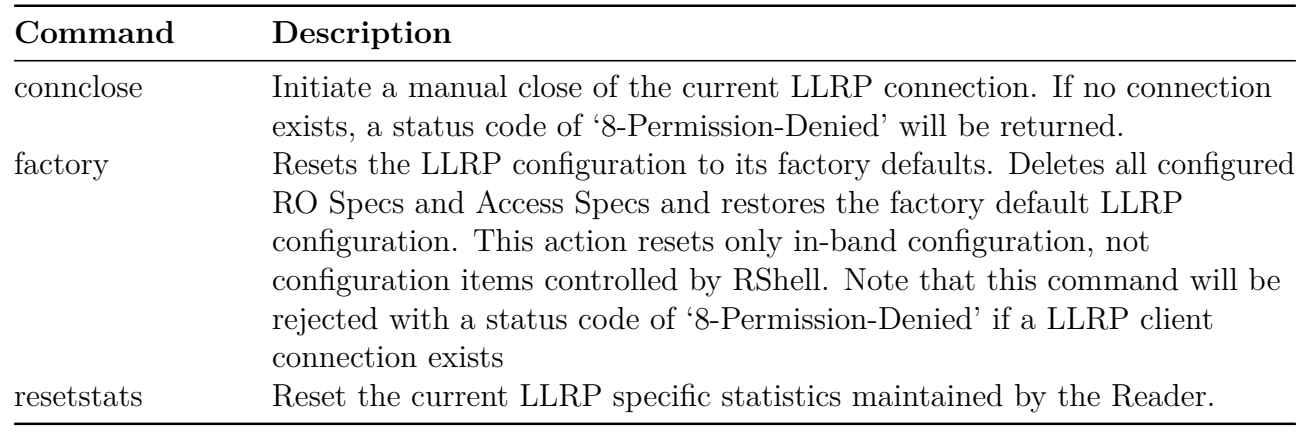

#### **Config RFID LLRP Inbound Commands**

The **config rfid llrp inbound** command provides a submenu of client-initiated connection configuration commands. Currently only the **tcp** subcommand is supported, which has its own series of subcommands, as described in the following table.

#### **Table: Config RFID LLRP Inbound TCP Command Parameters**

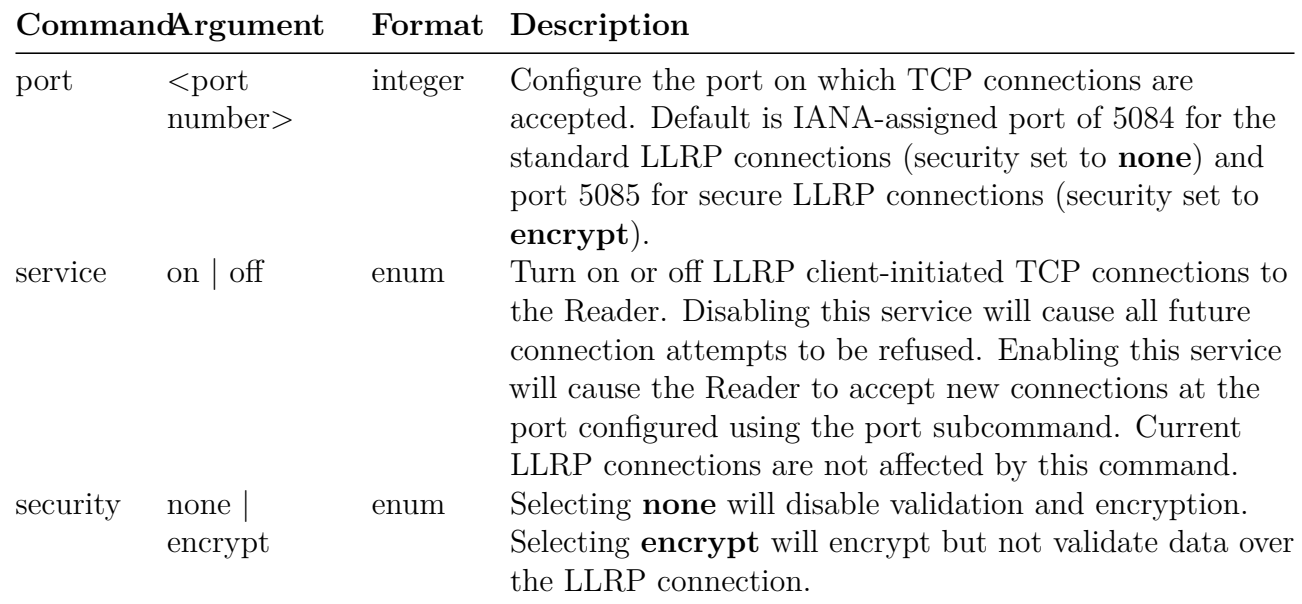

Note: Usage of port 5085 is not allowed for standard LLRP connections (security set to **none**) and usage of port 5084 is not allowed for usage of secure LLRP connections (security set to **encrypt**).

Usage: config rfid llrp inbound tcp port  $\langle$  port number> Usage: **config rfid llrp inbound tcp service**  $\langle$ **on|off>** Usage: **config rfid llrp inbound tcp security <none|encrypt>**

# **Config RFID LLRP Outbound Commands**

The **config rfid llrp outbound** command leads to a submenu of Reader-initiated connection configuration commands, as shown in the following table.

#### **Table: Config RFID LLRP Outbound Command Parameters**

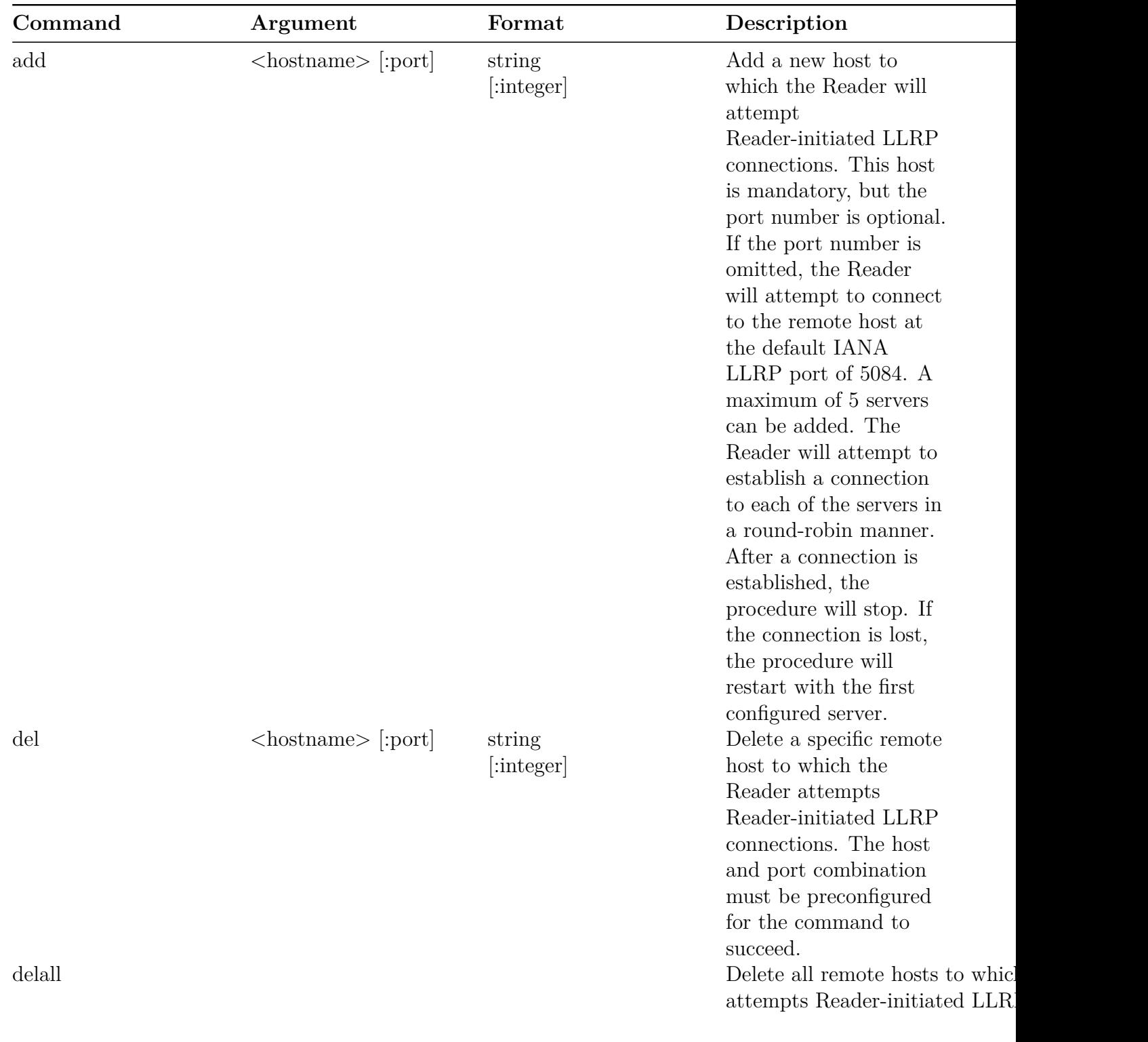

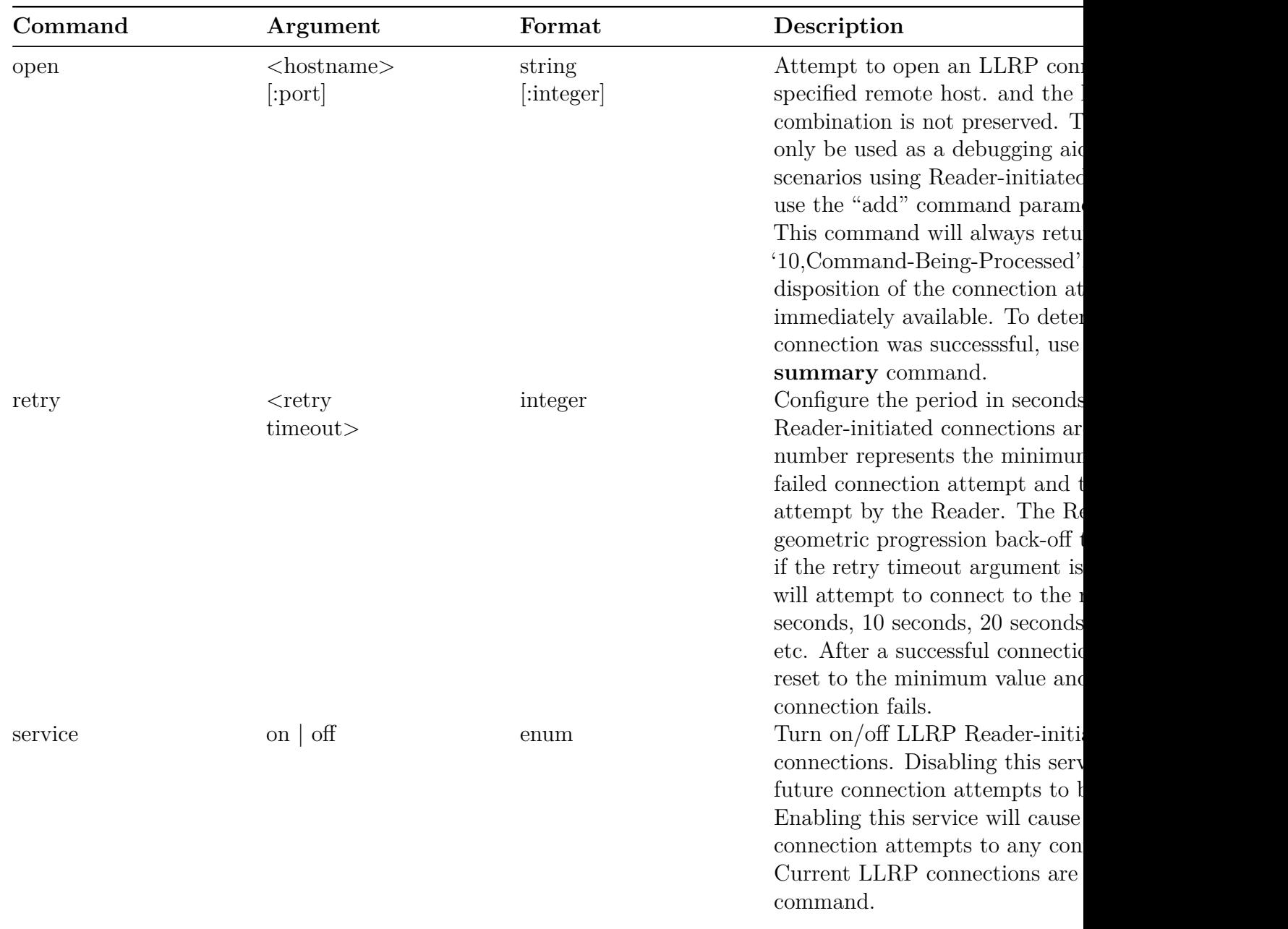
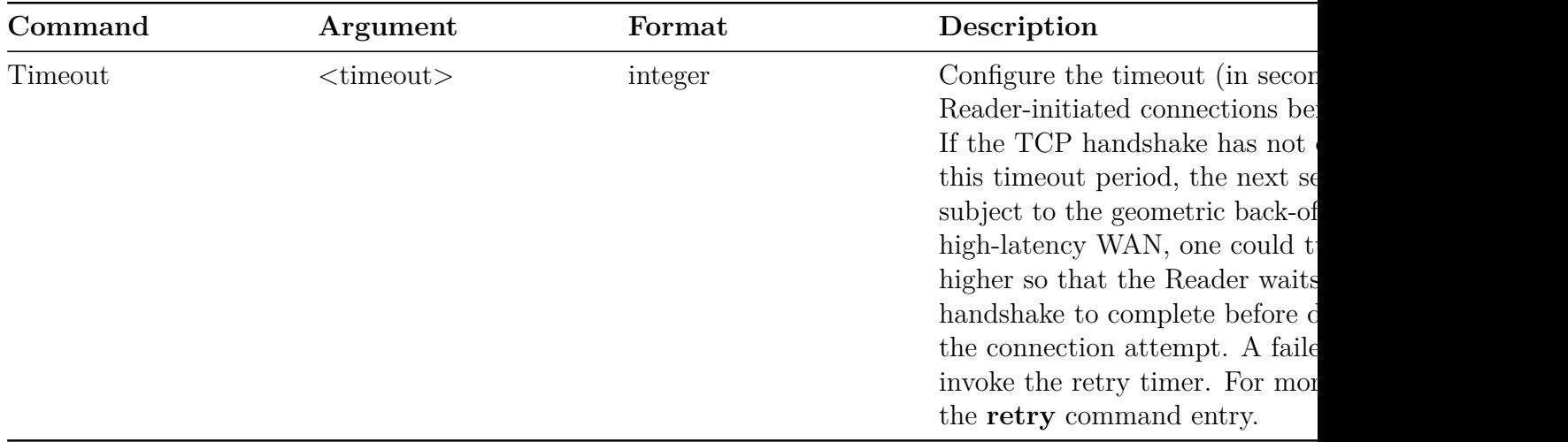

### **4.2.6 Config SNMP Command**

The **config snmp** menu allows the user to configure the SNMP settings for the Reader. The **config snmp** command parameters are shown in the following table.

**Table: Config SNMP Command Parameters**

| Command     | Description                                    |
|-------------|------------------------------------------------|
| service     | Enable/Disable the SNMP service.               |
| trapservice | Enable/Disable SNMP trap service.              |
| reset       | Reset SNMP settings to default values.         |
| access      | Submenu of access specific commands.           |
| write       | Submenu of write specific commands.            |
| epcg        | Submenu of EPCglobal RM MIB specific commands. |
| trap        | Submenu of trap specific commands.             |
| version     | Submenu of version specific commands.          |
| v3          | Submenu of SNMP V3 specific commands.          |

### **Config SNMP Service Command**

The following table shows the **config snmp service** parameters.

**Table: Config SNMP Service Command Parameters**

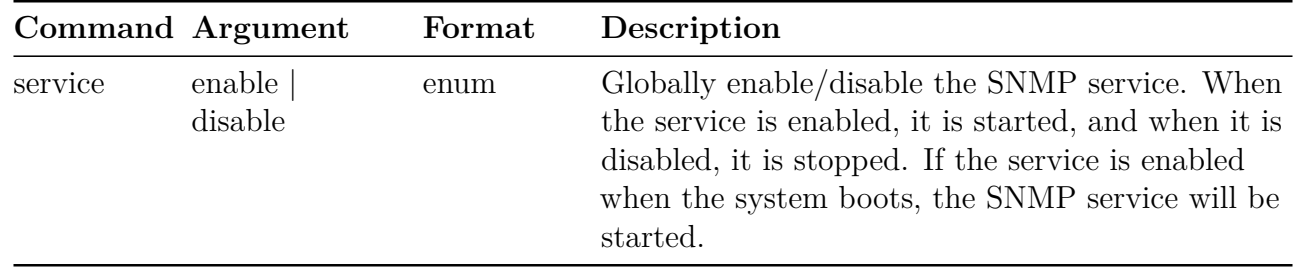

Example to enable the service:

#### > **config snmp service enable**

Status='0,Success'

#### **Config SNMP TrapService Command**

The following table shows the **config snmp trapservice** parameters.

#### **Table: Config SNMP TrapService Command Parameters**

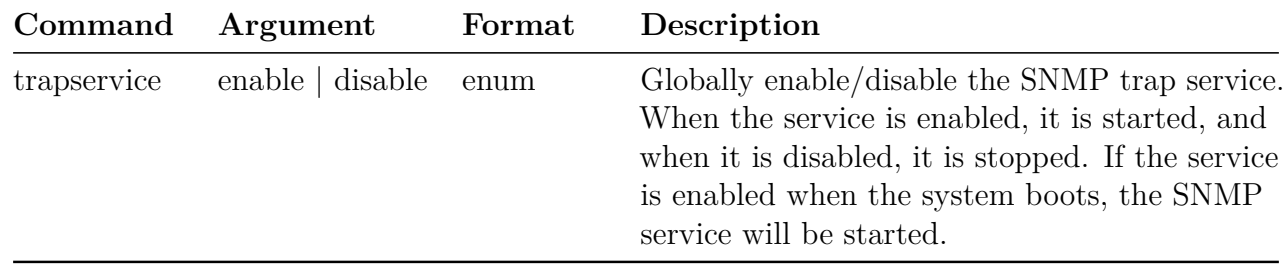

When the trapservice is enabled, the following standard traps are sent:

#### > **coldStart (.1.3.6.1.6.3.1.1.5.1)**

This trap is sent when the SNMP service is restarted. The SNMP service is restarted when SNMP parameters are changed.

#### > **nsNotifyShutdown (.1.3.6.1.4.1.8072.4.0.2)**

This trap is sent when a normal shutdown is requested (e.g. an rshell reboot request).

#### > **nsNotifyRestart (.1.3.6.1.4.1.8072.4.0.3)**

This trap is sent when the SNMP service is reconfigured. The SNMP service is reconfigured when certain systems settings are changed (e.g. when the hostname changes).

#### > **authenticationFailure (.1.3.6.1.6.3.1.1.5.5)**

This trap is an unknown community name is used in a V2c request or an unknown passphrase is used in a V3 request.

When the trapservice is enabled, the following custom (Impnin-defined) traps may be explicitly enabled:

### > **impUnexpectedRestart (.1.3.6.1.4.1.25882.4.1)**

This trap is sent when the reader experiences an unexpected shutdown.

Note: The exact circumstances under which these traps may be sent is subject to change in future releases of the Octane firmware.

Example to enable the trapservice:

#### > **config snmp trapservice enable**

Status='0,Success'

#### **Config SNMP Reset Command**

This command resets the SNMP settings to the default values. There are no parameters required for this command.

Example to reset SNMP settings to default values:

> **config snmp reset**

Status='0,Success'

#### **Config SNMP Access Command**

The **config snmp access** command allows the user to configure the SNMP read and write access settings for the Reader. The **config snmp access** command parameters are shown in the following table.

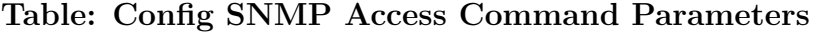

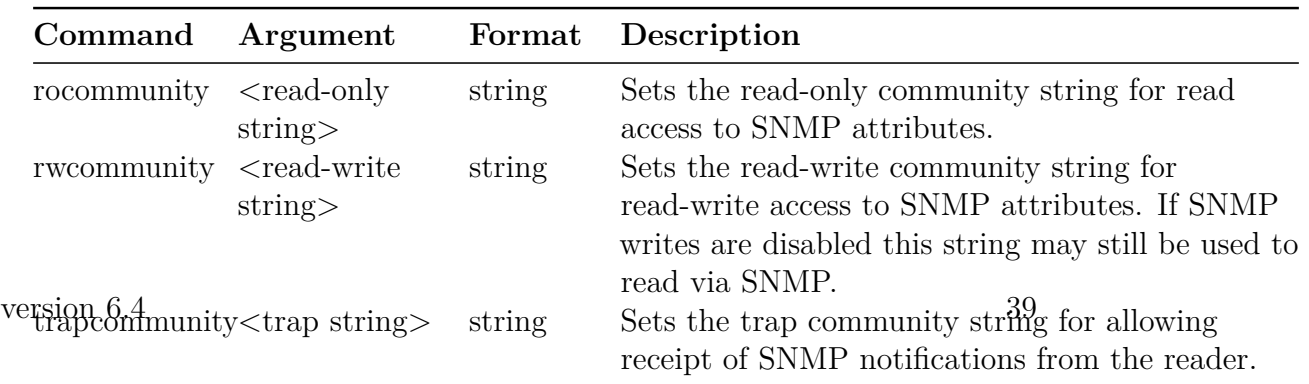

Note: The rocommunity and rwcommunity may not be set to the same string. Attempting to set both rocommunity and rwcommunity to the same string will result in the error: Status='3,Invalid-Parameter-Value'.

Example to set the rocommunity string to "my-read-only-password":

### > **config snmp access rocommunity my-read-only-password**

Status='0,Success'

### **Config SNMP Write Command**

The **config snmp write** command allows the user to configure whether SNMP writes are allowed (enabled) or not (disabled). If writes are disabled, then SNMP writes are allowed (for any agents), even if the rwcommunity is set properly. If the SNMP service is enabled, writes are enabled, and the rwcommunity is set properly, then writable SNMP values can be modified. Note that no reader specific settings are currently writable via SNMP. Refer to the Octane SNMP document for more information. The **config snmp write** command parameters are shown in the following table.

**Table: Config SNMP Write Command Parameters**

| Command | Argument | Format | Description                                      |
|---------|----------|--------|--------------------------------------------------|
| enable  | all      | string | Enable SNMP writes on all writeable<br>objects.  |
| disable | all      | string | Disable SNMP writes on all writeable<br>objects. |

Example to enable SNMP writes:

#### > **config snmp write enable all**

Status='0,Success'

### **Config SNMP EPCG Command**

The **config snmp epcg** menu provides control of the EPCglobal RM MIB. There are no direct subcommands and only one submenu, device, for this command.

### **Config SNMP EPCG Device Command**

The **config snmp epcg device** command is used to configure epcg device settings. Currently, the device **role** is the only settings that can be configured. The **config snmp epcg device** command parameters are shown in the following table.

### **Table: Config SNMP EPCG Device Command Parameters**

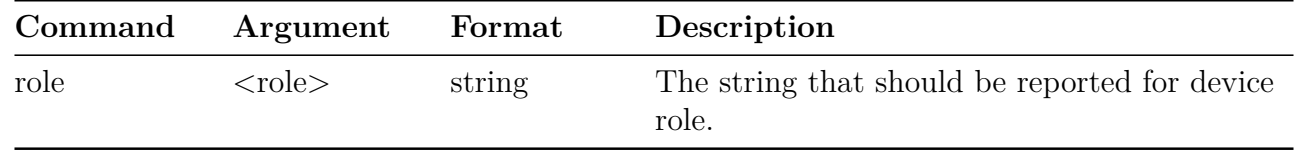

Example to configure the epcg device role to "my-reader-role":

### > **config snmp epcg device role my-reader-role**

Status='0,Success'

### **Config SNMP Trap Command**

The **config snmp trap** command allows the user to configure whether sending SNMP traps from the reader are allowed (enabled) or not (disabled). The **config snmp trap** command parameters are shown in the following table.

| Command   | Argument      | Format | Description                                                                                                    |
|-----------|---------------|--------|----------------------------------------------------------------------------------------------------|
| enable    | $<$ trap $>$  | string | Enable sending standard traps and the specified<br>custom SNMP trap. Supported custom traps:<br>unexpected restart  |
| disable   | $<$ trap $>$  | string | Disable sending standard traps and the specified<br>custom SNMP trap. Supported custom traps:<br>unexpected restart |
| sink      | <host></host> | string | Hostname or IP address to receive SNMP<br>notifications.                                                            |
| $\sin k2$ | $<$ host $>$  | string | Additional hostname or IP address to receive<br>SNMP notifications.                                                 |
| $\sin k3$ | $<$ host $>$  | string | Additional hostname or IP address to receive<br>SNMP notifications.                                                 |
| $\sin k4$ | $<$ host $>$  | string | Additional hostname or IP address to receive<br>SNMP notifications.                                                 |
| delall    |               |        | Clear all SNMP trap (notification) sinks.                                                                           |
| port      | <port></port> | string | UDP port to send SNMP traps to (default is 162).                                                                    |

**Table: Config SNMP Trap Command Parameters**

Note: The trap port setting applies to all SNMP trap sinks.

Note: The unexpected restart trap (.1.3.6.1.4.1.25882.4.1) is sent when the reader restarts due to an unexpected software or hardware error. Refer to the IMPINJ-ROOT-REG-MIB.mib file for more details.

Example to enable the unexpected restart trap:

### > **config snmp trap enable unexpectedrestart**

Status='0,Success'

### **Config SNMP Version Command**

The **config snmp version** command allows the user to configure whether SNMP version 2c and version 3 security models are enabled or disabled. Each model can be enabled or disabled separately. When version 2c is enabled, version 1 requests are also allowed (with the appropriate community string). The **config snmp version** command parameters are shown in the following table.

|    | Command Argument | Format | Description                                                                                                    |
|----|------------------|--------|----------------------------------------------------------------------------------------------------|
| 2c | enable   disable | enum   | Enable the SNMP version 1 and 2c security model.<br>When enabled, SNMP client applications can<br>communicate with the reader using using the v1<br>or v2c protocol. |
| 3  | enable   disable | enum   | Enable the SNMP version 3 security model. When<br>enabled, SNMP client applications can<br>communicate with the reader using the v3<br>protocol.                     |

**Table: Config SNMP Version Command Parameters**

Note: Refer to the Octane SNMP documentation and the IMPINJ-ROOT-REG-MIB.mib file for more details on Octane SNMP support.

Example to enable version 2c security model support:

### > **config snmp version 2c enable**

Status='0,Success'

### **Config SNMP V3 Command**

The **config snmp v3** command allows the user to configure V3 security model specific parameters. Octane currently supports only one read-only user and no read-write users. The **config snmp v3** command parameters are shown in the following table.

### **Table: Config SNMP V3 Command Parameters**

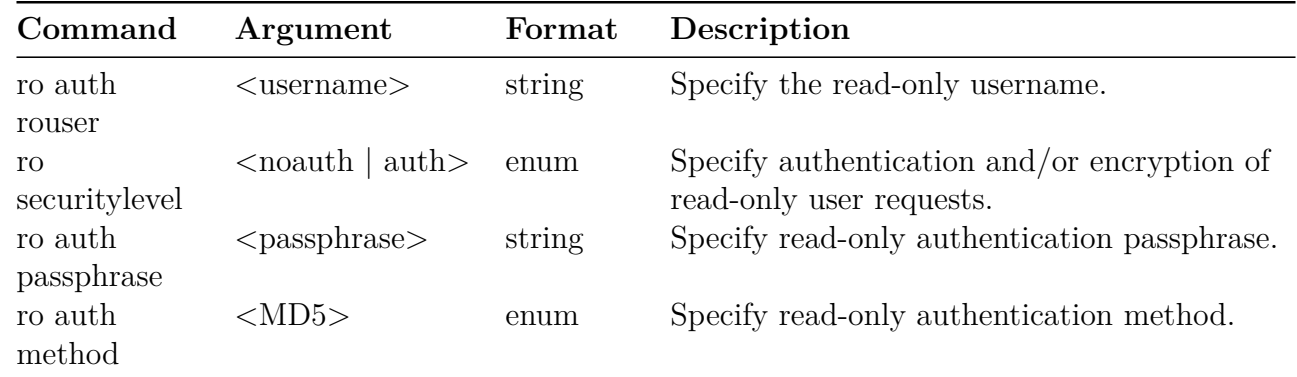

Note: Refer to the Octane SNMP documentation and the IMPINJ-ROOT-REG-MIB.mib file for more details on Octane SNMP support.

Example to set the authentication method for the read-only user:

#### > **config snmp v3 ro auth method MD5**

Status='0,Success'

#### **Config Version Compatibility**

Support for version 2c and version 3 get requests can be enabled or disabled independently.

Only version 2c traps are supported.

Version 2c traps are sent if both the SNMP service and trapservice are enabled (and appropriate sink, port and trapcommunity values are set).

Version 2c read (get, getnext, and walk) requests are supported if the SNMP service is enabled and version 2c is enabled (and the appropriate rocommunity is set).

Version 3 read (get, getnext, walk) requests are supported if the SNMP service is enabled and version 3 is enabled (and the appropriate v3 values are set).

#### **4.2.7 Config System Menu**

This menu allows configuration of the system operating region, time and identification parameters. See the following table for a description of the configuration system command parameters.

**Warning:** By changing the Reader's operating region, you are changing the Reader's RF settings. The RF settings must match the country or region of operation to comply with local laws and regulations. You, the user, are responsible to ensure operation with the correct RF settings and are solely responsible for any fines and other damages due to incorrect or non-compliant country/region settings on your Reader.

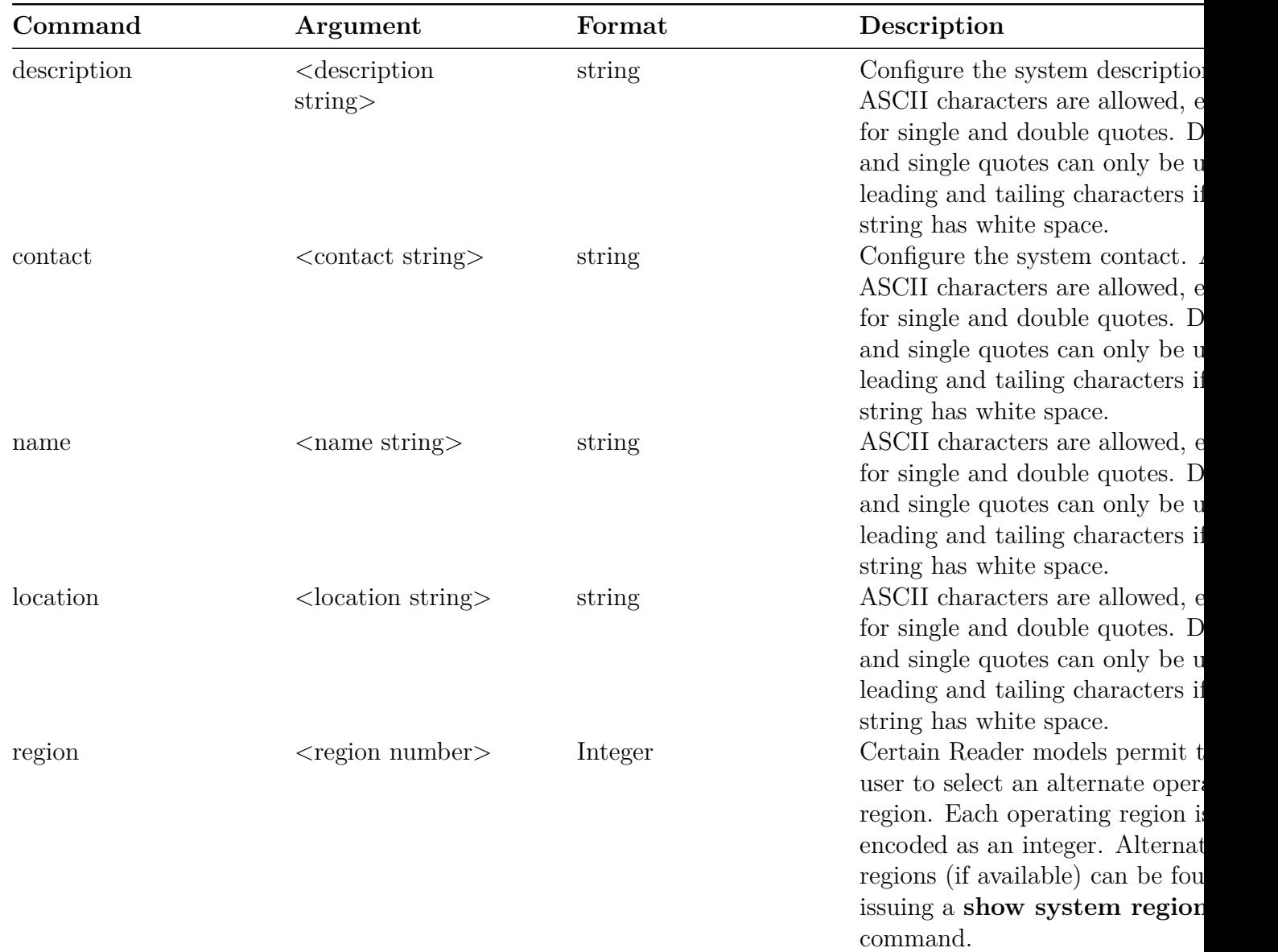

### **Table: Config System Command Parameters**

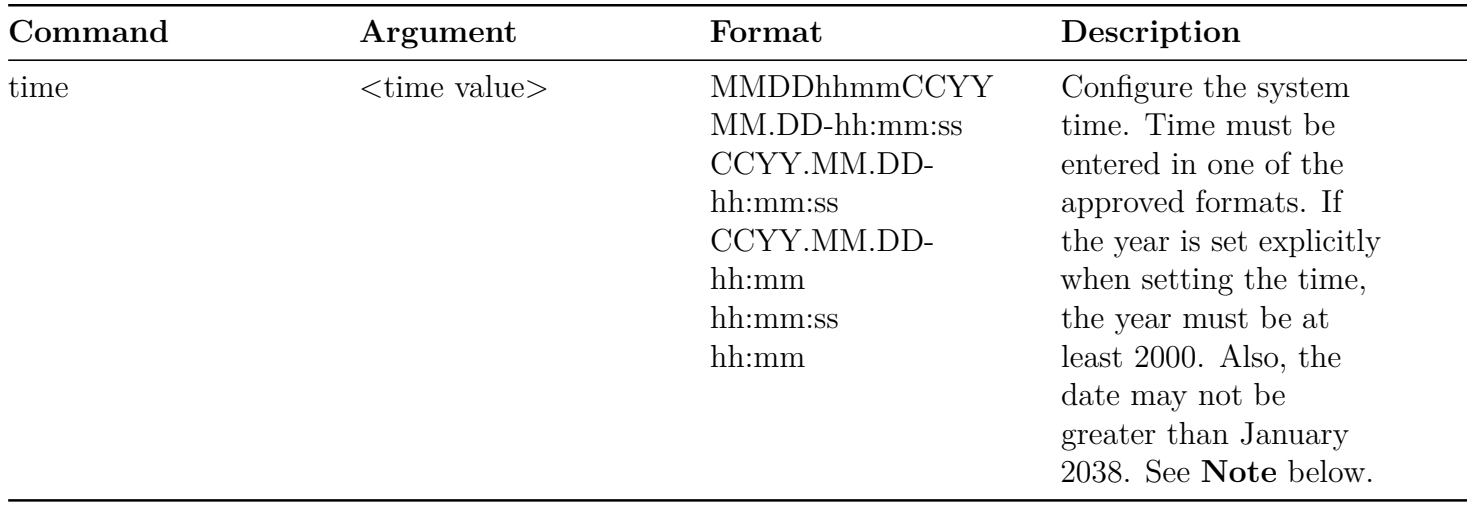

**Note**: To use this command to set the system time, you must disable the NTP service ("config network ntp disable"). Failure to do so will result in a "Permission-Denied" error.

A sample command that sets the system location to "my-reader-location" is shown below:

#### > **config system location my-reader-location**

Status='0,Success'

A sample command that sets the system time is shown below: (Time is set to April, 27th 1:11:00 p.m. 2012.)

#### > **config system time 042713112012**

Status='0,Success'

#### **4.2.8 Config Feature Menu**

The **config feature** menu allows the user to activate, enable and disable features in the Reader. The command parameters are shown in the following table.

**Table: Config Features Command Parameters**

| Command  | Description                    |
|----------|--------------------------------|
| activate | Activates a specified feature. |
| enable   | Enables an active feature.     |
| disable  | Disables an active feature.    |

#### **Config Feature Activate Command**

The following table shows the **config feature activate** parameters.

#### **Table: Config Feature Activate Command Parameters**

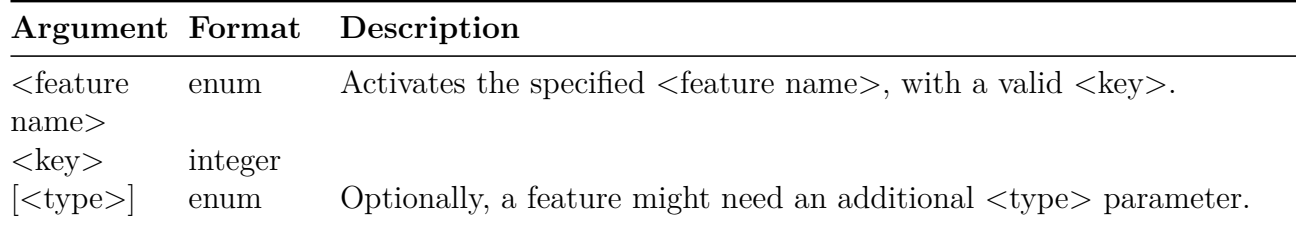

#### **Config Feature Enable and Disable Commands**

The **config feature enable** command allows the user to enable a feature. The **config feature disable** command allows the user to disable a feature. The parameter for each command is shown in the following tables.

**Table: Config Feature Enable and Disable Command Parameters**

| Command |                                      |      | Argument Format Description                                      |
|---------|--------------------------------------|------|------------------------------------------------------------------|
| enable  | $\epsilon$ = $\epsilon$ = $\epsilon$ | enum | Enable $\leq$ feature name $\geq$ . See the follwing table for   |
|         | name<                                |      | the list of supported features.                                  |
| disable | $\epsilon$ = $\epsilon$ = $\epsilon$ | enum | Disable $\leq$ feature name $\geq$ . See the following table for |
|         | name<                                |      | the list of supported features.                                  |

#### **Table: Supported Enable/Disable Features**

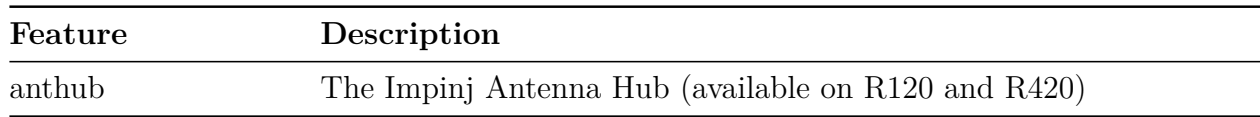

For example, to enable the Antenna Hub feature:

> **config feature enable anthub** Status='0,Success'

And to disable the Antenna Hub feature:

> **config feature disable anthub** Status='0,Success'

## **4.3 Show Command**

The **show** command has several submenus, as shown in the following table, and described in the following sections.

| Command | Description                         |
|---------|-------------------------------------|
| image   | Submenu of image status commands.   |
| logging | Submenu of logging status commands. |
| network | Submenu of network status commands. |
| rfid    | Submenu of RFID status commands.    |
| snmp    | Submenu of SNMP status commands.    |
| system  | Submenu of system status commands.  |
| feature | Submenu of feature status commands. |
| anthub  | Submenu of anthub status commands.  |

**Table: Show Command Parameters**

#### **4.3.1 Show Image Menu**

The **show image** menu contains commands that are shown in the following table.

**Table: Show Image Command Parameters**

|                    | <b>CommandDescription</b>                                                                                                    |
|--------------------|----------------------------------------------------------------------------------------------------|
| metafile           | Displays information about the current upgrade metafile. If no metafile has ever<br>been successfully downloaded, only a subset of the available fields are shown. See<br>the following table for command responses. |
| summary<br>version | Displays the Reader's image information. See the following table.<br>Displays all version information for a partition on the current image.                                                                          |

The upgrade command, **UpgradeStatus** can take any of the arguments values shown in the following table. For each abnormal status, a reason parameter is given to indicate the reason for the status. The reason values are also given in the following table.

#### **Table: Show Image Metafile Response Parameters**

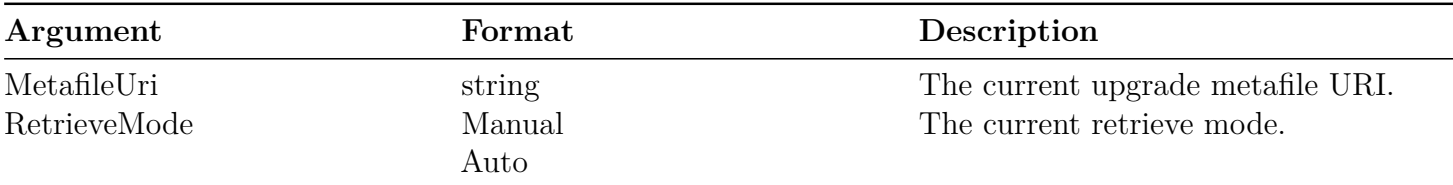

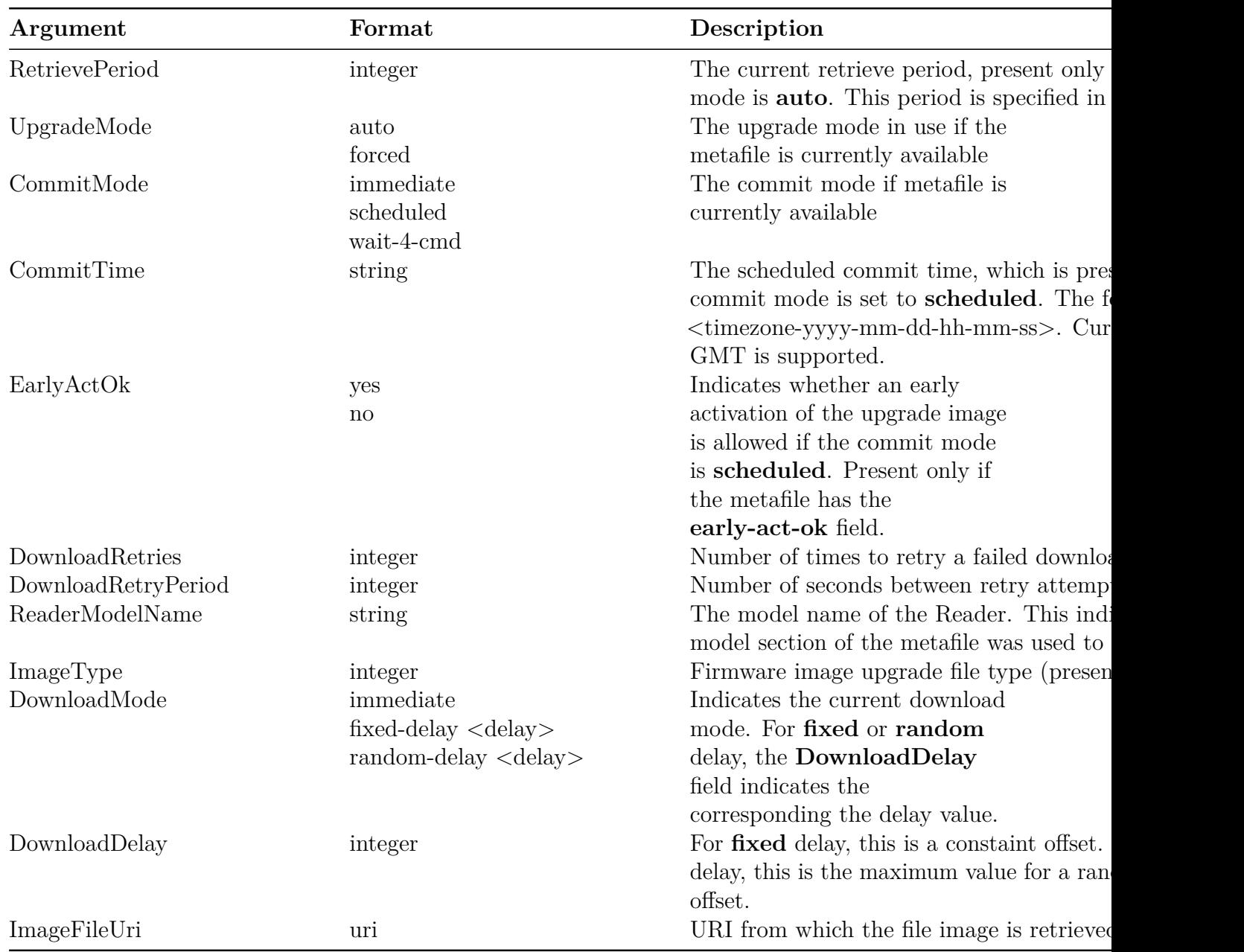

Examples of possible **show image summary** command responses are shown in the following two tables, along with the corresponding field formats. A code example follows these two tables.

### **Table: Show Image Summary Response Parameters**

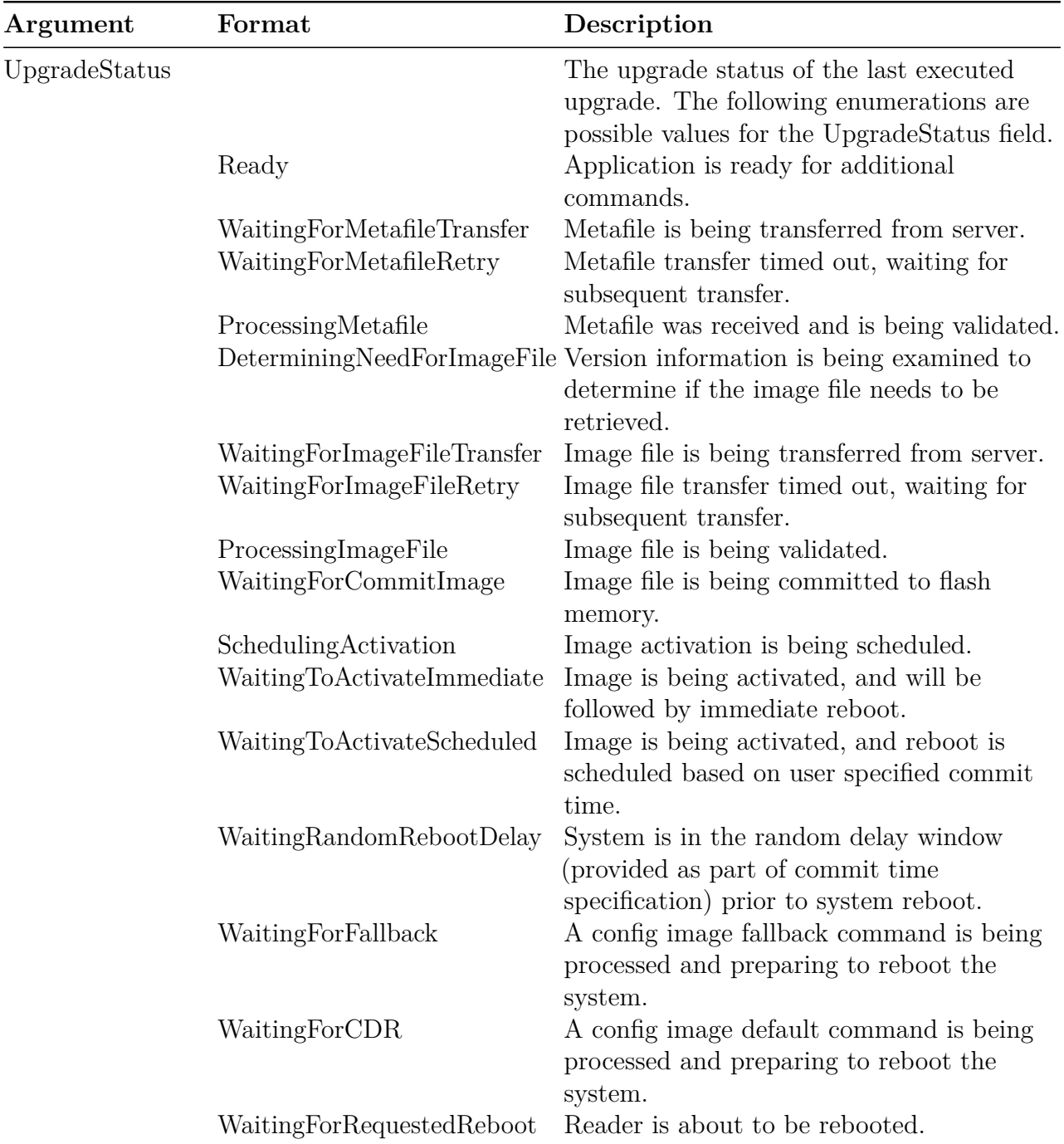

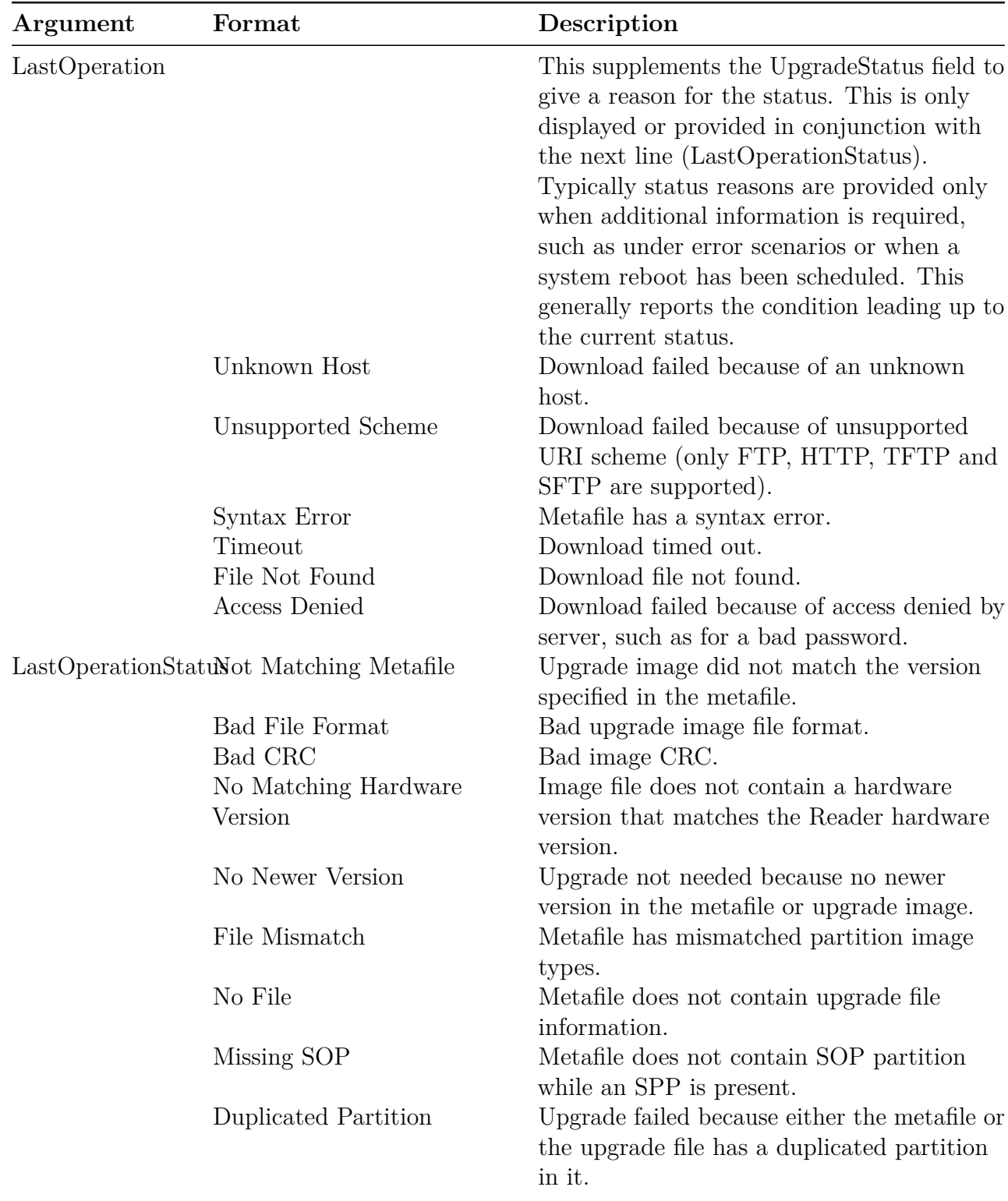

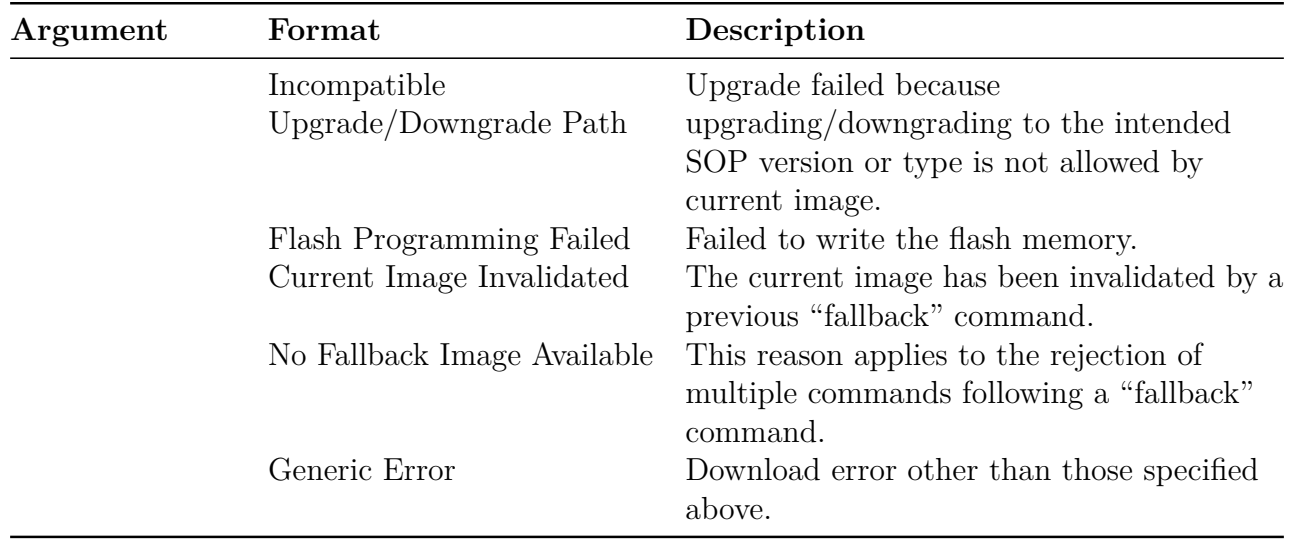

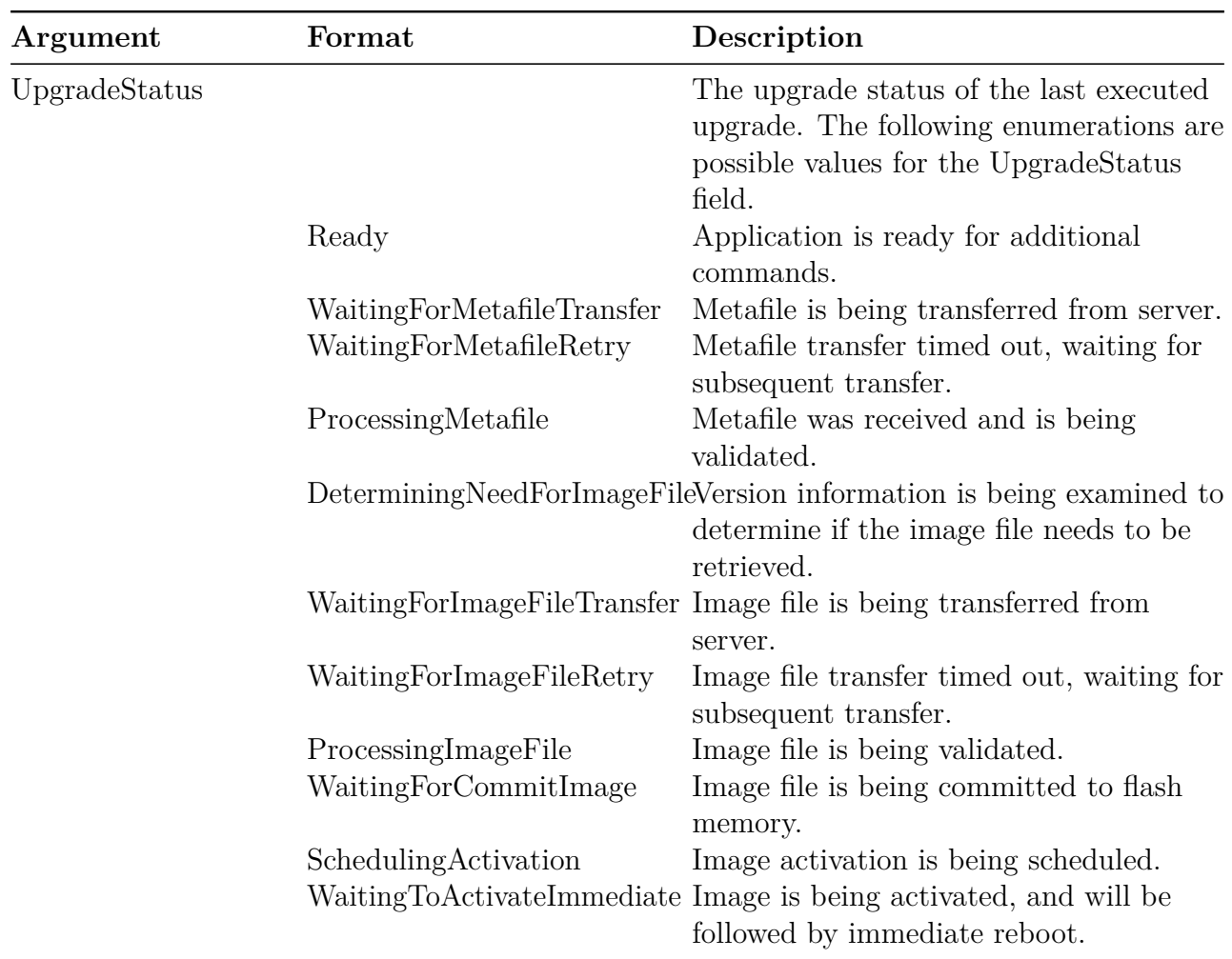

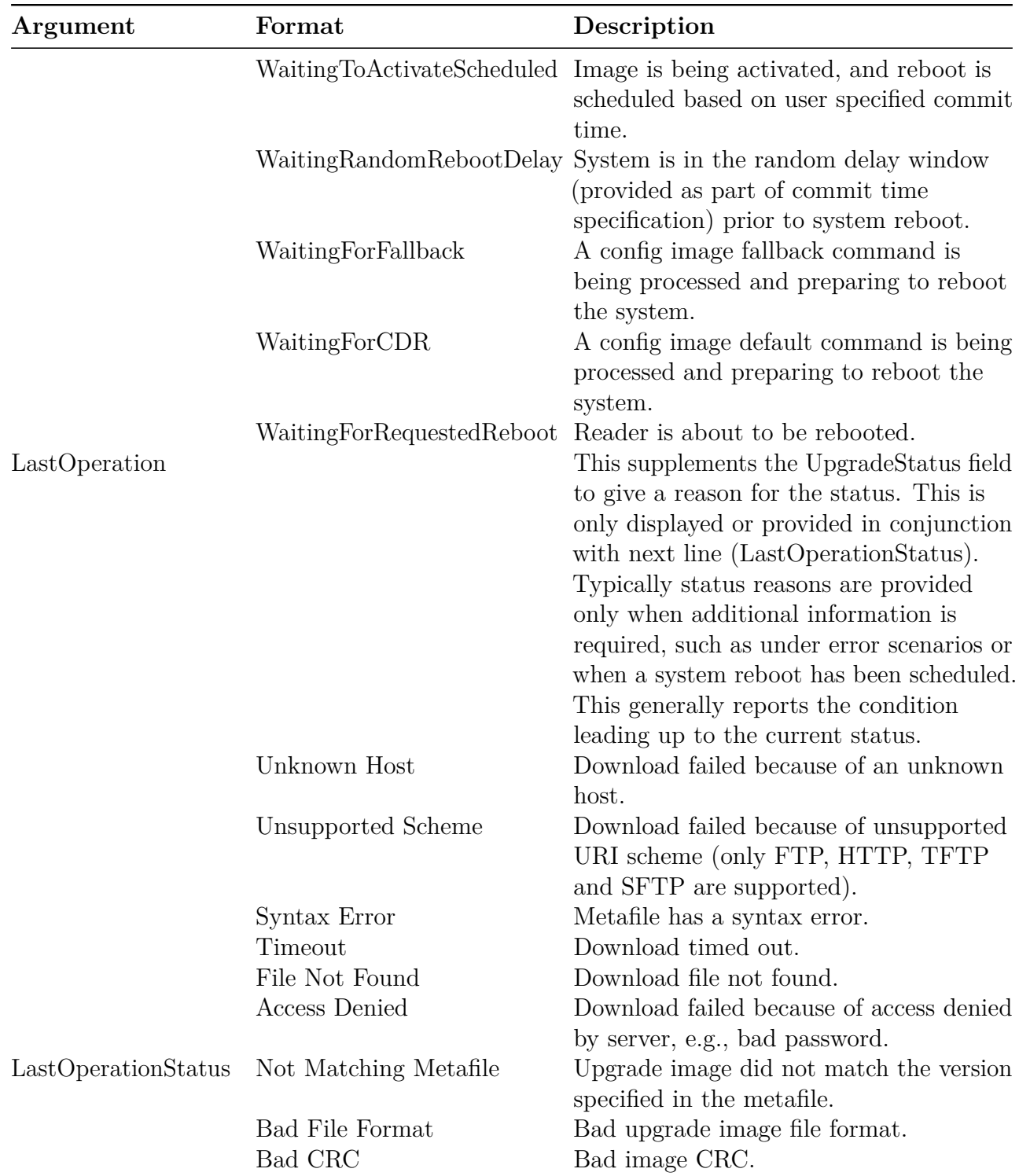

| Argument | Format                          | Description                                                                                            |
|----------|---------------------------------|----------------------------------------------------------------------------------------------------|
|          | No Matching Hardware<br>Version | Image file does not contain a hardware<br>version matching the Reader hardware<br>version.             |
|          | No Newer Version                | Upgrade not needed because no newer<br>version in the metafile or upgrade image.                       |
|          | File Mismatch                   | Metafile has mismatched partition image<br>types.                                                      |
|          | No File                         | Metafile does not contain upgrade file<br>information.                                                 |
|          | Missing SOP                     | Metafile does not contain SOP partition<br>while an SPP is present.                                    |
|          | Duplicated Partition            | Upgrade failed because either the<br>metafile or the upgrade file has a<br>duplicated partition in it. |
|          | Incompatible                    | Upgrade failed because                                                                                 |
|          | Upgrade/Downgrade Path          | upgrading/downgrading to the intended<br>SOP version or type is not allowed by<br>current image.       |
|          | Flash Programming Failed        | Failed to write the flash memory.                                                                      |
|          | Current Image Invalidated       | The current image has been invalidated<br>by a previous "fallback" command.                            |
|          | No Fallback Image<br>Available  | This reason applies to the rejection of<br>multiple commands following a "fallback"<br>command.        |
|          | Generic Error                   | Download error other than those<br>specified above.                                                    |

**Table: Show Image Summary Response Parameters (continued)**

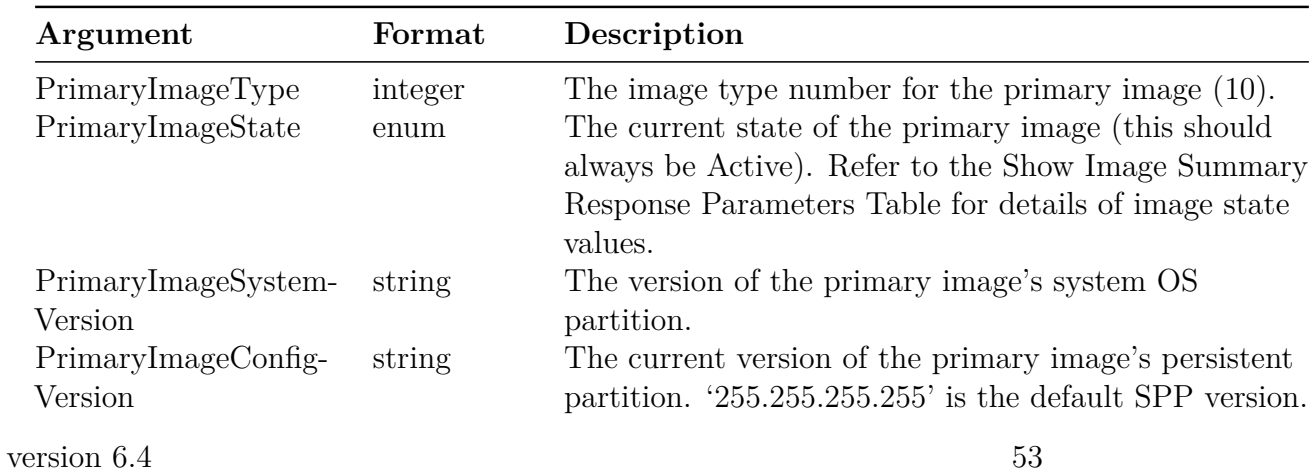

#### *RShell Reference Manual*

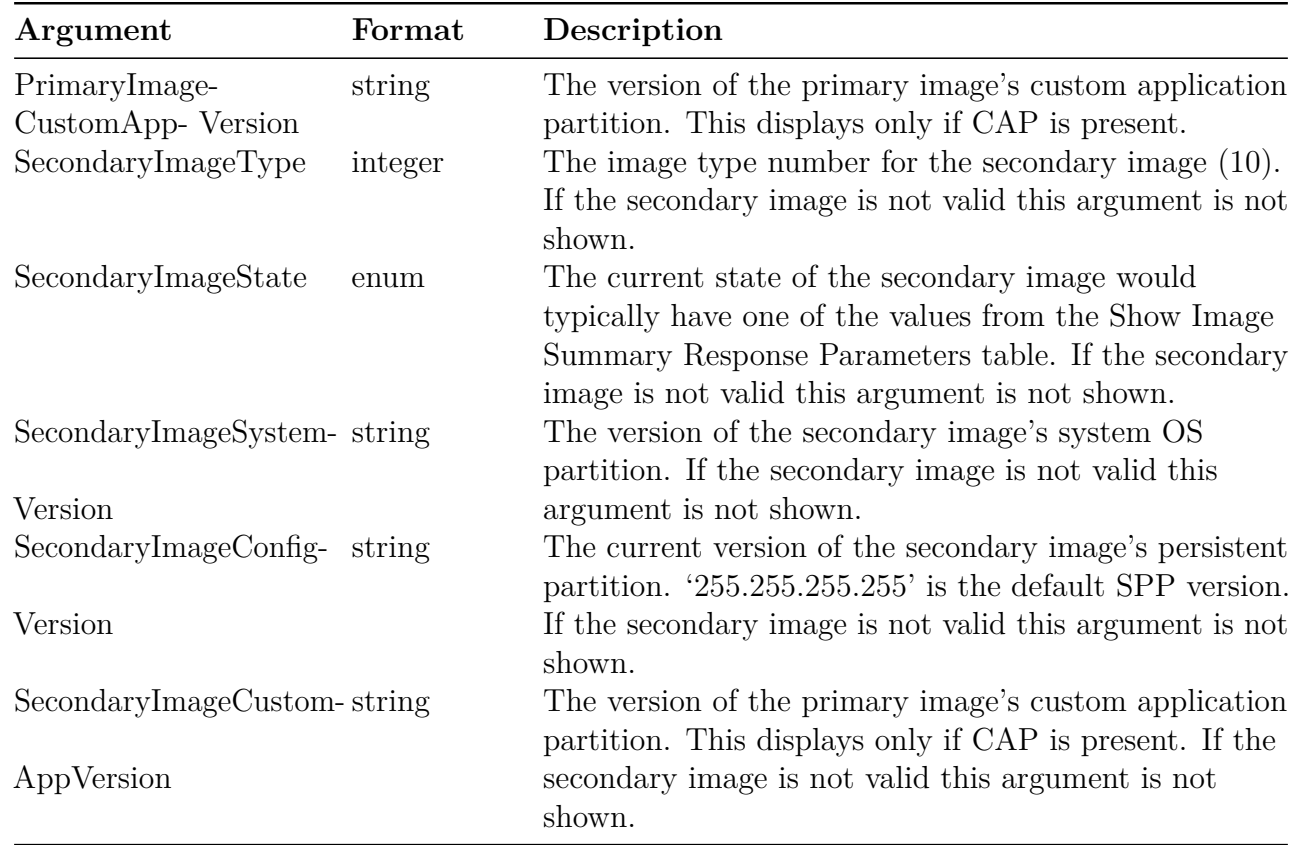

An example:

```
> show image summary
Status='0,Success'
UpgradeStatus='Ready'
PrimaryImageType='10'
PrimaryImageState='Active'
PrimaryImageSystemVersion='5.2.0.240'
PrimaryImageConfigVersion='255.255.255.255'
PrimaryImageCustomAppVersion='1.0.0.0'
SecondaryImageType='10'
SecondaryImageState='Active'
SecondaryImageSystemVersion='4.12.0.240'
SecondaryImageConfigVersion='255.255.255.255'
```
SecondaryImageCustomAppVersion='1.0.0.0'

### **Image State**

An image state has four possible values, active, pre-active, pending, and obsolete, which are described in the following table.

| <b>State Value</b> | Meaning                                                                                                  |
|--------------------|----------------------------------------------------------------------------------------------------|
| Active             | Image has been previously run and is eligible to fallback to.                                            |
| Pre-Active         | Image has been activated and is ready to become the Primary image on next<br>reboot.                     |
| Pending            | Image has been committed to flash memory, waiting for commit time to move<br>it to the Pre-Active state. |
| Obsolete           | Image has been invalidated, typically due to a fallback operation                                        |

**Table: Image State Values**

### **4.3.2 Show Logging Menu**

The **show logging** menu displays the logging configuration for the system and for displaying the actual logged information in text form. The commands are described in the following table. Log entries are shown in chronological order, with the most recent entry displayed last.

Response parameters for the **show logging** events and the **show logging summary** command (which displays the summary of response parameters along with security levels) are shown in the following tables.

**Table: Show Logging Command Parameters**

| <b>CommandArguments</b> |                                    |                  | Format Description                                                                                                    |
|-------------------------|------------------------------------|------------------|----------------------------------------------------------------------------------------------------|
| events                  | err   app)<br>$\epsilon$ count $>$ | enum,<br>integer | Uses the event count number to determine how many<br>of the last internal log entries to display.                                                                                      |
| summary                 |                                    |                  | Displays the current user logging configuration. The<br>"Show Logging Summary Response Parameters" table<br>displays the summary of response parameters along<br>with severity levels. |

#### **Table: Show Logging Events Response Parameters**

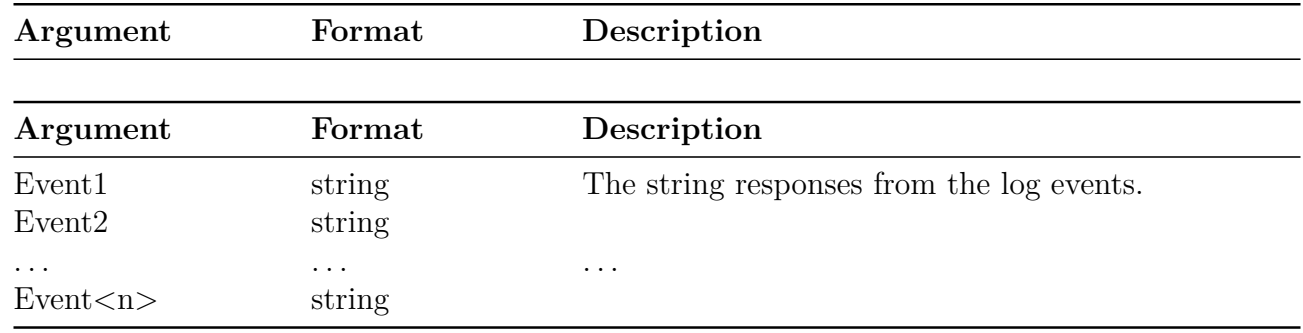

The following table displays the summary of response parameters along with severity levels.

**Table: Show Logging Summary Response Parameters**

| Argument                        | Format                                                                                                    | Description                                                  |
|---------------------------------|----------------------------------------------------------------------------------------------------|--------------------------------------------------------------|
| Managementlevel                 | Emergency   Alert   Critical   Error Log severity level for Management<br>Warning   Notice   Info   Debug |                                                              |
| <b>RFIDLevel</b><br>SystemLevel |                                                                                                    | Log severity level for RFID<br>Log severity level for System |

Samples of the commands are shown below:

```
> show logging summary
Status='0,Success'
ManagementLevel='Error'
SystemLevel='Error'
RFIDLevel='Error'
> show logging events app 3
Status='0,Success'
Event1='Dec 4 00:22:46 (none) sshd[20090]: lastlog_openseek: Couldn't stat
/var/log/lastlog: No such file or directory'
Event2='Dec 4 00:22:53 (none) Rshell: User entered "show logging summary" '
Event3='Dec 4 00:22:53 (none) Rshell: ICTL target syslogconf returned status 0 '
```
### **4.3.3 Show Network Menu**

The **show network** menu contains commands to display networking parameters and statistics. All commands are single word commands and take no arguments. Commands are shown in the

### *RShell Reference Manual*

following table, while the response parameters are shown in the tables that follow this table.

| Command         | Description                        |
|-----------------|------------------------------------|
| dns             | Summary of DNS settings            |
| dnssd           | Summary of DNSSD settings          |
| icmp            | <b>ICMP</b> statistics             |
| ip (sub-menu)   | IP statistics submenu              |
| ldp             | Display LLDP status                |
| mdns            | Display current status of mDNS     |
| ntp             | Summary of NTP settings            |
| summary         | Summary of network settings        |
| tcp             | TCP statistics                     |
| udp             | UDP statistics                     |
| wlan (sub-menu) | WiFi adapter configuration submenu |
| http            | Http server status                 |
| ssh             | SSH server status                  |
| ftp             | FTP server status                  |
| portsecurity    | Port Security Settings             |
| sftp            | <b>SFTP</b> settings               |

**Table: Show Network Menu Commands**

### **Table: Show Network DNS Response Parameters**

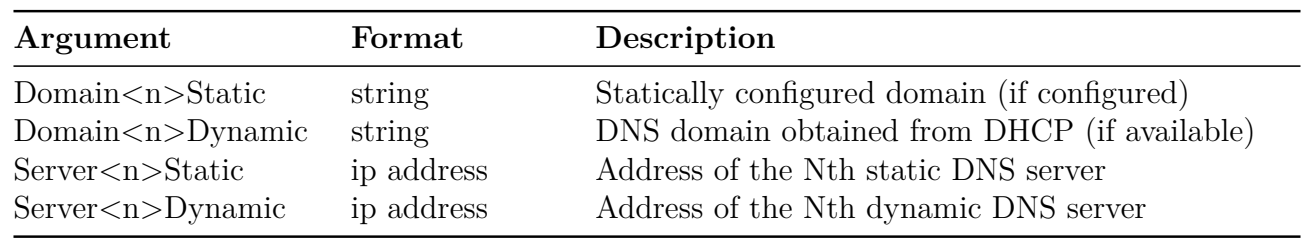

# **Table: Show Network ICMP Response Parameters**

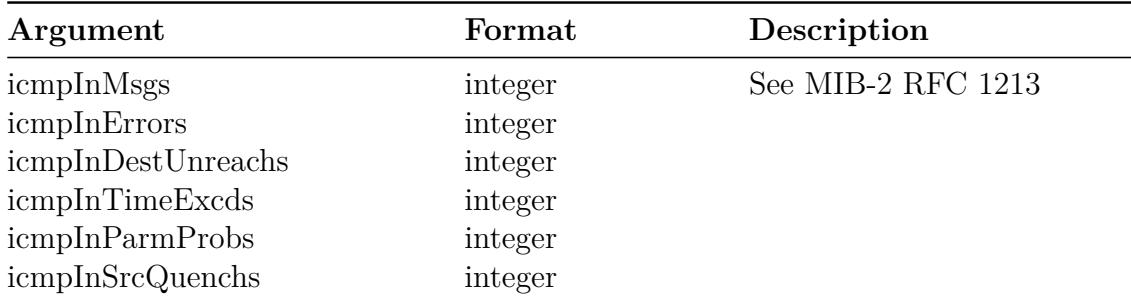

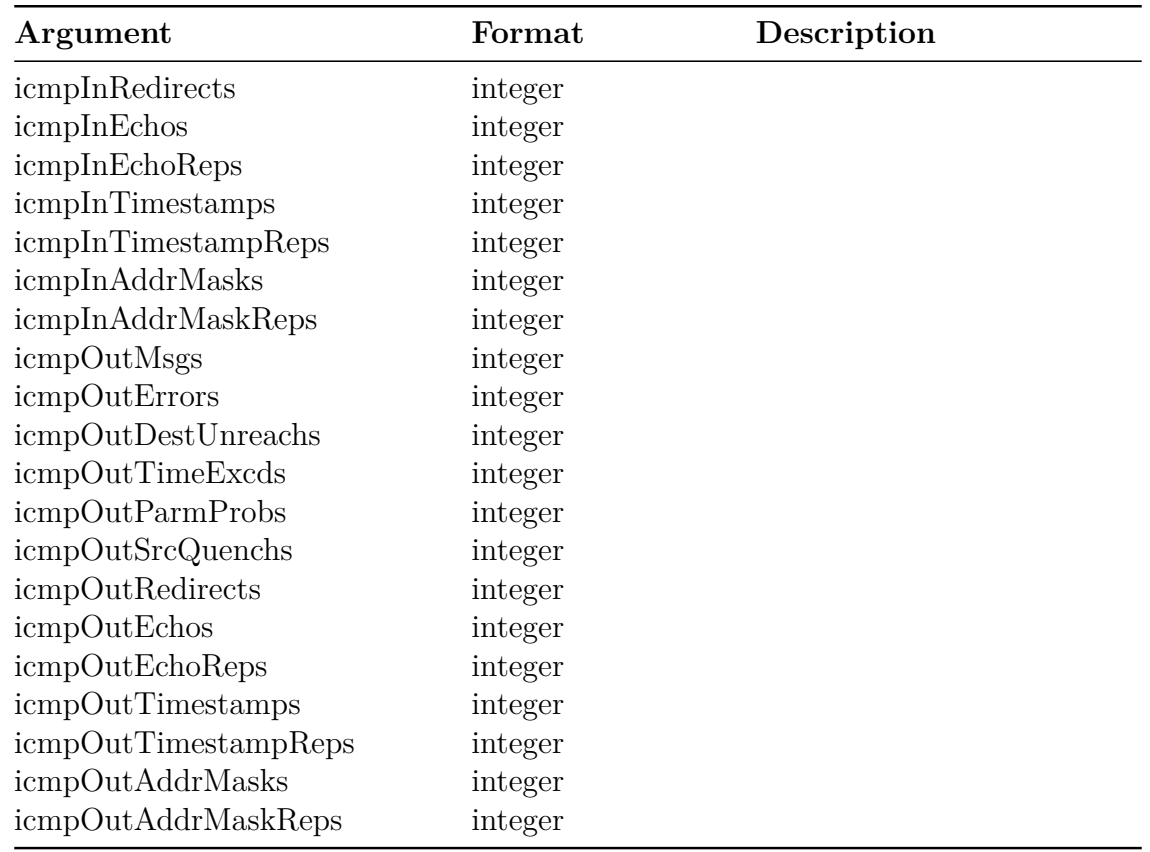

### **Table: Show Network mDNS Response Parameters**

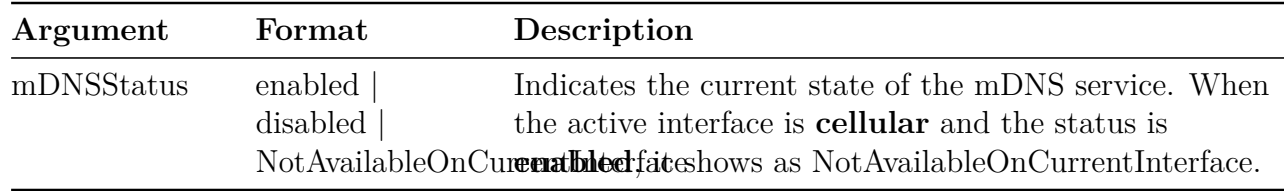

### **Table: Show Network HTTP Response Parameters**

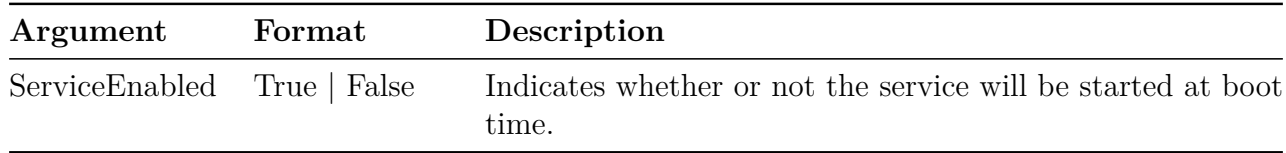

### **Table: Show Network SSH Response Parameters**

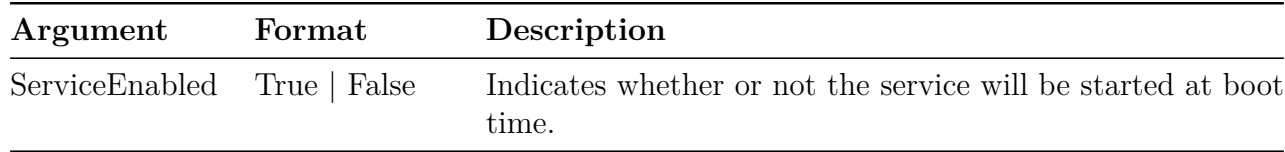

## **Table: Show Network FTP Response Parameters**

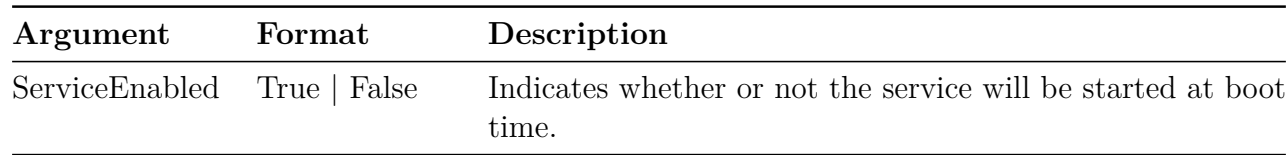

# **Table: Show Network NTP Response Parameters**

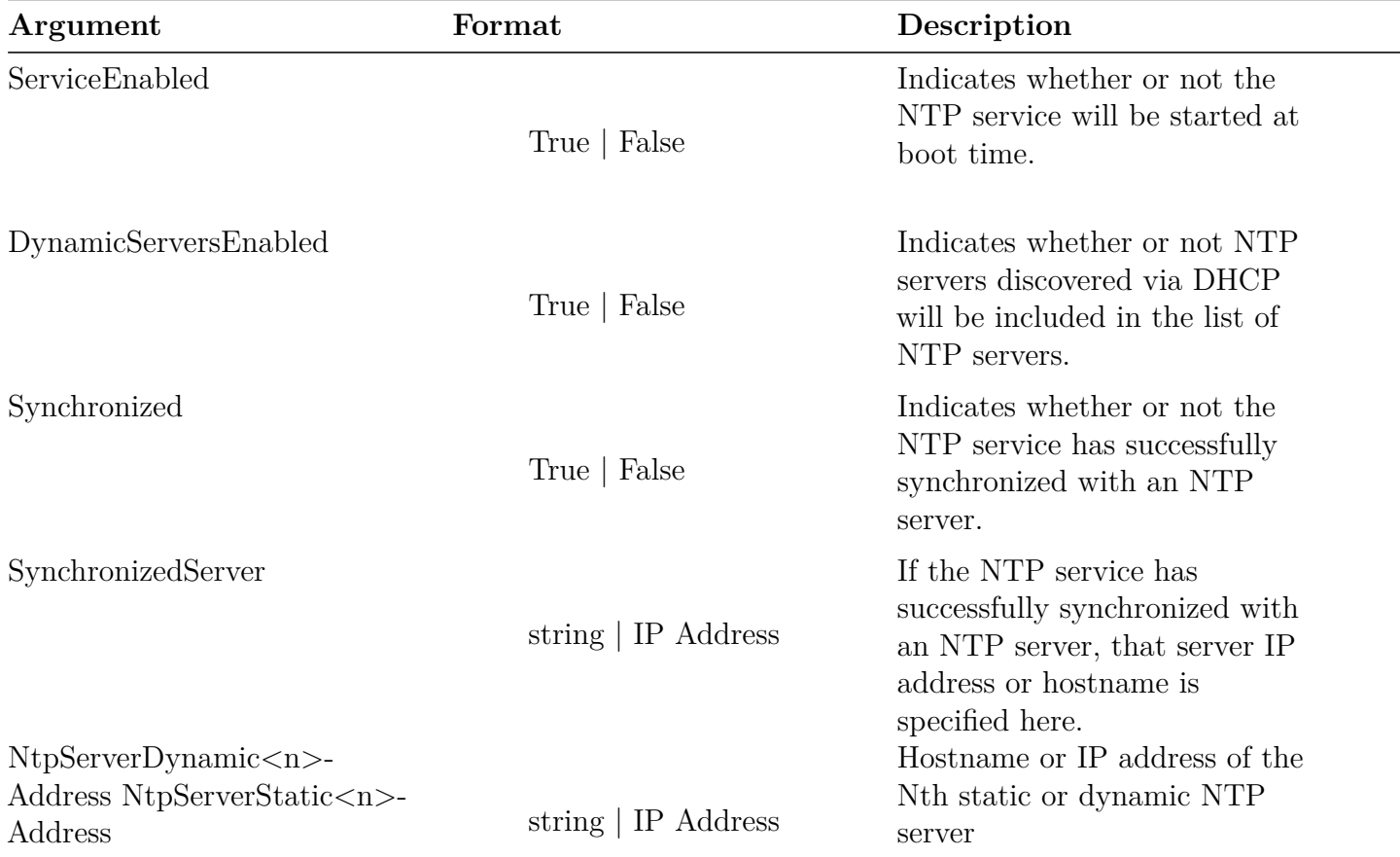

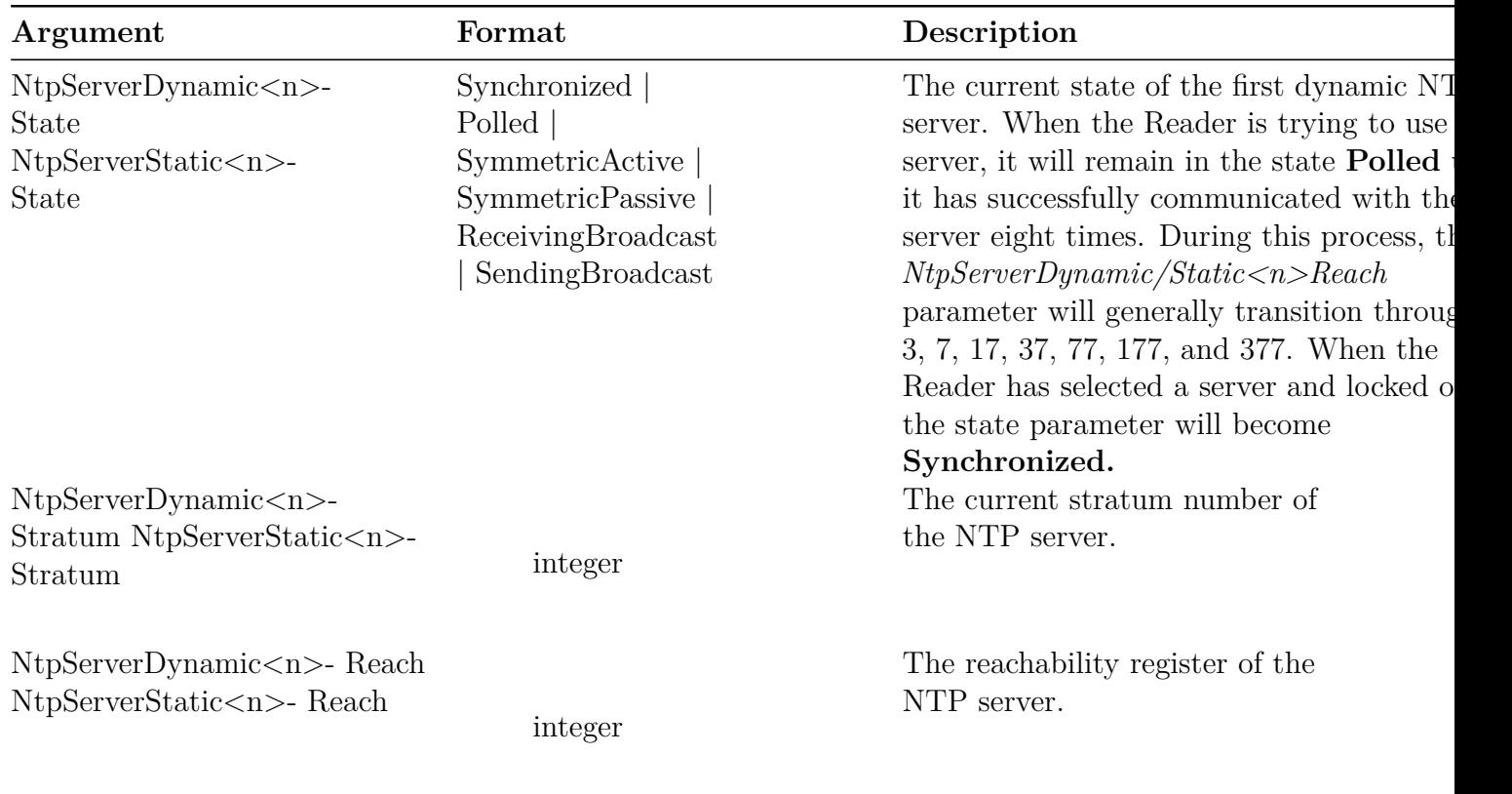

Note: If a pooled NTP server, such as pool.ntp.org, is specified as a dynamic or static NTP server, rshell may not be able to correctly display the NTP server status in the NtpServerDyanamic $\langle n \rangle$ -Xxx or NtpServerStatic<n>-Xxx response parameters. The Synchronized and SynchronizedServer response parameters will, however, display the correct state.

Note: The "show network ntp" command will display any avialable dynamic NTP servers and any previously configured static NTP servers, whether or not the NTP service is enabled. If the NTP service is disabled, only the server names are displayed. If the NTP service is enabled, the name and status for each NTP server will be displayed.

### **Table: Show Network Summary Response Parameters**

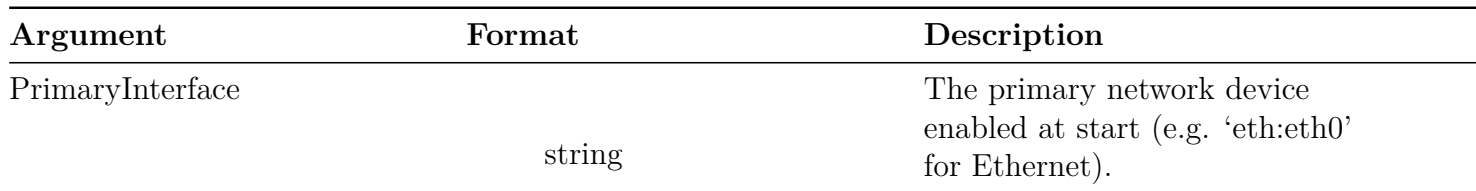

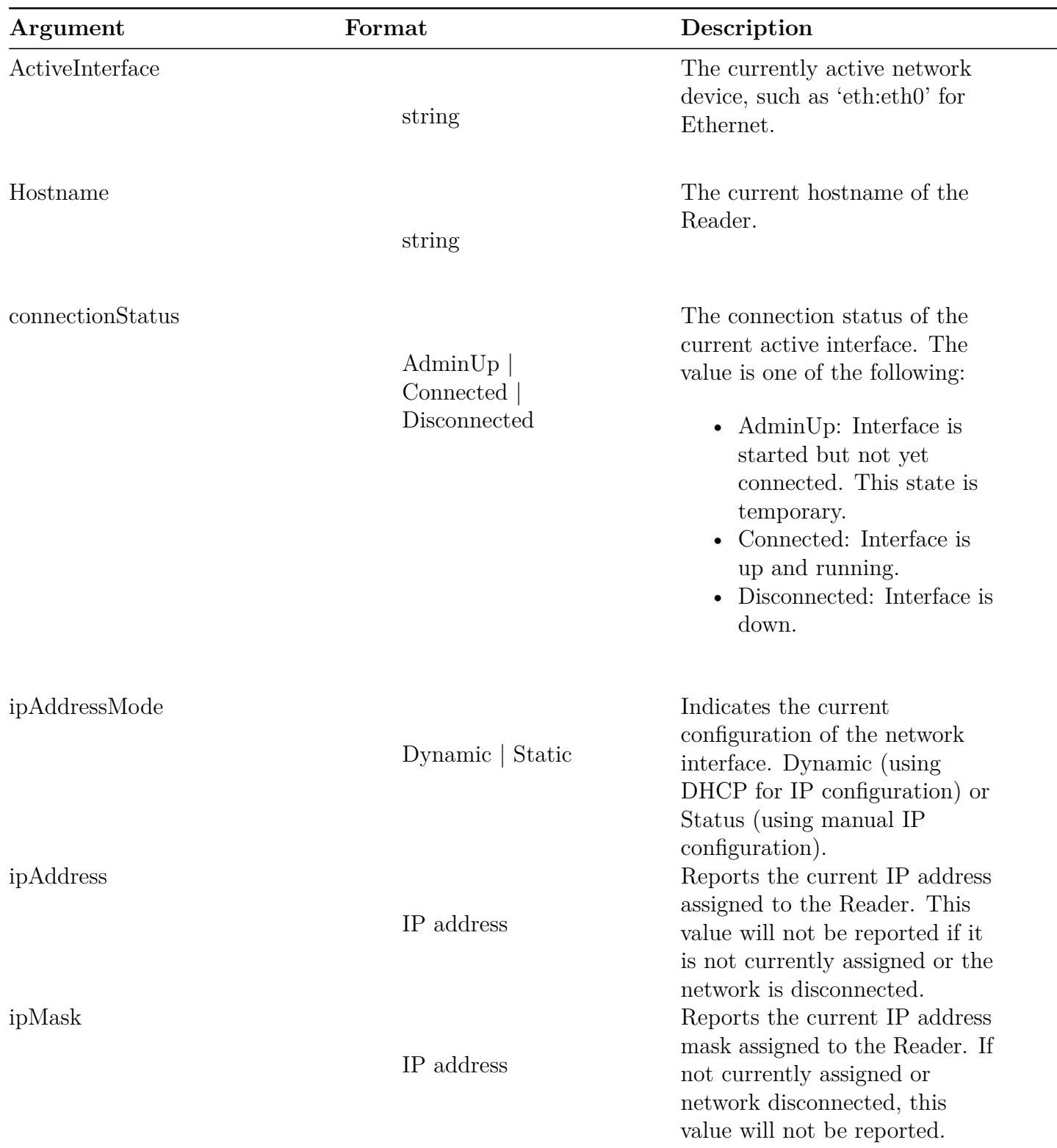

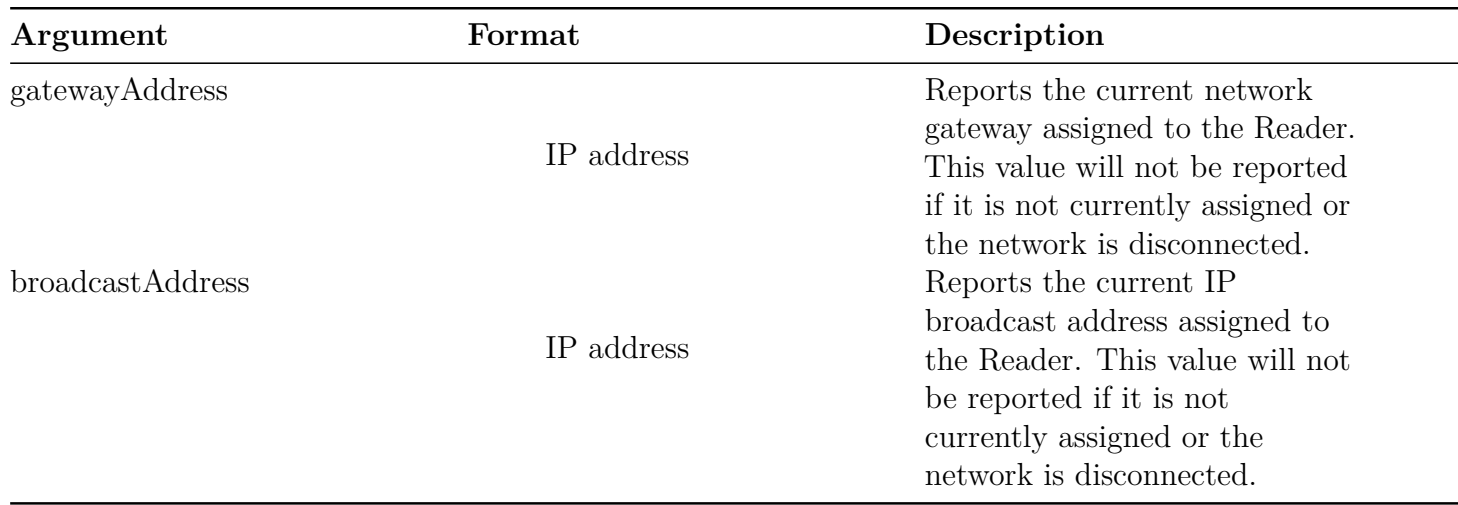

### **Table: Show Network IP Stat Response Parameters**

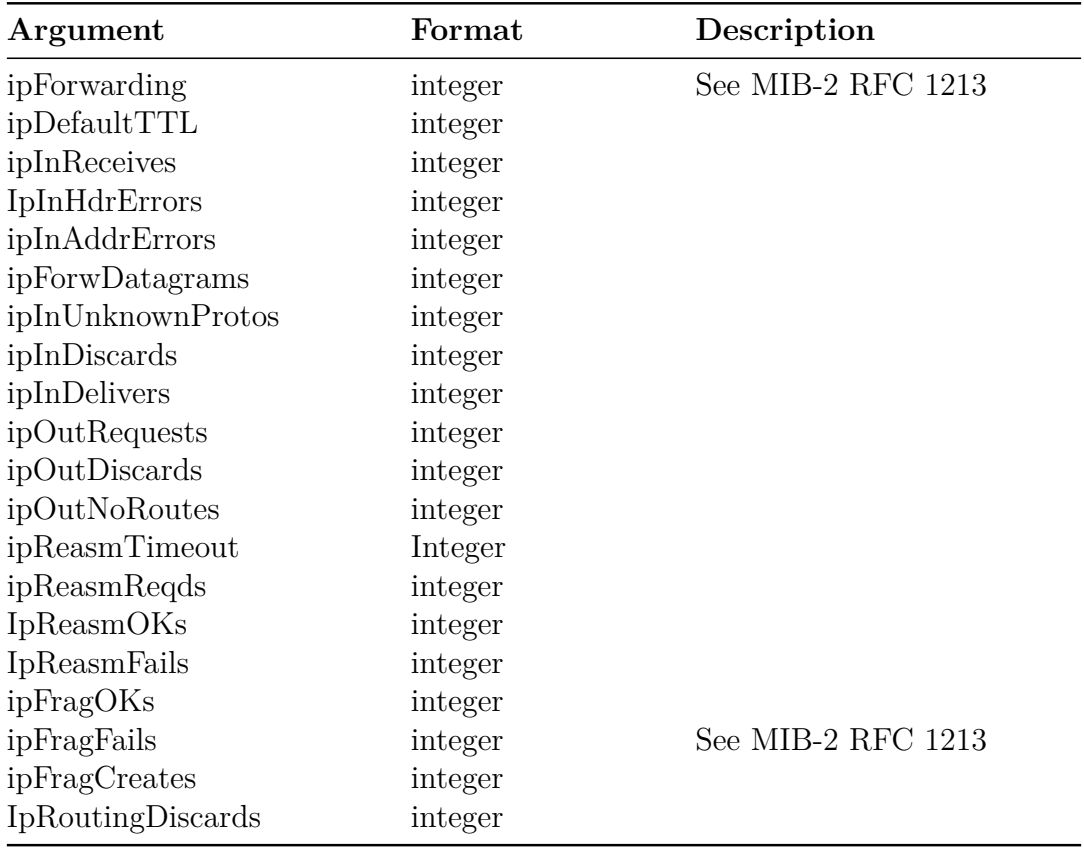

## **Table: Show Network IP Summary Response Parameters**

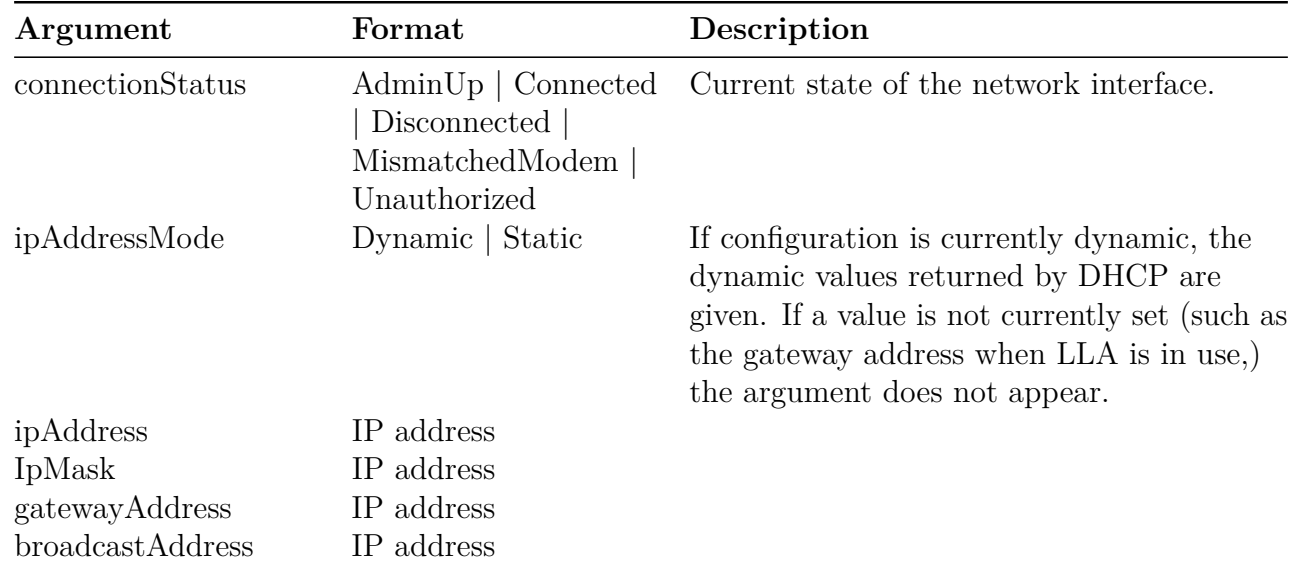

## **Table: Show Network LLDP Response Parameters**

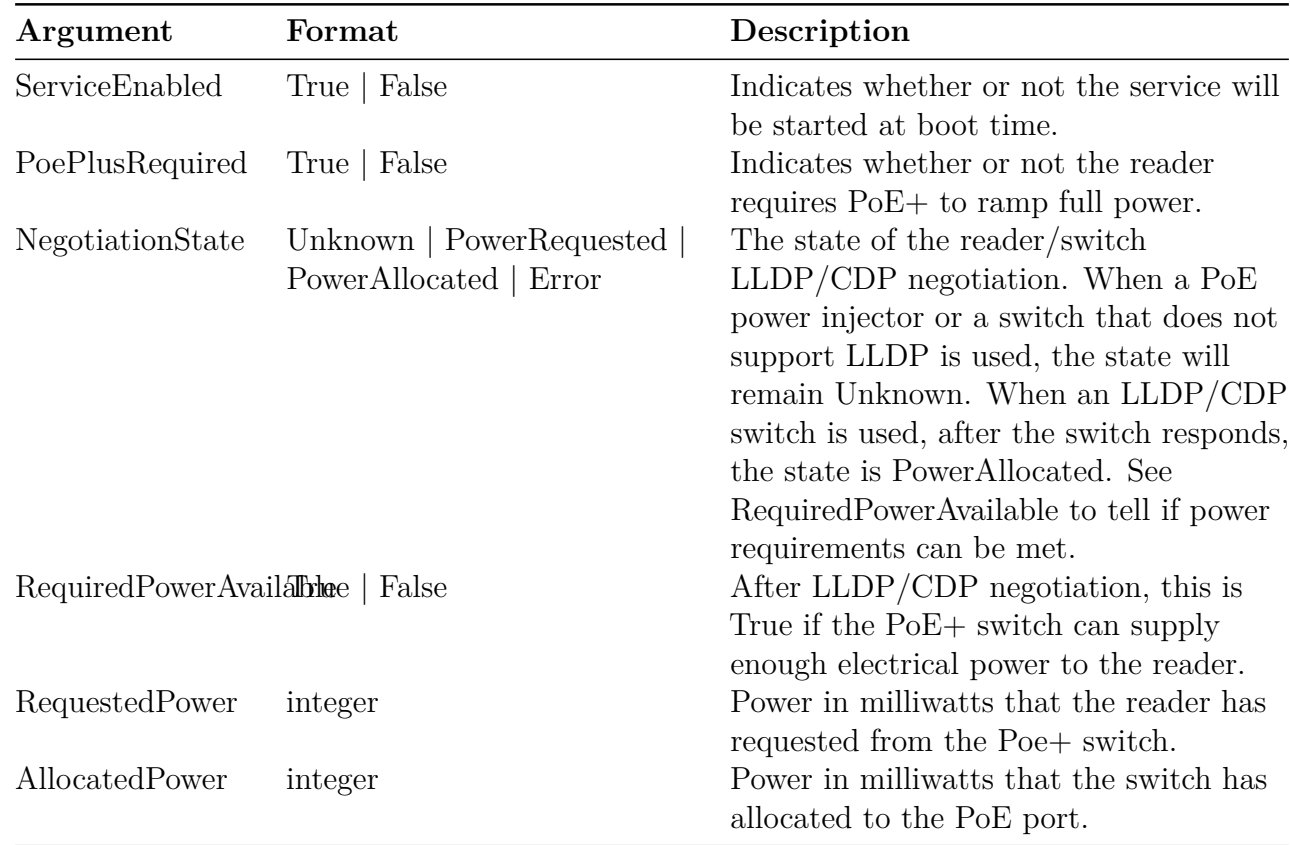

An example of successful LLDP/CDP negotiation with a PoE+ switch that can meet the reader's power requirements:

```
> show network lldp
Status='0,Success'
ServiceEnabled='True'
PoePlusRequired='True'
RequestedPower='20000'
AllocatedPower='25500'
NegotiationState='PowerAllocated'
RequiredPowerAvailable='True'
```
An example of the LLDP/CDP state for a PoE+ switch that has not replied to a power negotiation request or a power injector that does not support LLDP/CDP. In this state, the reader assumes that there is sufficient electrical power and will allow RFID operation.

```
> show network lldp
Status='0,Success'
ServiceEnabled='True'
PoePlusRequired='True'
RequestedPower='0'
AllocatedPower='0'
NegotiationState='Unknown'
RequiredPowerAvailable='AssumedTrue'
```
Example of LLDP/CDP status after a successful negotiation, but full power requirements cannot be met. In this state, an LLRP ROSpec will not be run and an LLRP error will result since the reader may reset as it increases RF power past the switch's capacity to supply power.

> **show network lldp** Status='0,Success' ServiceEnabled='True' PoePlusRequired='True' NegotiationState='PowerAllocated' RequiredPowerAvailable='False' RequestedPower='20000' AllocatedPower='13000'

Reader products that do not require PoE+ do not use LLDP/CDP and the rshell command is unsupported:

### > **show network lldp**

Status='7,Unsupported-Command'

The description for all arguments displayed in the following two tables are described in MIB-2 RFC 1213.

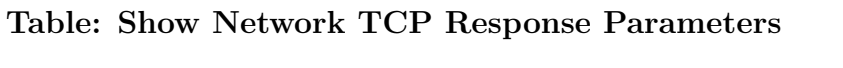

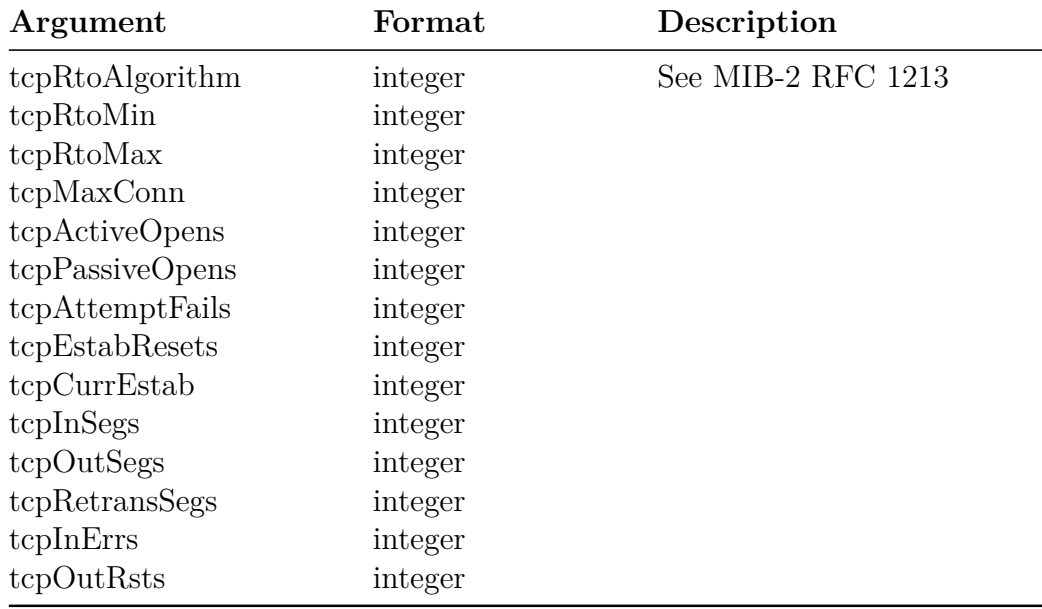

### **Table: Show Network UDP Response Parameters**

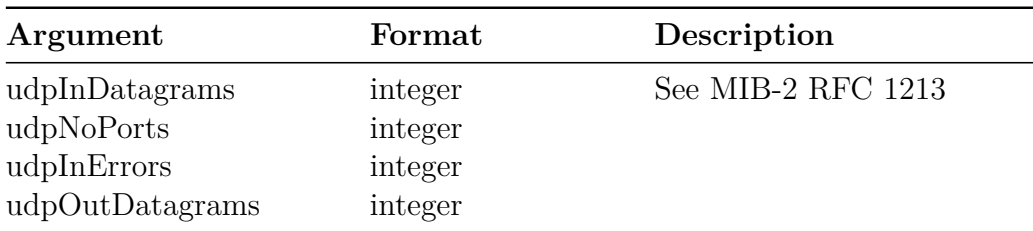

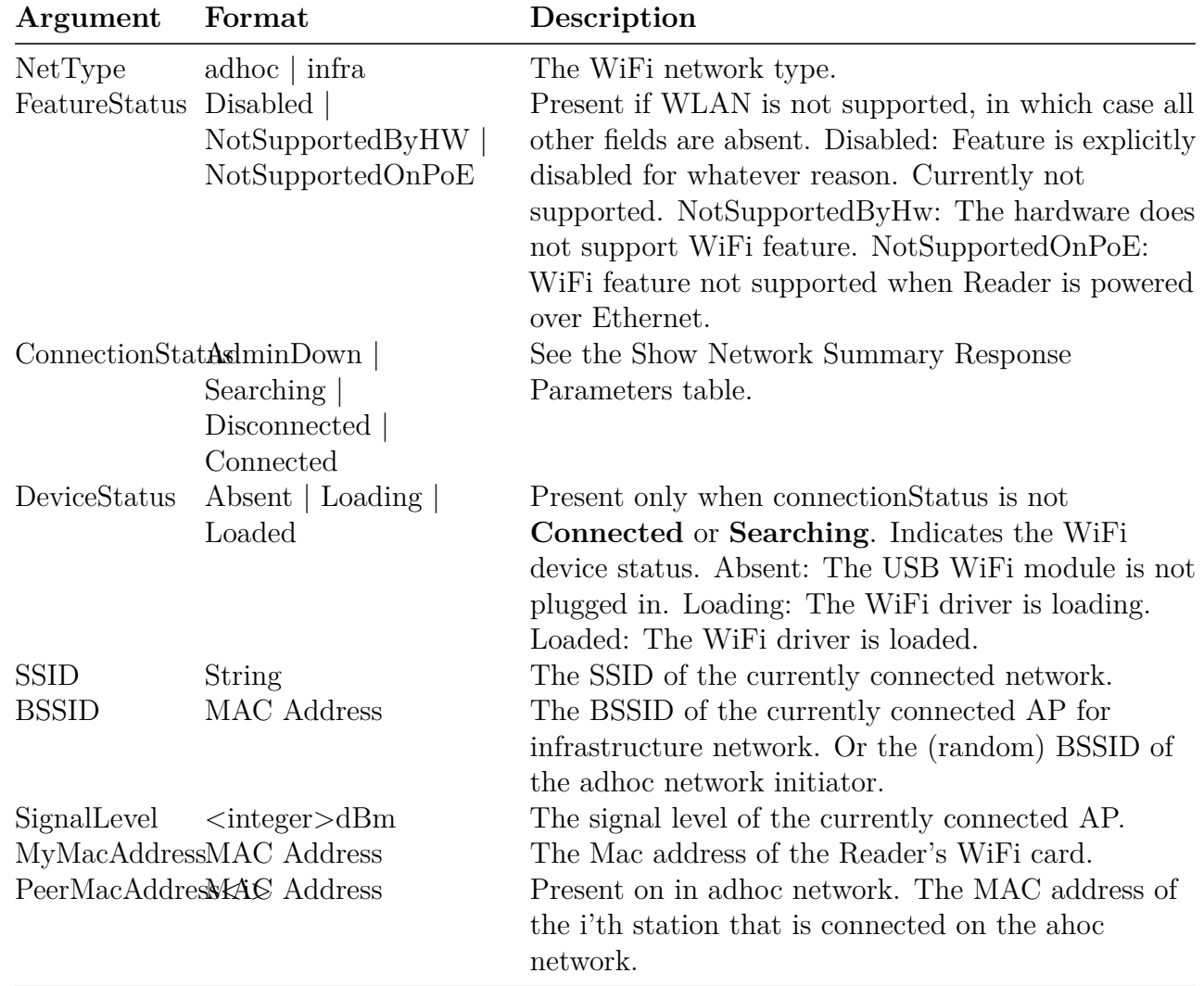

### **Table: Show Network Wlan Summary Response Parameters**

The **show network wlan config active/persistent** command shows the configuration that is currently active, or that is in persistent storage.

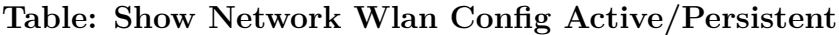

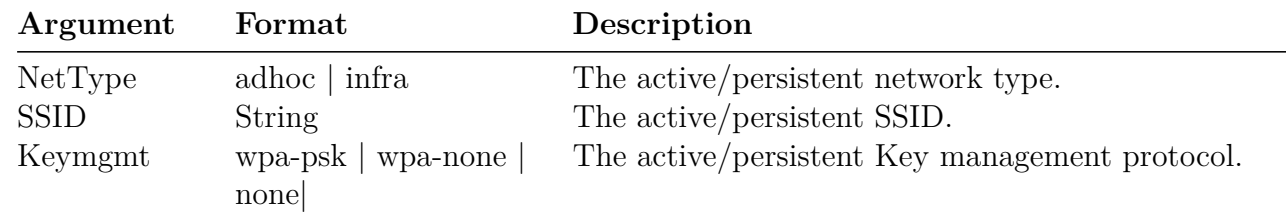

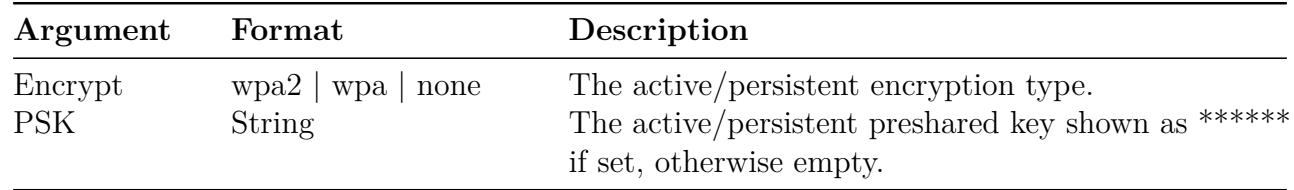

### **Table: Show Network Wlan Scanlist Response Parameters**

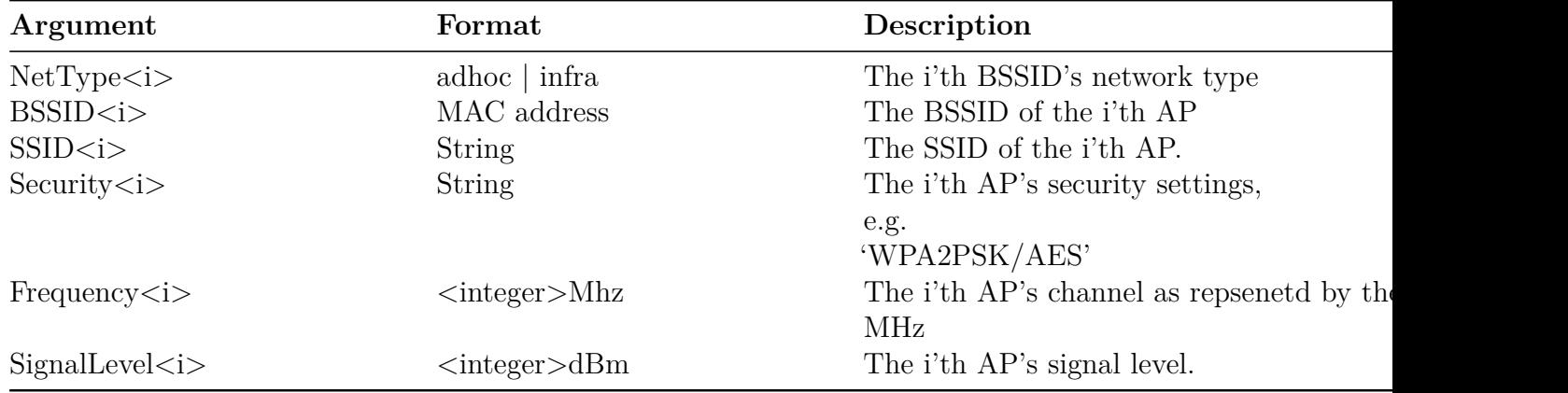

### **Table: Show Network SFTP Response Parameters**

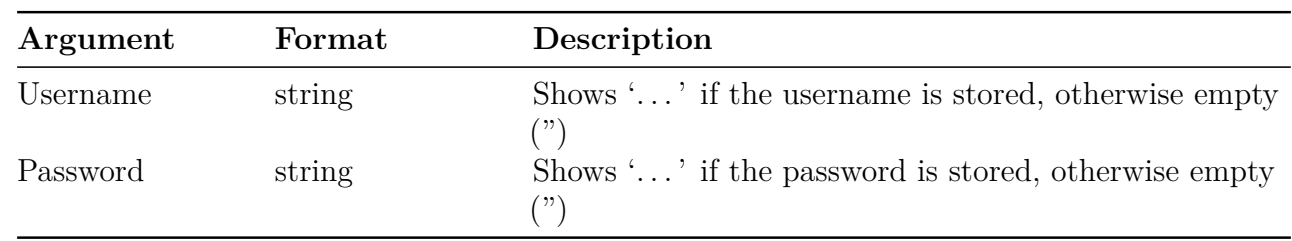

### **4.3.4 Show RFID Menu**

The **show rfid** menu contains commands to display RFID parameters and statistics. Submenu commands are shown in the following table.

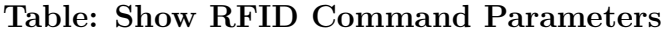

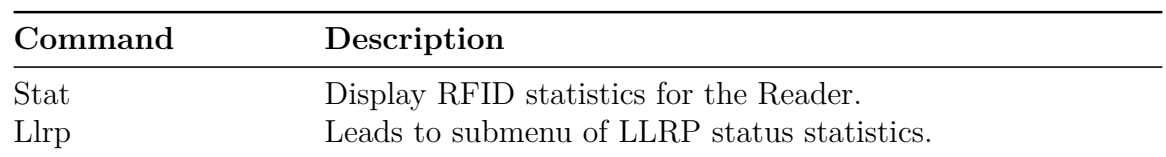

### **Show RFID Stat**

The **show rfid stat** command displays the RFID statistics for that Reader. See the following table for the complete stat response parameters.

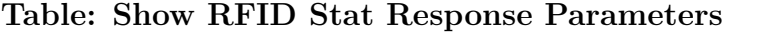

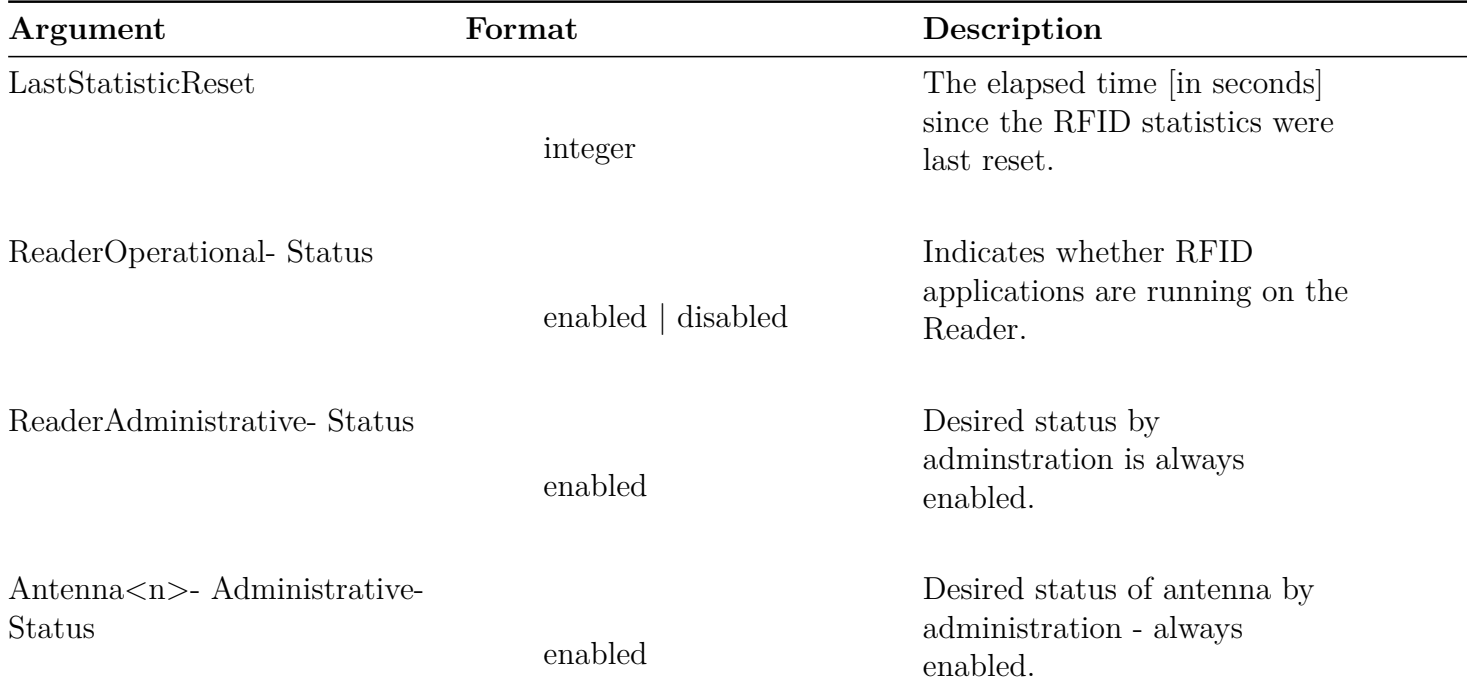

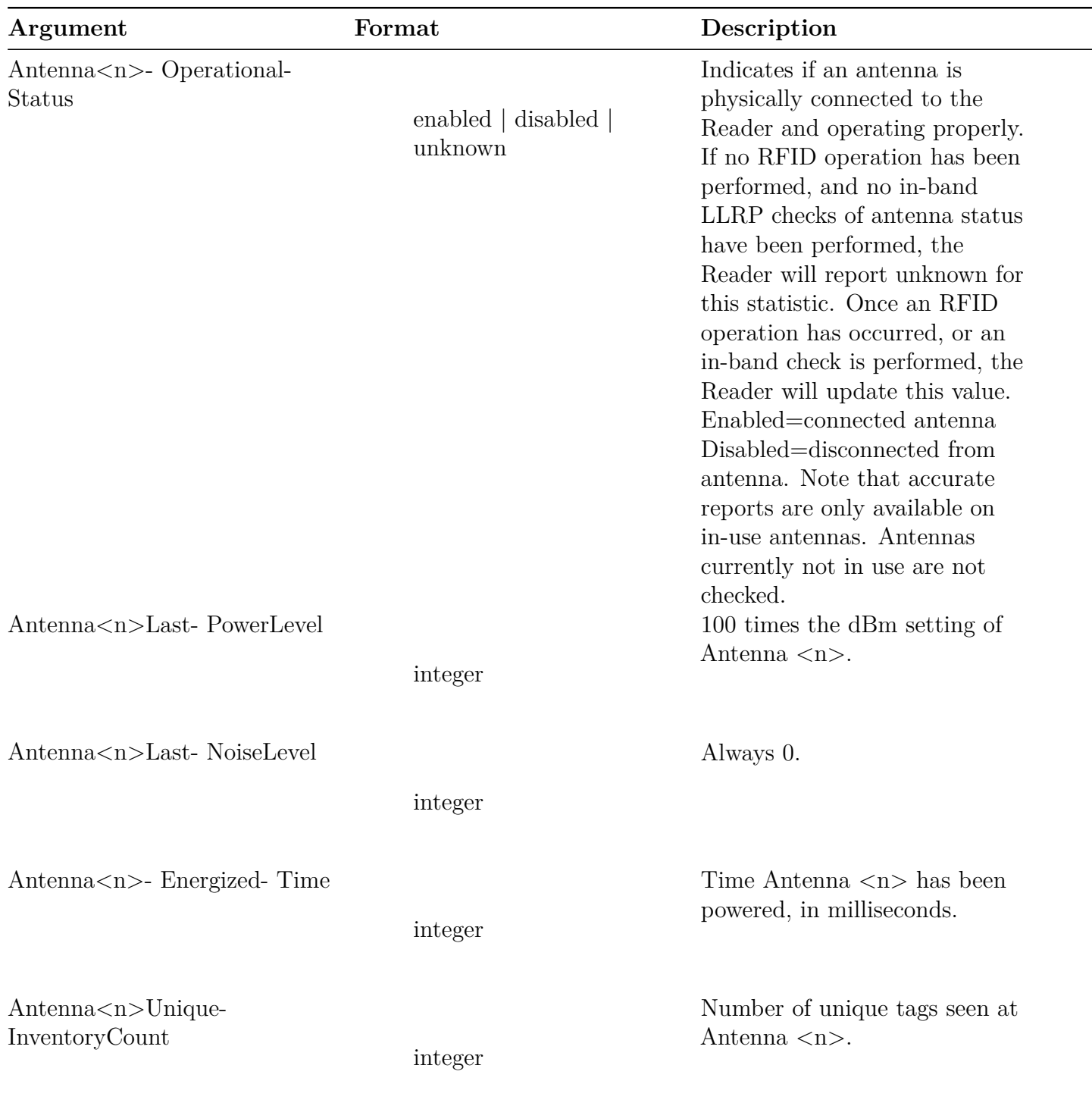

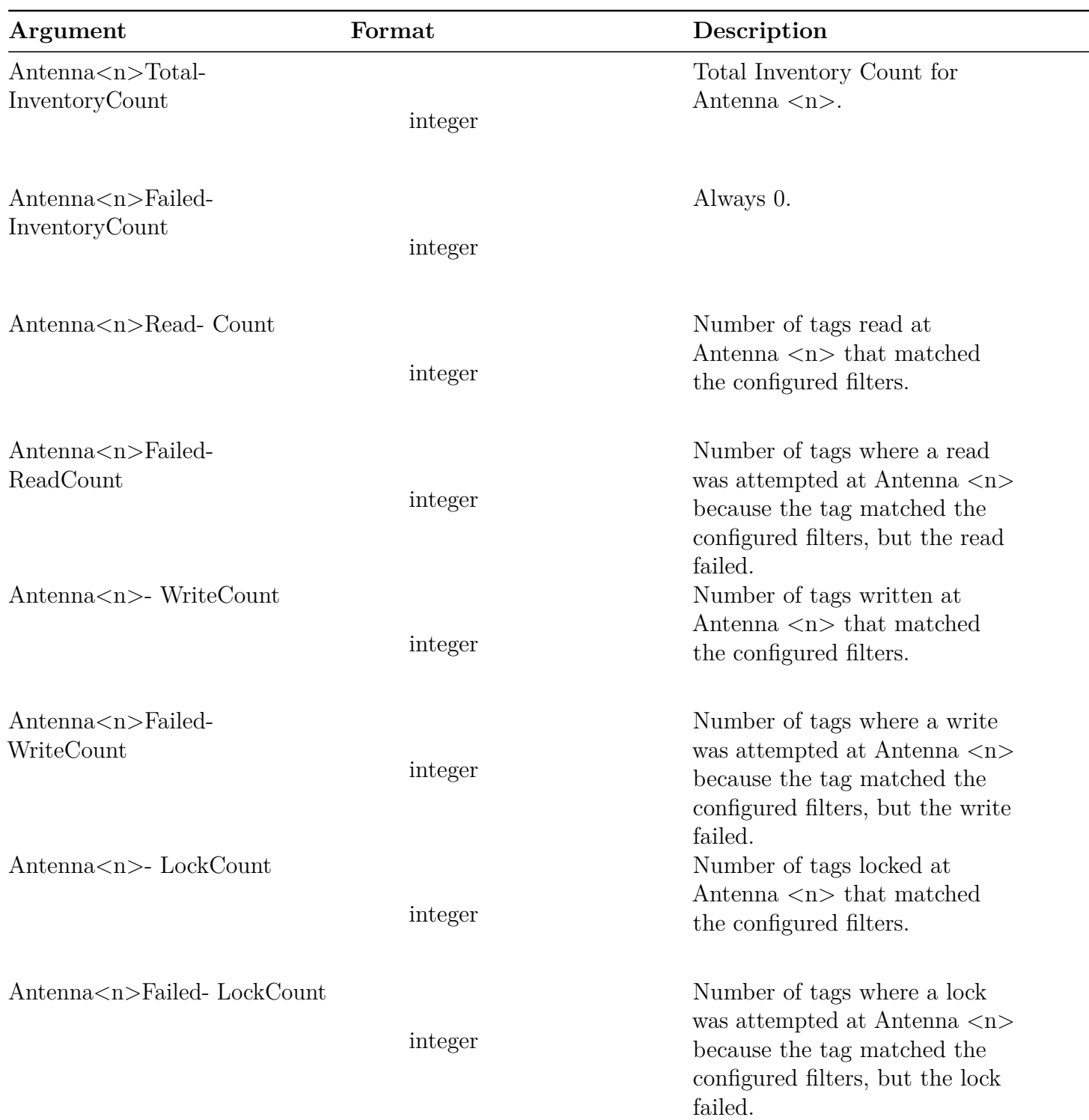

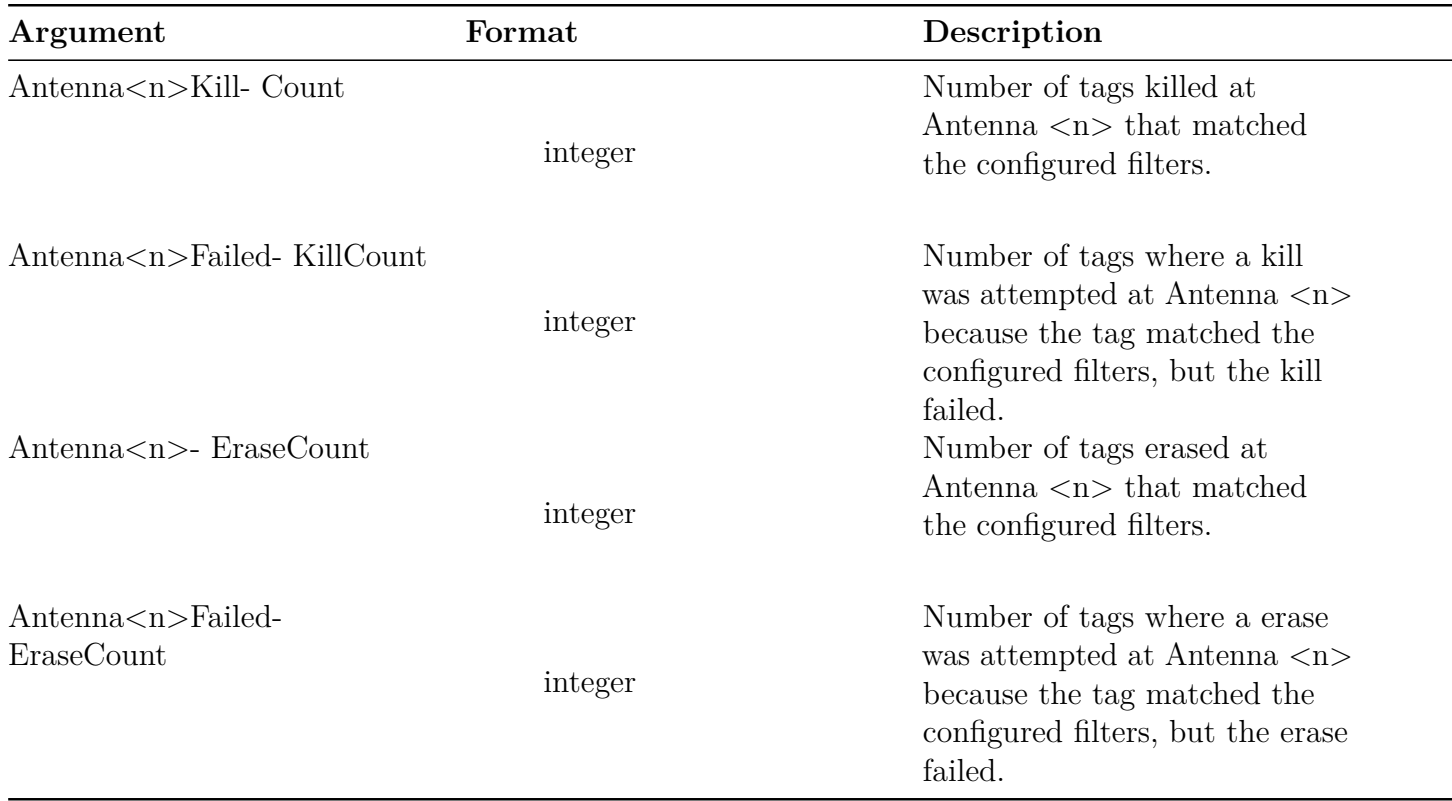

### **Show RFID LLRP Commands**

The **show rfid llrp** command provides statistics on the LLRP interface and includes the subcommands listed in the following table.

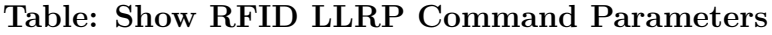

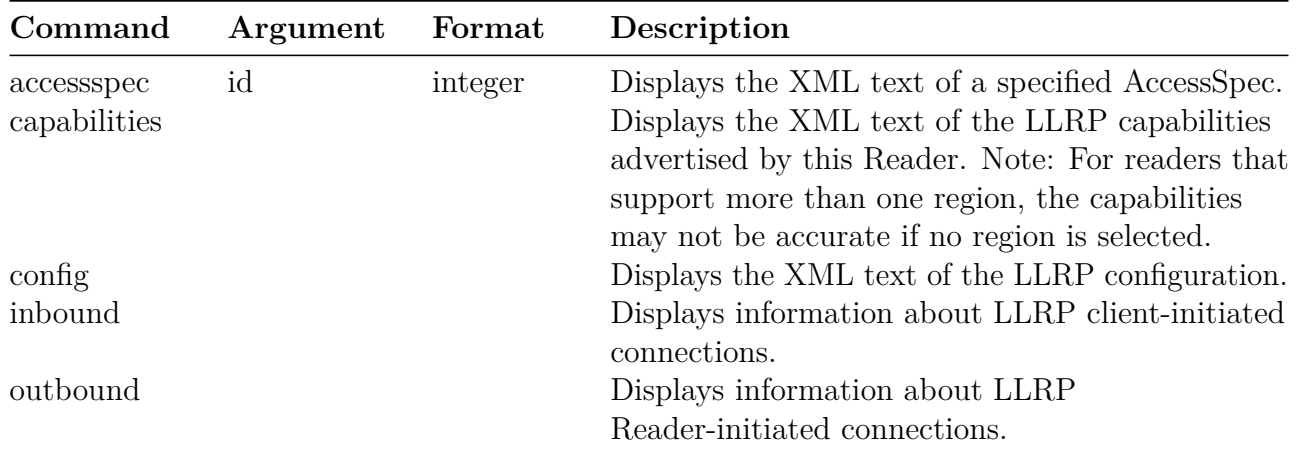

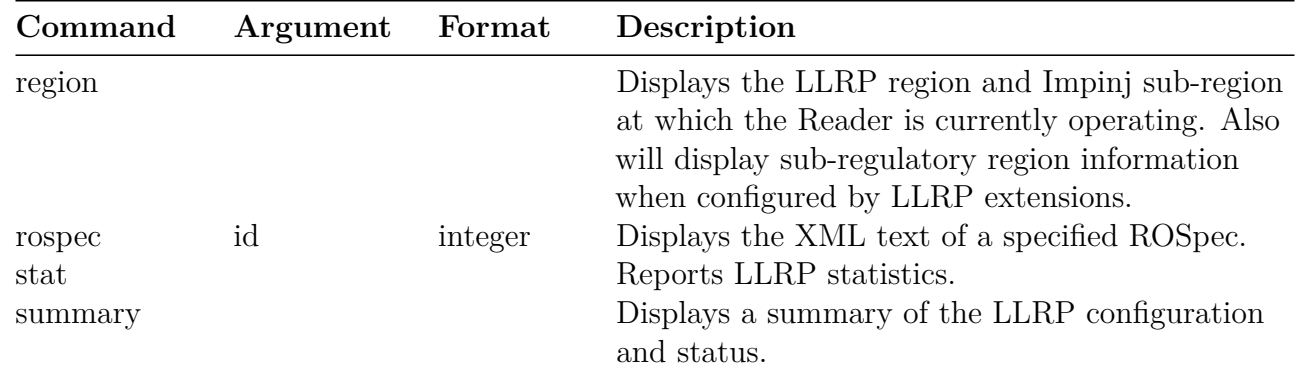

### **4.3.5 Show SNMP Menu**

The **show snmp** menu displays information about the SNMP configuration. The following table provides a list of the available **show snmp** subcommands.

**Table: Show SNMP Command Parameters**

| Command | Description                                |
|---------|--------------------------------------------|
| all     | Displays all of the the SNMP settings.     |
| summary | Displays summary of generic SNMP settings. |
| epcg    | Displays EPCG RM MIB specific settings.    |

The response parameters for **show snmp summary** and for **show snmp epcg** are shown in the following two tables. The response parameters for **show snmp all** is a concatenation of the summary and **epcg** response parameters.

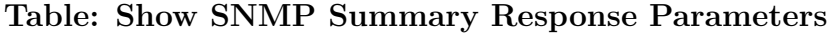

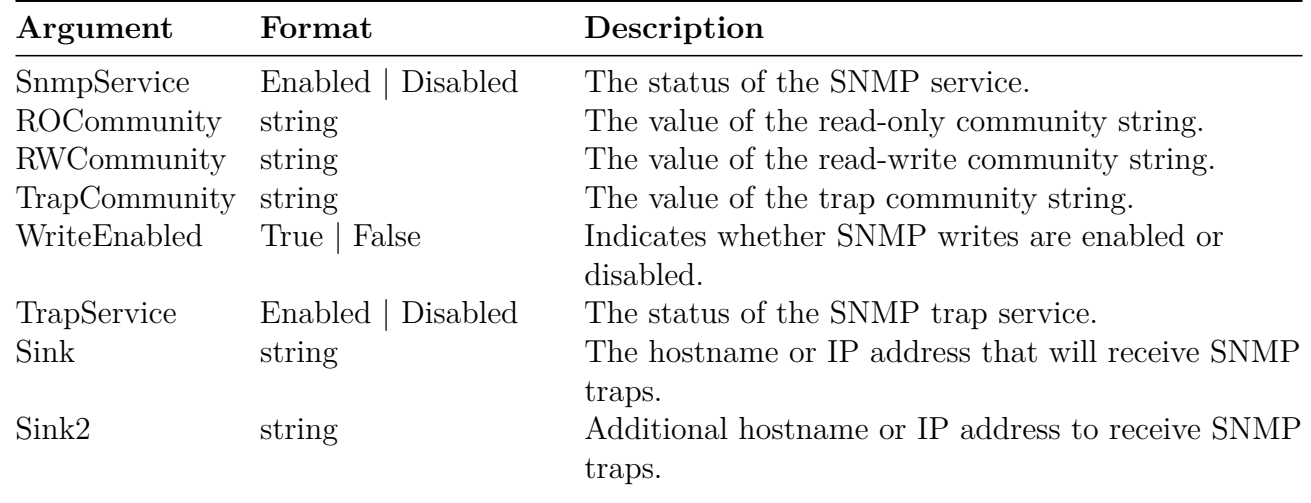
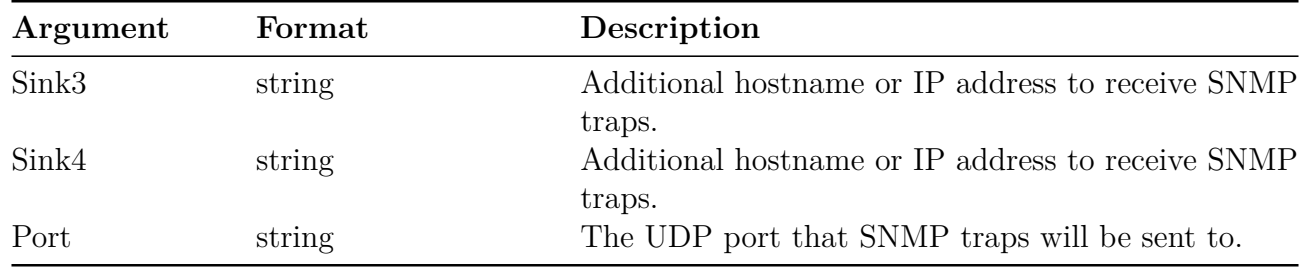

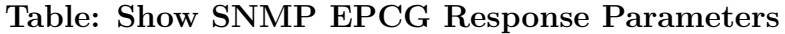

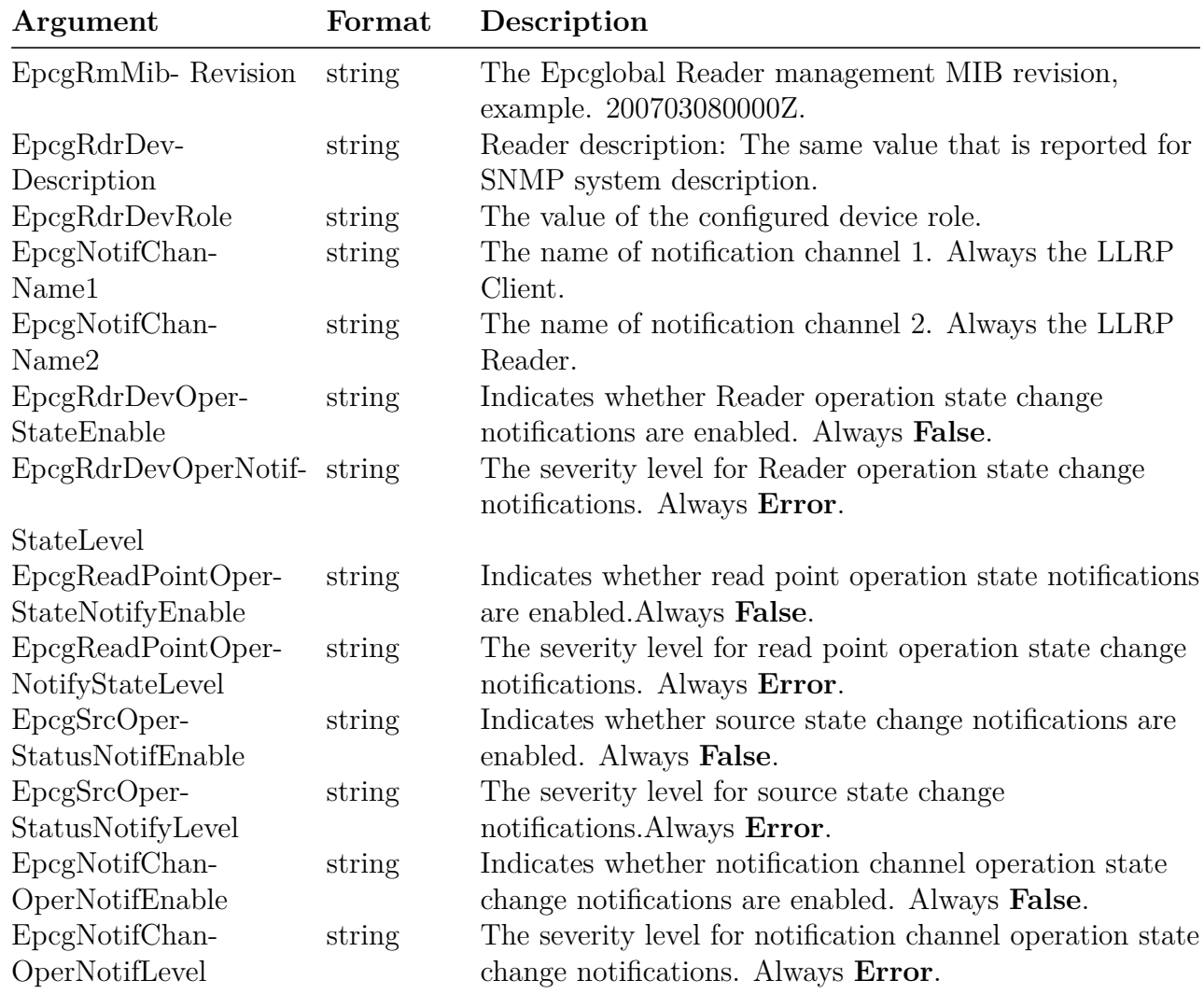

#### **4.3.6 Show System Menu**

The **show system** menu displays information about the state of the Reader. The following table provides a list of the available **show system** subcommands. The next four tables after that summarize the respective response parameters.

| Command  | Description                                                                   |  |
|----------|-------------------------------------------------------------------------------|--|
| summary  | Displays a summary of system info                                             |  |
| cpu      | Displays statistics regarding platform memory usage and available application |  |
|          | space                                                                         |  |
| platform | Displays generic platform statistics                                          |  |
| region   | Displays alternative regions options (if any)                                 |  |

**Table: Show System Command Parameters**

#### **Table: Show System CPU Response Parameters**

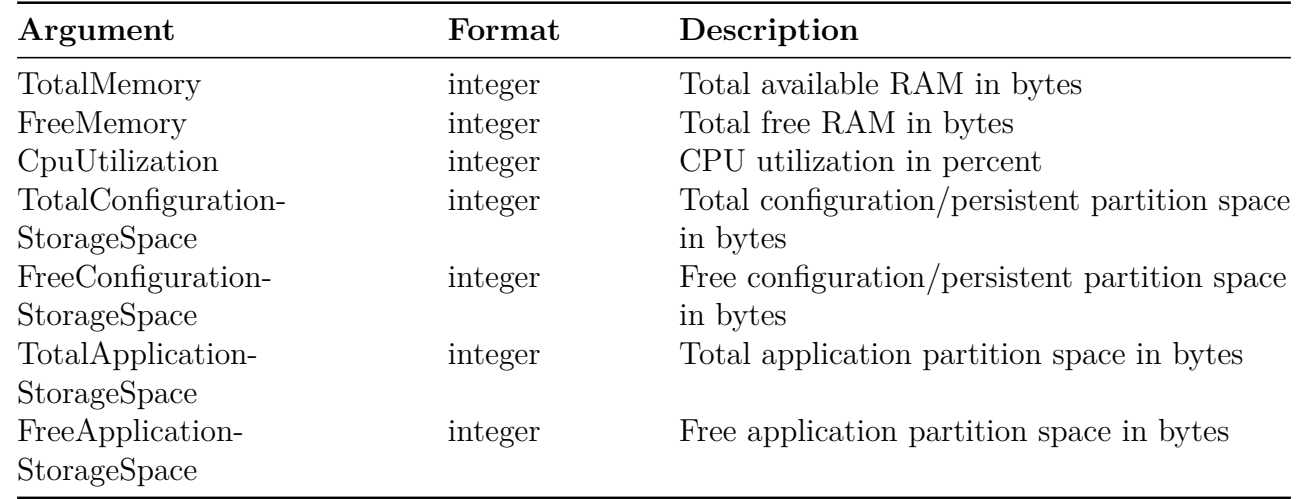

#### **Table: Show System Platform Response Parameters**

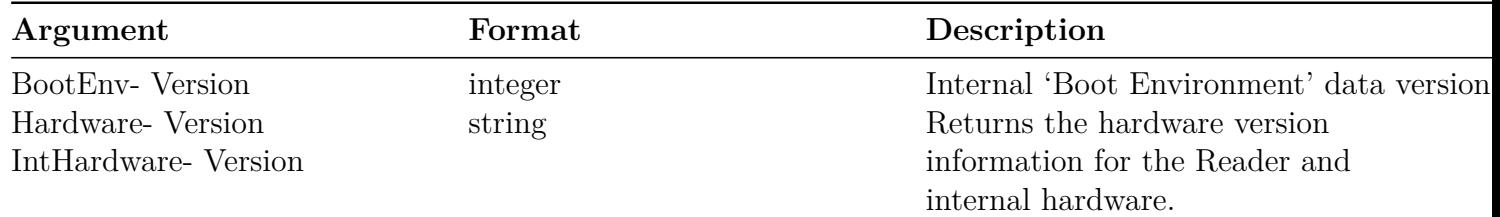

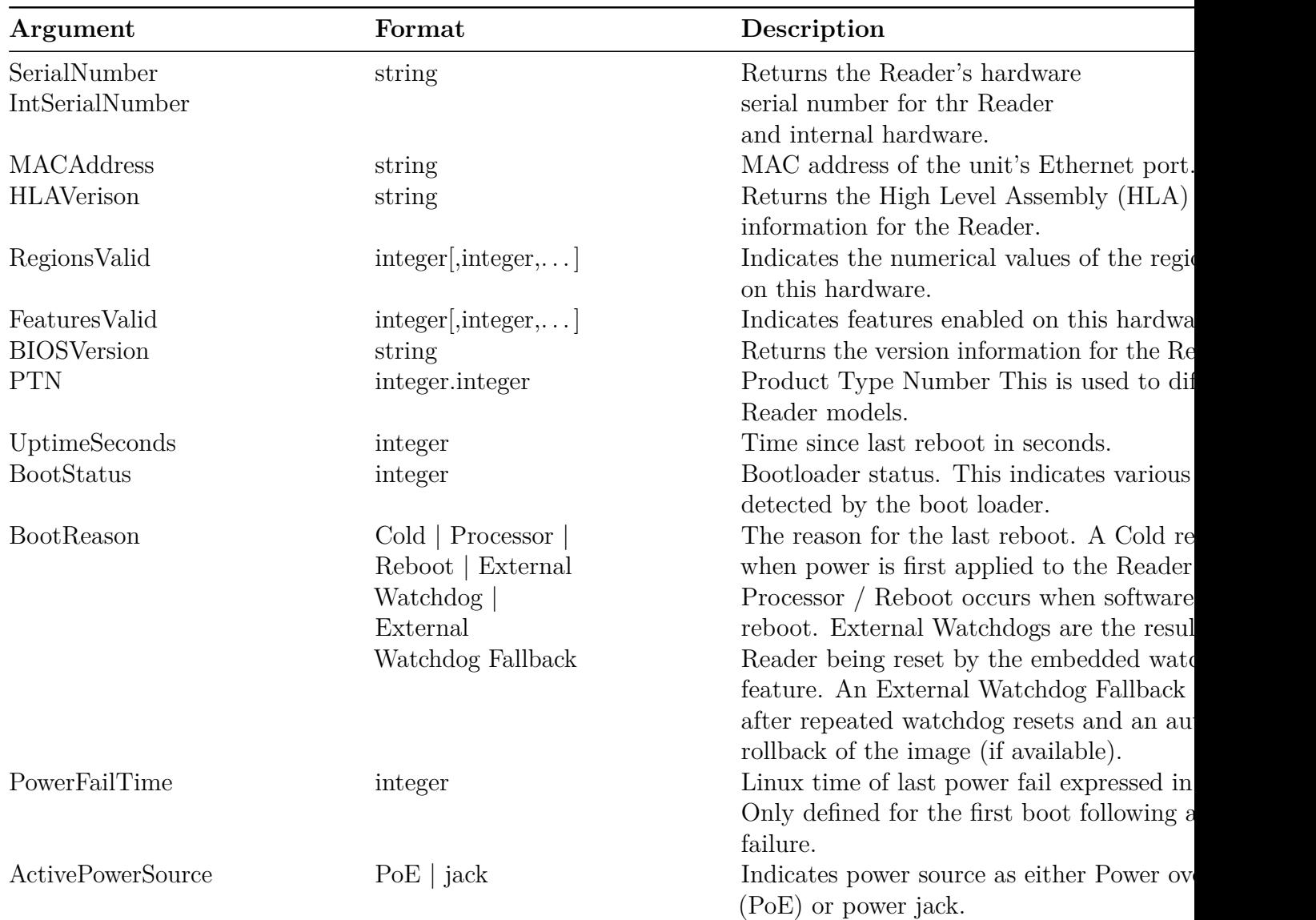

### **Table: Show System Summary Response Parameters**

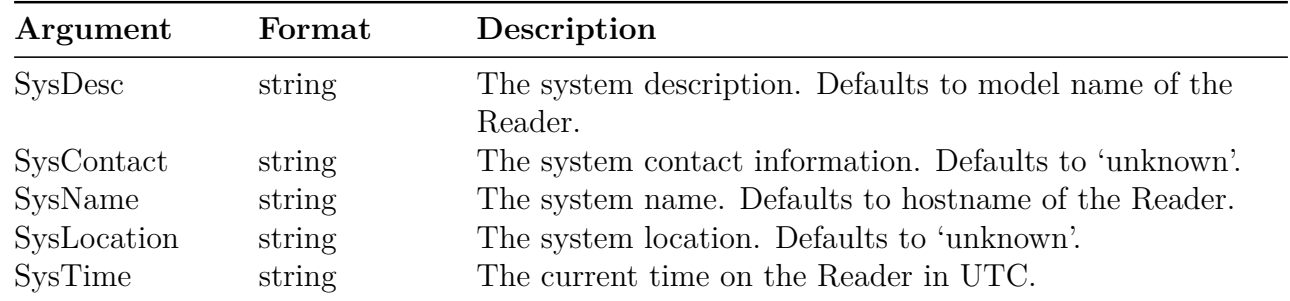

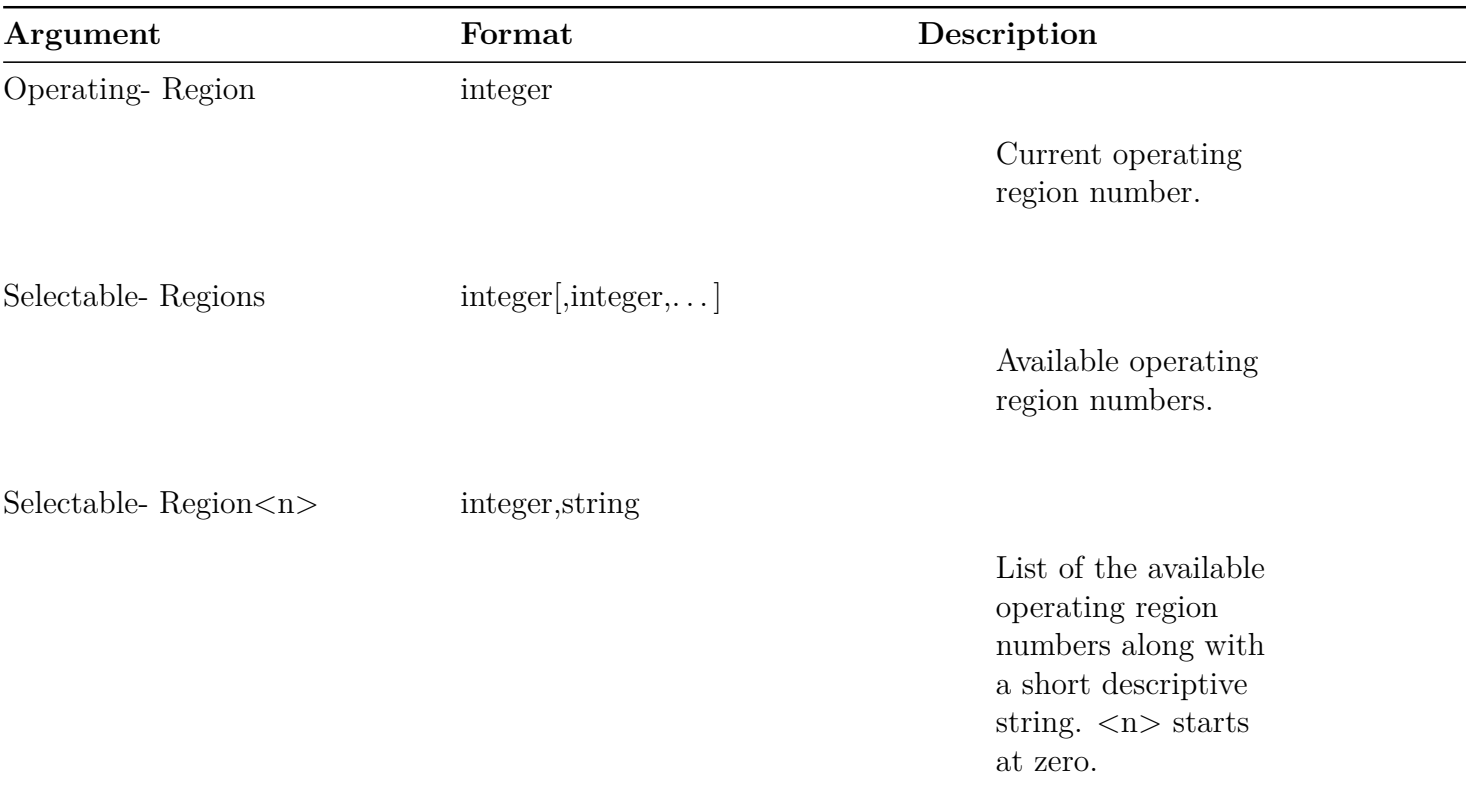

#### **Table: Show System Region Response Parameters**

#### **4.3.7 Show Feature Menu**

The **show feature** menu displays information regarding features enabled on the Reader. The following table provides a list of the available parameters. The table after that summarizes the respective response parameters for the Antenna Hub feature. The **show feature all** command includes all the feature response parameters defined in this section.

#### **Table: Show Feature Command Parameters**

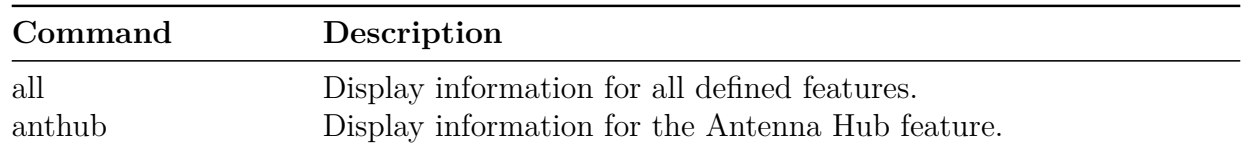

#### **Table: Show Feature Anthub Response Parameters**

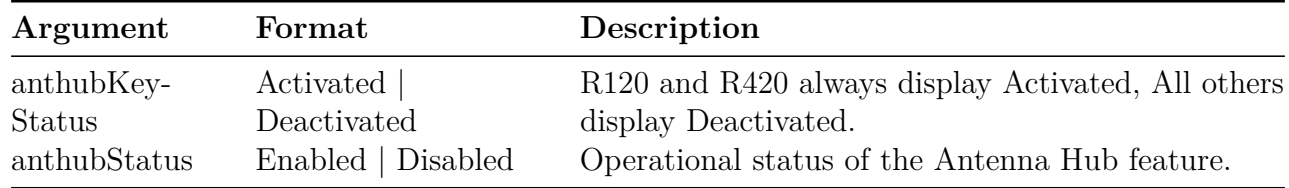

#### **4.3.8 Show Anthub Command**

The **show anthub summary** command has a response as shown in the following table.

| Argument                     | Format                | Description                                               |
|------------------------------|-----------------------|-----------------------------------------------------------|
| FeatureStatus                | Enabled               | Displays whether anthub mode is configured as enabled     |
|                              | Disabled              | or disabled.                                              |
| AntennaHub[n]                | Unknown               | Indicates if an Antenna Hub was detected at boot up.      |
| ConnectionStatusDisconnected |                       | 'Unknown' indicates that the feature was disabled at      |
|                              | Connected             | boot up. Note that this field is not dynamically updated. |
| AntennaHub[n]                | None $\vert$ RF power |                                                           |
| Fault                        | RF power seen         |                                                           |
|                              | on Hub $n \mid Not$   |                                                           |
|                              | initialized   Serial  |                                                           |
| AntennaHub[n]                | string                | Displays the version of firmware that is running on the   |
| <b>FWVersion</b>             |                       | Antenna Hub microcontroller.                              |
| AntennaHub[n]                | string                | Displays the Antenna Hub's hardware version.              |
| <b>PCBAVersion</b>           |                       |                                                           |
| AntennaHub[n]                | string                | Displays the Antenna Hub's serial number.                 |
| SerialNumber                 |                       |                                                           |

**Table: Show Anthub Summary Response**

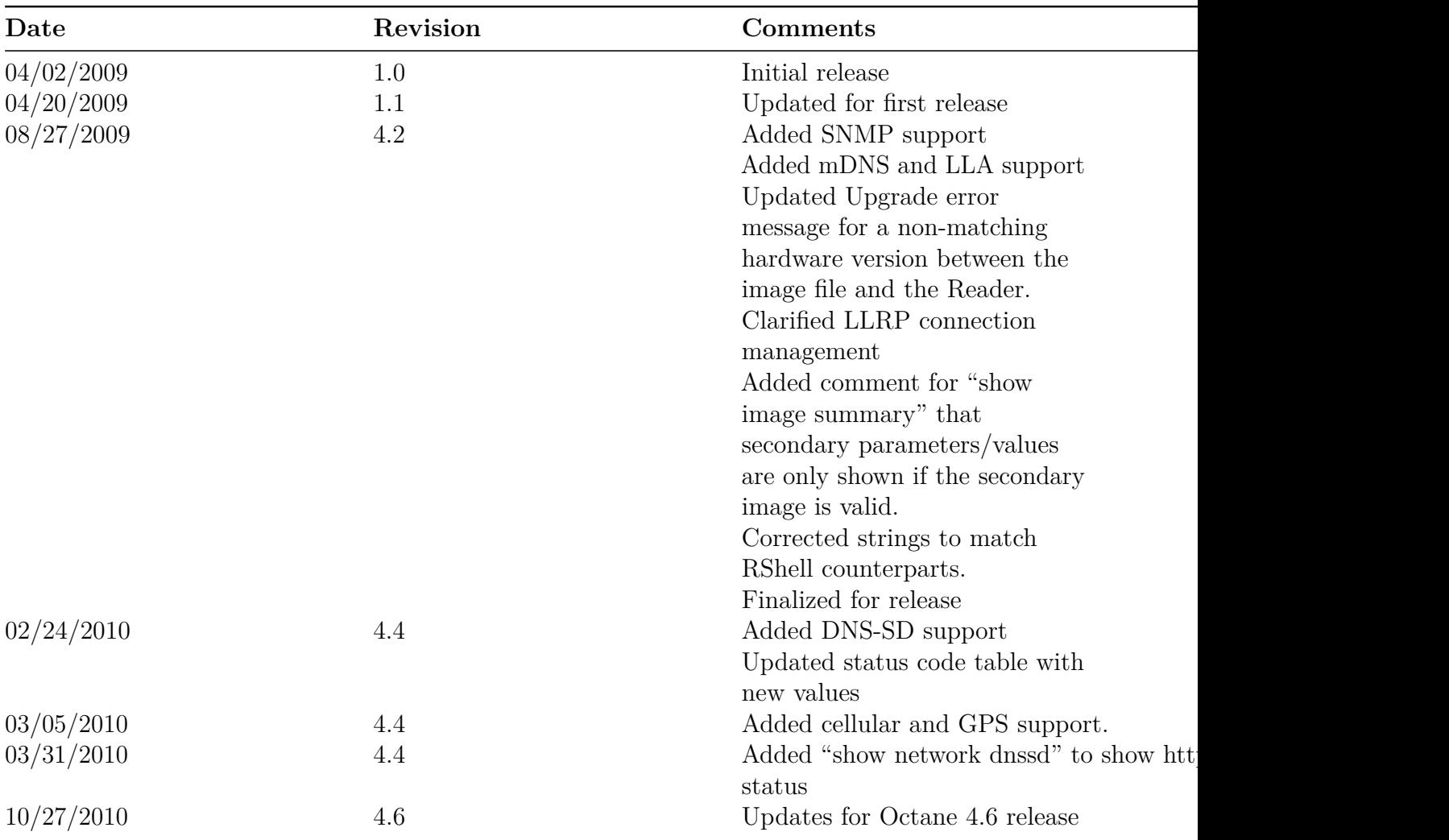

# **5 Revision History**

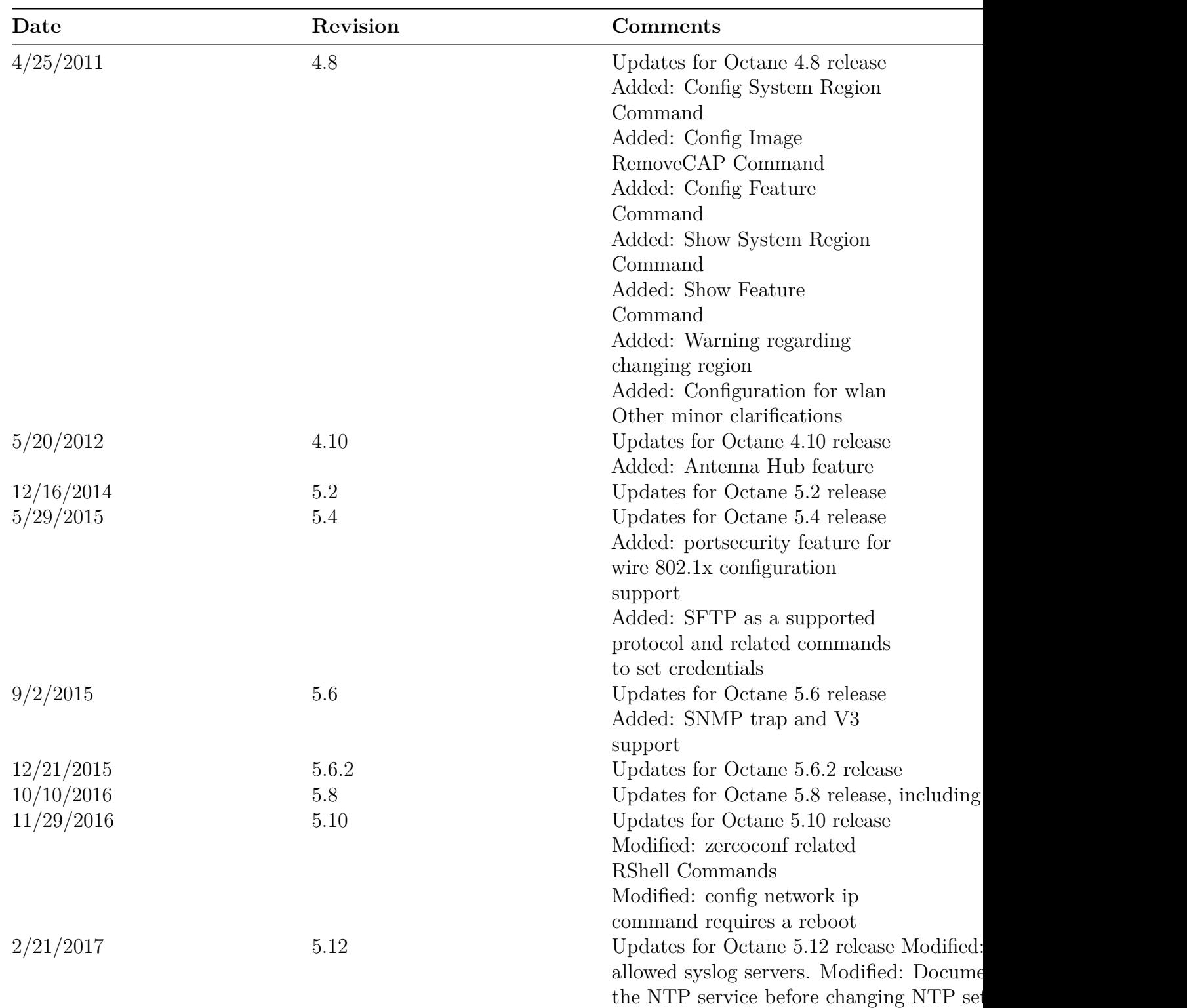

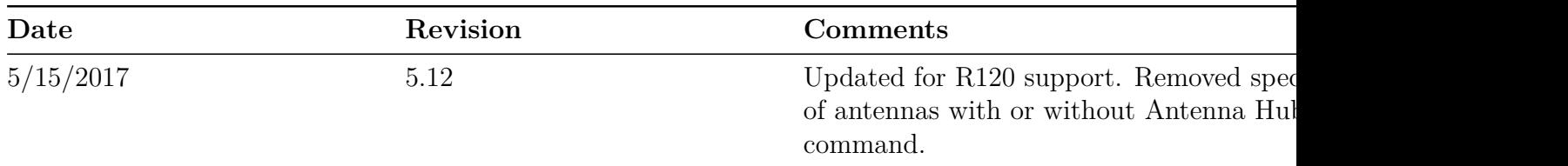

## **6 Notices**

Copyright © 2020, Impinj, Inc. All rights reserved.

Impinj gives no representation or warranty, express or implied, for accuracy or reliability of information in this document. Impinj reserves the right to change its products and services and this information at any time without notice.

EXCEPT AS PROVIDED IN IMPINJ'S TERMS AND CONDITIONS OF SALE (OR AS OTH-ERWISE AGREED IN A VALID WRITTEN INDIVIDUAL AGREEMENT WITH IMPINJ), IMPINJ ASSUMES NO LIABILITY WHATSOEVER AND IMPINJ DISCLAIMS ANY EXPRESS OR IMPLIED WARRANTY, RELATED TO SALE AND/OR USE OF IMPINJ PRODUCTS INCLUDING LIABILITY OR WARRANTIES RELATING TO FITNESS FOR A PARTICULAR PURPOSE, MERCHANTABILITY, OR INFRINGEMENT.

NO LICENSE, EXPRESS OR IMPLIED, BY ESTOPPEL OR OTHERWISE, TO ANY PATENT, COPYRIGHT, MASK WORK RIGHT, OR OTHER INTELLECTUAL PROPERTY RIGHT IS GRANTED BY THIS DOCUMENT.

Impinj assumes no liability for applications assistance or customer product design. Customers should provide adequate design and operating safeguards to minimize risks.

Impinj products are not designed, warranted or authorized for use in any product or application where a malfunction may reasonably be expected to cause personal injury or death or property or environmental damage ("hazardous uses") or for use in automotive environments. Customers must indemnify Impinj against any damages arising out of the use of Impinj products in any hazardous or automotive uses.

Impinj, GrandPrix ™, Indy ®, Monza ®, Octane ™, QT ®, Speedway ®, STP ™, True3D ™, xArray ®, and xSpan ® are trademarks or registered trademarks of Impinj, Inc. All other product or service names are trademarks of their respective companies.

These products may be covered by one or more U.S. patents. See <http://www.impinj.com/patents> for details.

For more information, contact [support@impinj.com](mailto:support@impinj.com)